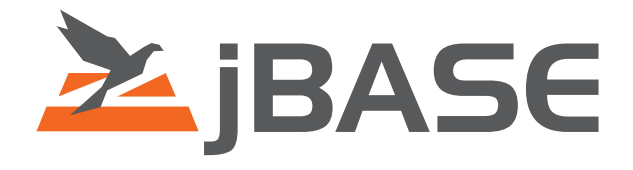

# jBASE Query Language

**© 2006, 2016 Zumasys, Inc.**

# **Contents**

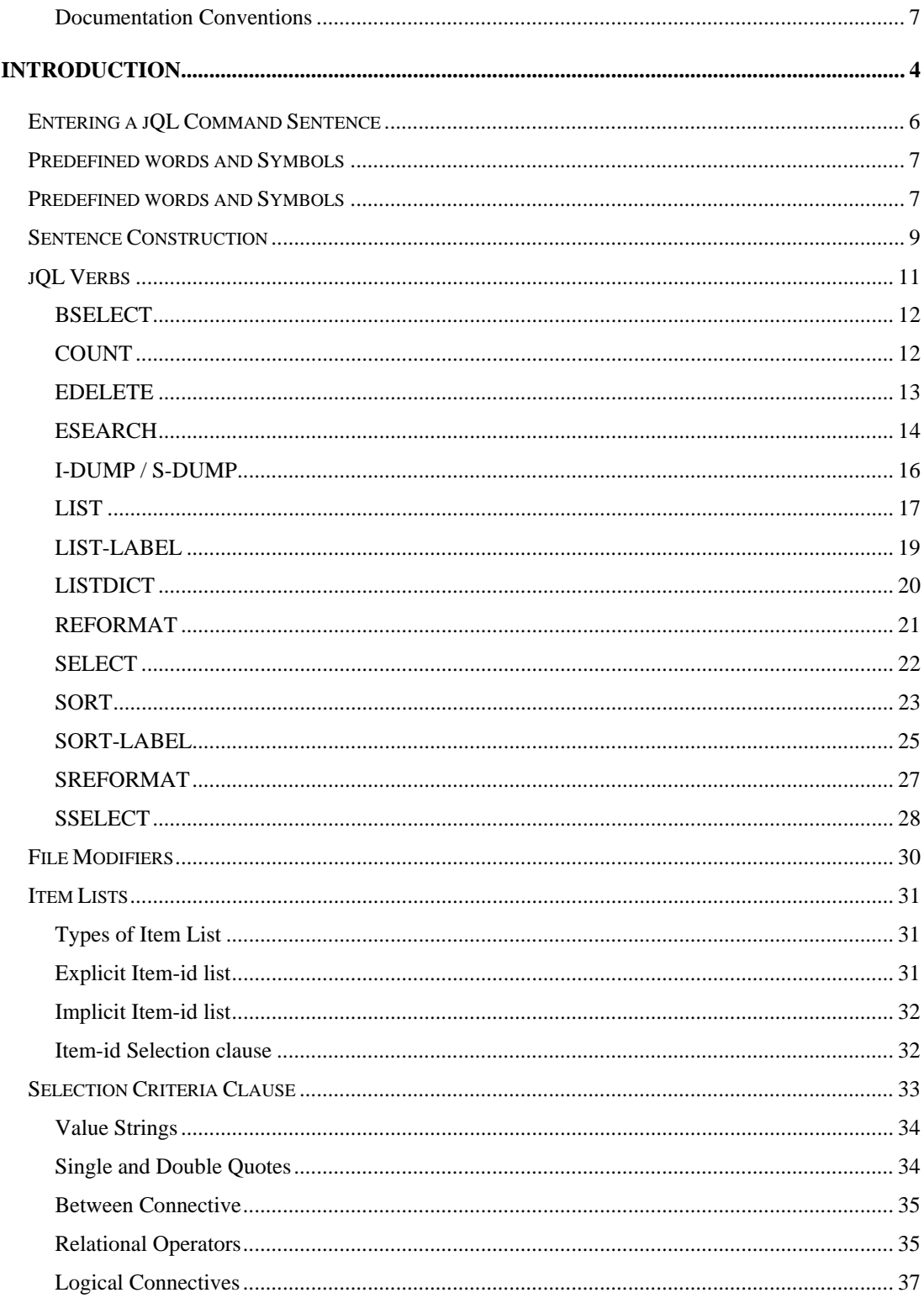

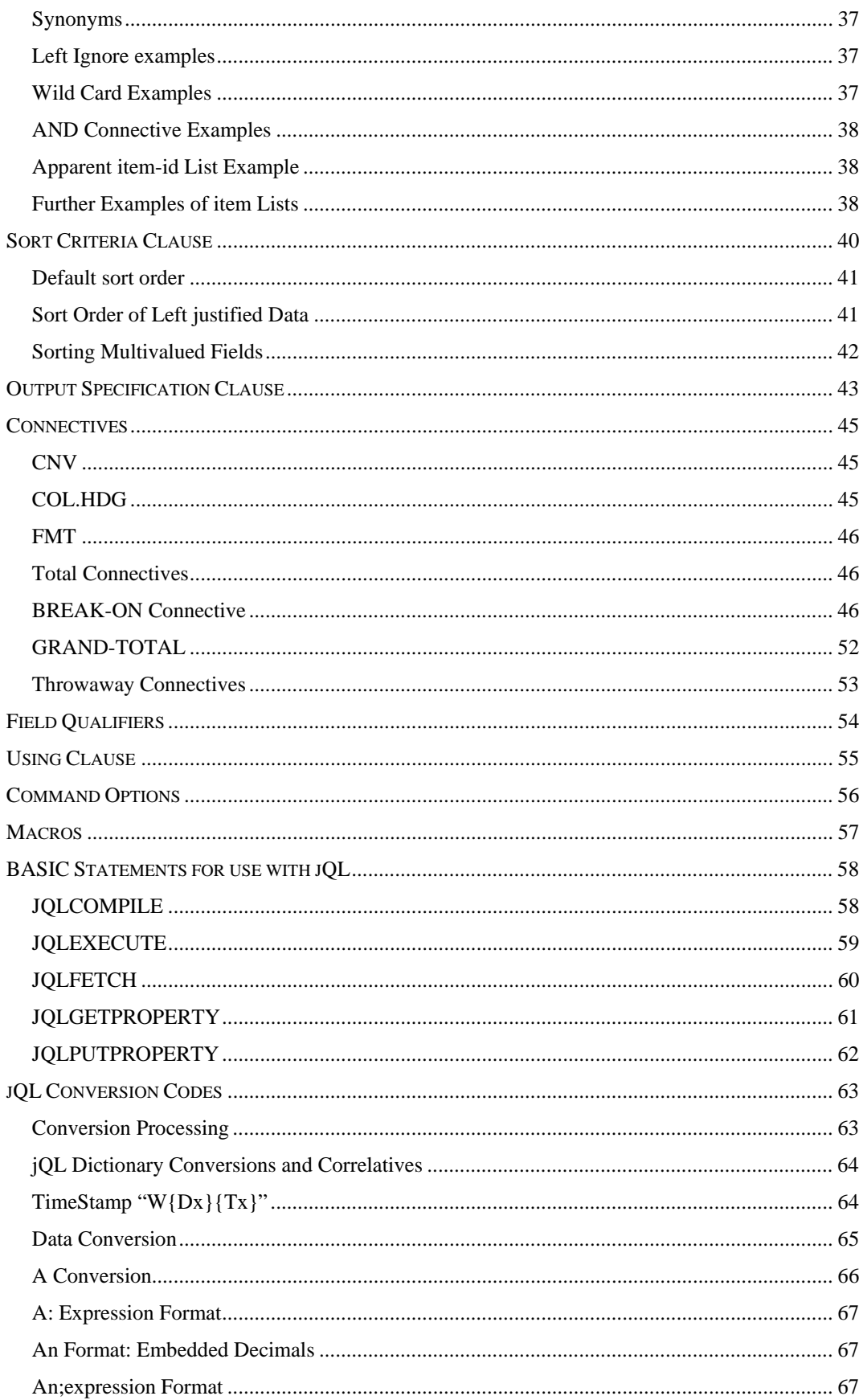

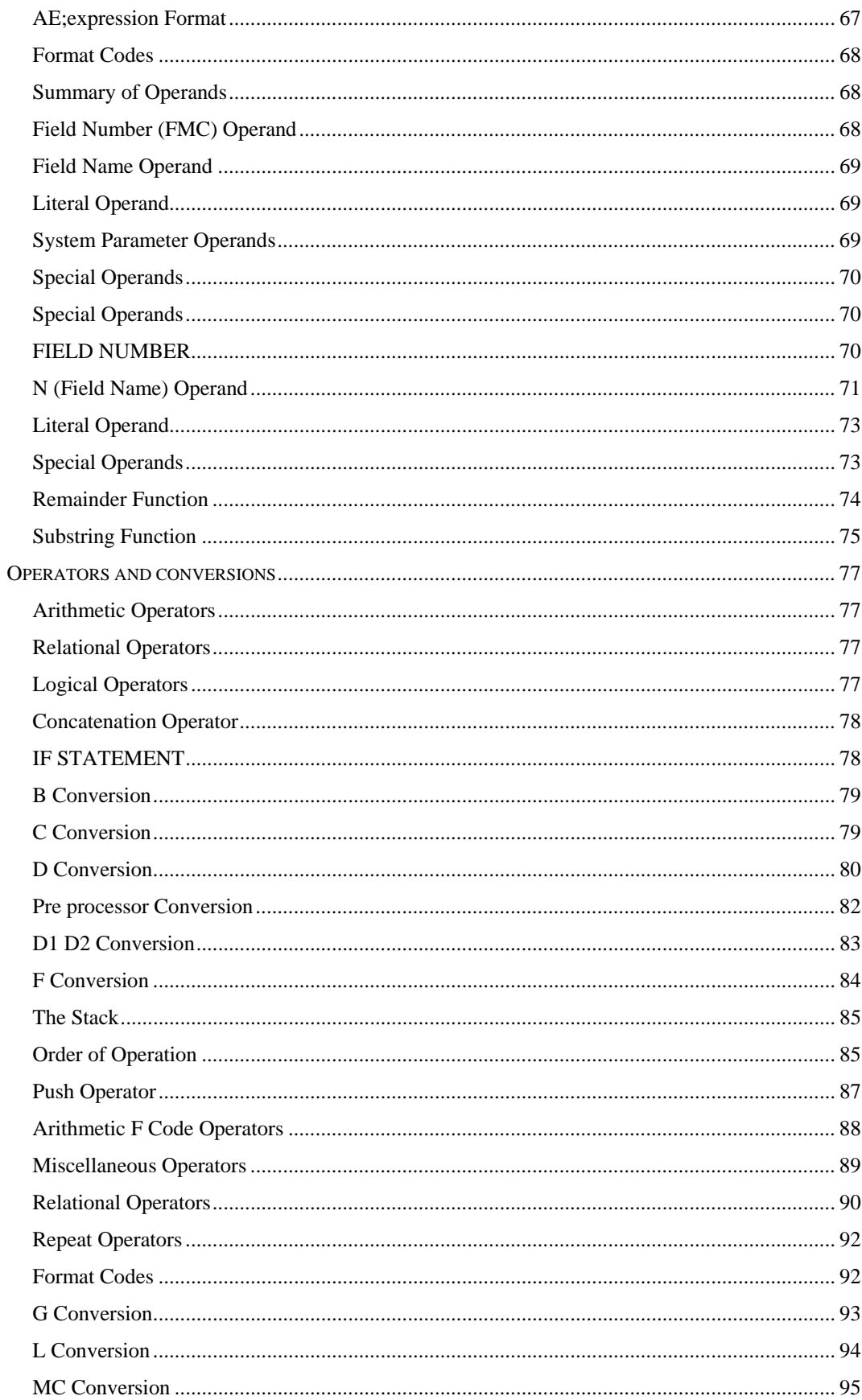

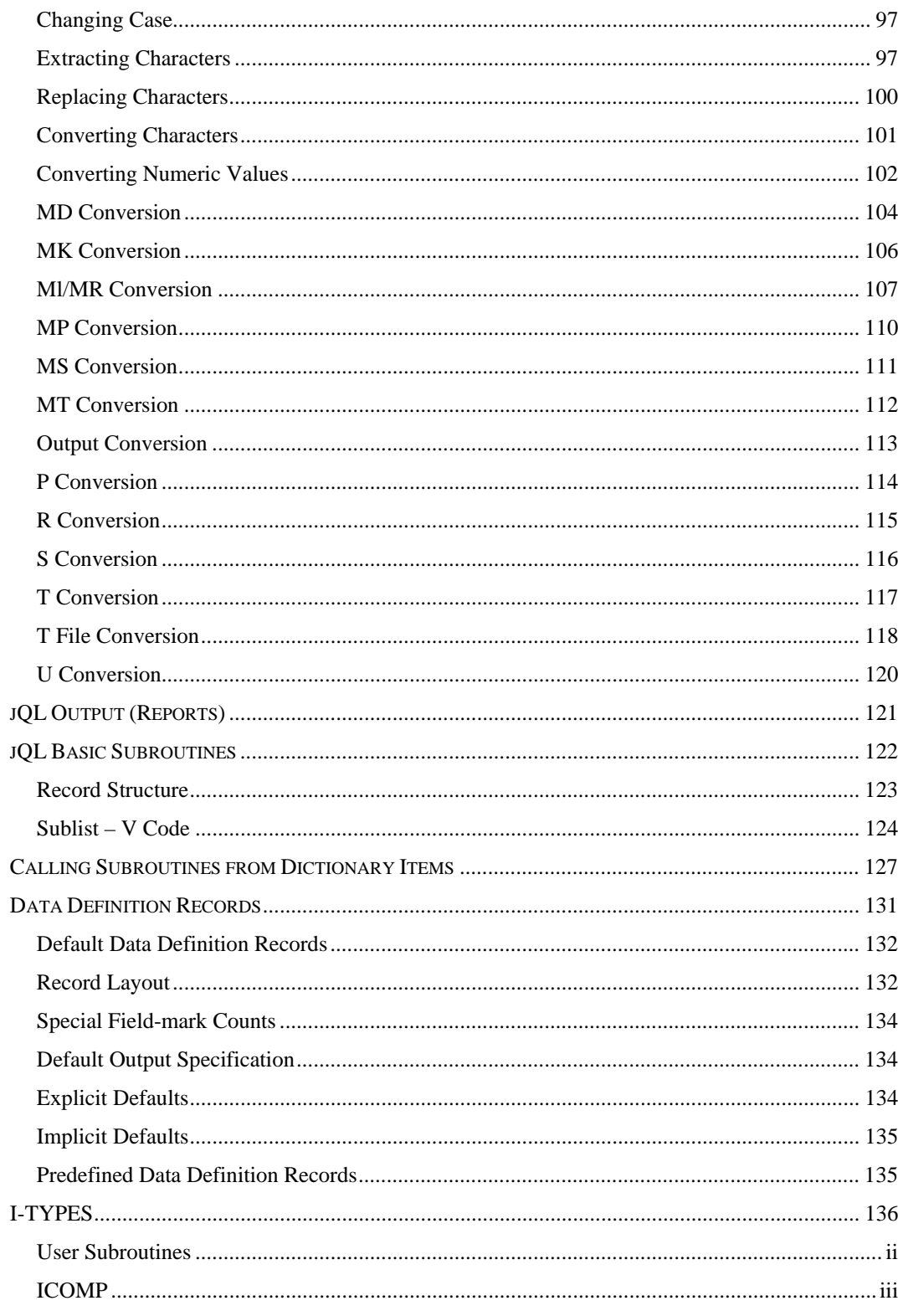

# **Documentation Conventions**

This manual uses the following conventions:

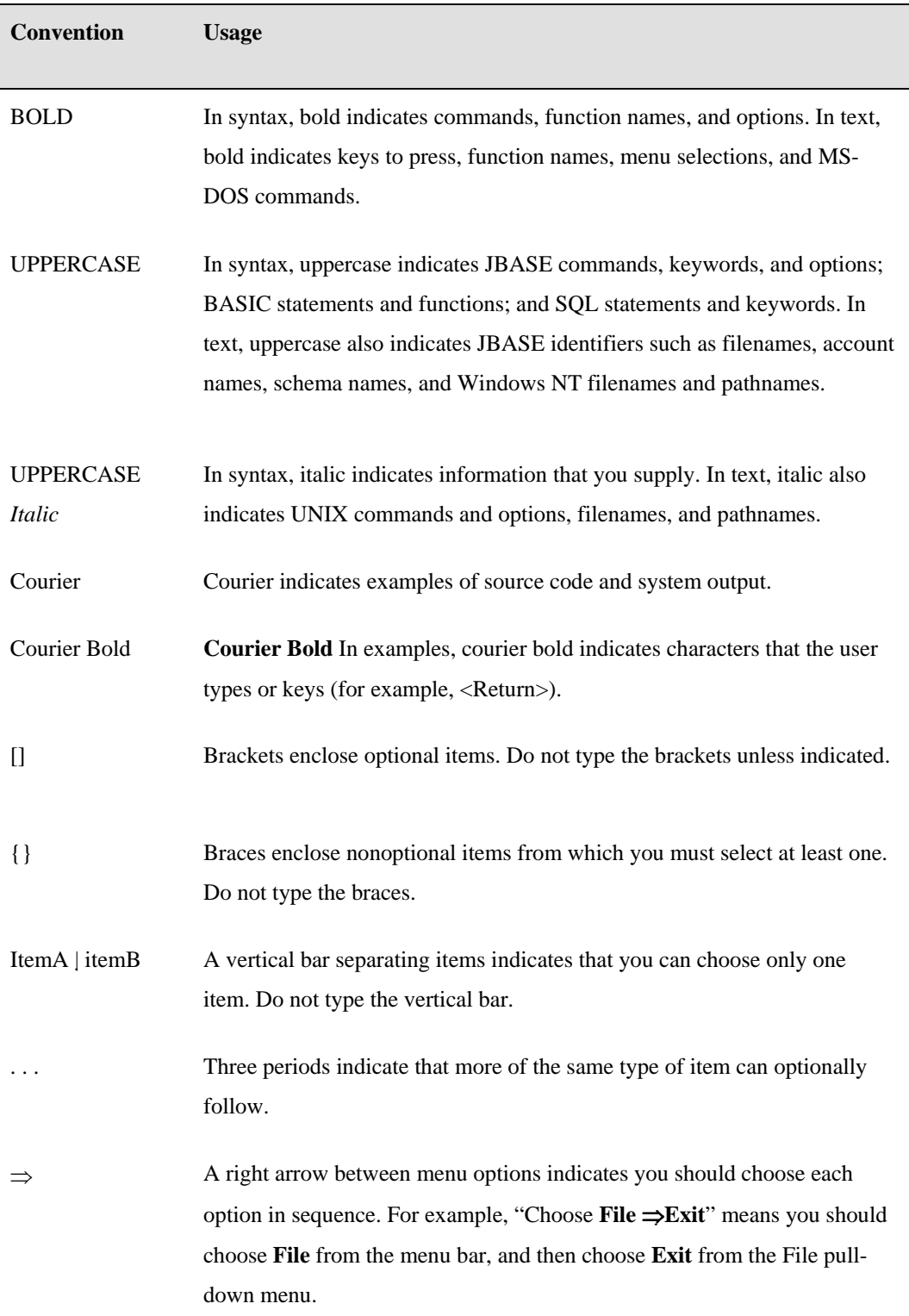

Syntax definitions and examples are indented for ease in reading.

All punctuation marks included in the syntax—for example, commas, parentheses, or quotation marks—are required unless otherwise indicated.

Syntax lines that do not fit on one line in this manual are continued on subsequent lines. The continuation lines are indented. When entering syntax, type the entire syntax entry, including the continuation lines, on the same input line.

# **Introduction**

The jBASE Query Language (jQL) is a powerful and easy to use facility, which allows you to retrieve data from the database in a structured order and to present the data in a flexible and easily understood format. You can enter jQL Commands from your terminal or embed jQL Commands in applications programs, procs and paragraphs to access data in jBASE files. The language is characterized by the use of intuitive Commands that resemble everyday English language Commands.

You might for instance manage a retail department and need to review a particular set of figures, which requires the phrase: "Show me the sales figures for January sorted in date order." The jQL Command would look like this:

### LIST SALES WITH MONTH = "JANUARY" BY DATE

By using the jQL Command LIST with a file named SALES and your predefined data definition records such as MONTH and DATE, you can construct complex ad-hoc reports directly from the Command line interface  $(>)$ . You can also choose how you want the information presented; displayed directly to your printer or to your screen; listed in date order, or in descending or ascending order. The choice is yours as jQL contains a rich range of commands for listing, sorting, selecting and controlling the presentation of your details and is a safe language for end users.

With the exception of the "EDELETE" Command, jQL will not alter the contents of the source data files.

All jQL Command sentences begin with a verb-like Command such as LIST or SELECT followed by a file name such as SALES or PERSONNEL, and then a series of qualifiers and modifiers with which you control elements such as eligible data, report formatting, any totals that you want to appear and so on.

Most data files on the system will have two assigned storage areas:

For the data (the data section) and For the data definition records (the dictionary section) Some files might be single level and others might have multiple data sections. (See the File Management chapter of the System Administrators Guide for more details)

Data definition records kept in the dictionary portion of the file defines all the data fields in a file. These data definition records do not have to exist (you can use defaults provided in the environment variables or even the dictionaries of other files). However, where you need to manipulate 'say' dates (which are held in internal format), or to join data held in different files, you will find that one or more definition records will be required for each data field. The data definition records are simple to create and maintain.

#### **EXAMPLE**

Data definition records (or DICT records) allow you to specify the position of the data in a record (its field number); a narrative to be used as a column heading; any input or output conversions required (such as for dates); the data type (left or right justified, or text that will break on word boundaries) and a column width, used in reports

Input and output conversion codes can also be used to manipulate the data by performing mathematical functions, concatenating fields, or by extracting specific data from the field.

### **Multivalued Files**

JBASE uses a three-dimensional file structure called a non-first normal form data model to store multiple values for a field in a single record known as multivalued fields. A multivalued field holds data that would otherwise be scattered among several interrelated files. Two or more multivalued fields can be associated with each other when defined in the file dictionary. Such associations are useful in situations where a group of multivalued fields forms an array or are a nested table within a file. You can define multivalued fields as belonging to associations in which the first value in one multivalued field relates to the first value in each of the other multivalued fields in the association, the second value relates to all the other second values. Each multivalue field can be further divided into subvalues, again obeying any relationships between fields.

# Entering a jQL Command Sentence

A jQL Command sentence is entered at the shell in response to a Command prompt (:) or a select prompt (>). If a Command such as SELECT or GET-LIST creates an implicit list whilst in jSHELL, it displays the select prompt. Each sentence must start with a jQL Command and can be of any length. Press <ENTER> to submit the constructed sentence. If you enter an invalid Command, the system will reject it and display an appropriate error message.

### **EXAMPLE**

jsh ~ -->SORT jcustomers FIRSTNAME LASTNAME CITY STATE NUMUSERS WITH FIRSTNAME = "TED" AND NUMUSERS > "10" BY CITY DBL-SPC HDR-SUPP (P

The verb in this case is SORT. The file specifier is jcustomers. The fields specified in the output specification are FIRSTNAME, LASTNAME, CITY, STATE & NUMUSERS. The selection criteria specify that only those records with a FIRSTNAME of TED and with more than 10 users should be returned. The sort criterion says to order the results by the CITY field. The format specifier sets the output to be double spaced with no header. The (P option sends all output to the printer rather than the screen.

### **Line Continuation**

When you are typing words in response to the TCL prompt the system allows you to enter up to 240 characters before it performs an automatic linefeed. You can extend a line by entering the line continuation characters. To enter the continuation sequence hold down the CTRL key and press the underscore key (\_), which may require you to hold down the shift key. Follow this combination immediately with the RETURN key.

# Predefined words and Symbols

Use the following words and symbols as described in this manual as all have special significance within a jQL sentence. These words are defined in each Master Dictionary (MD) and their definitions should not be changed in any way.

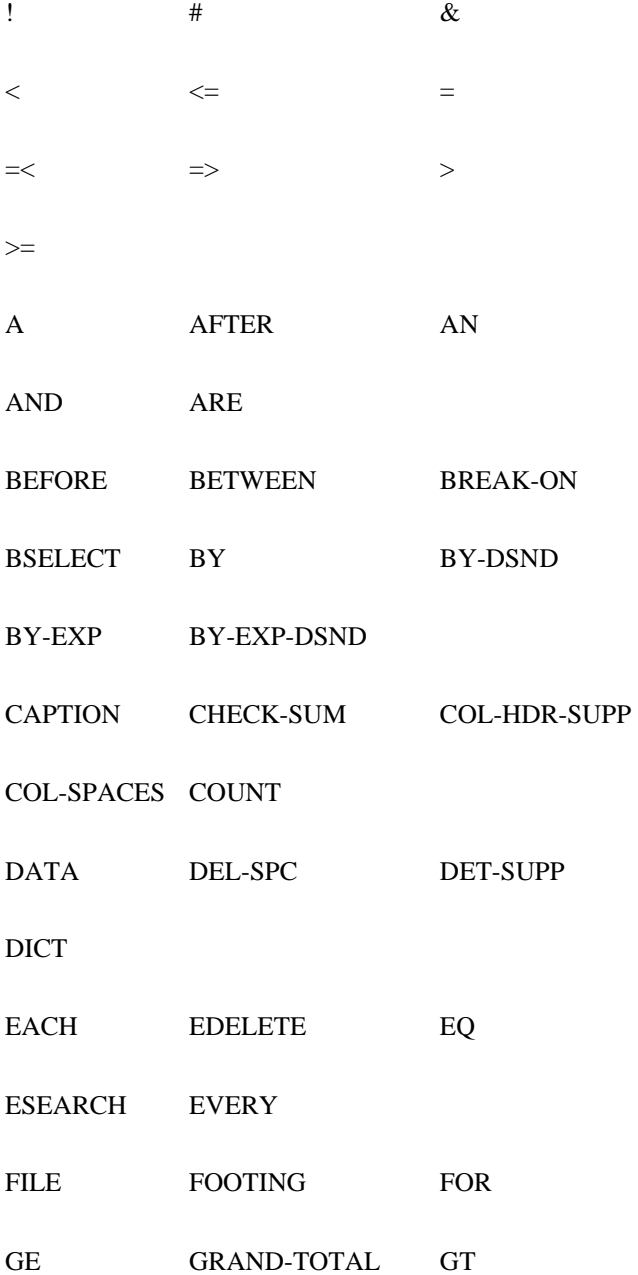

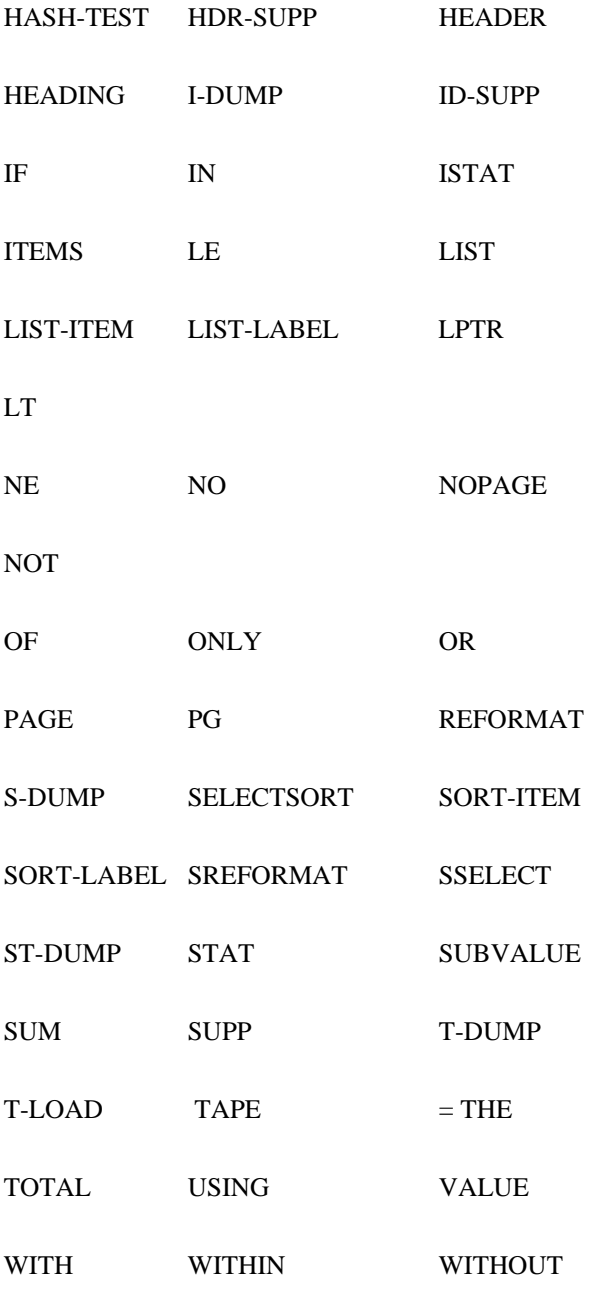

# Sentence Construction

A jQL Command sentence must contain at least a verb and a File name. The verb specifies which process to perform and the filename indicates the initial data source. You can add optional clauses to refine the basic Command. You can use clauses to control the range of eligible record keys, define selection and sorting criteria, or to specify the format of the output, and so on.

REMEMBER: only a verb and filename are required. The following list summarizes each element in the Syntax.

### **COMMAND SYNTAX**

jQL-verb {DICT} file-specifier {field-list} {record-list} {selection-criteria} {FROM #}{sortcriteria} {USING file- specifier} {macro-call}{output-specification} {format-specification} {output-limiter}{(options}

### **SYNTAX ELEMENTS**

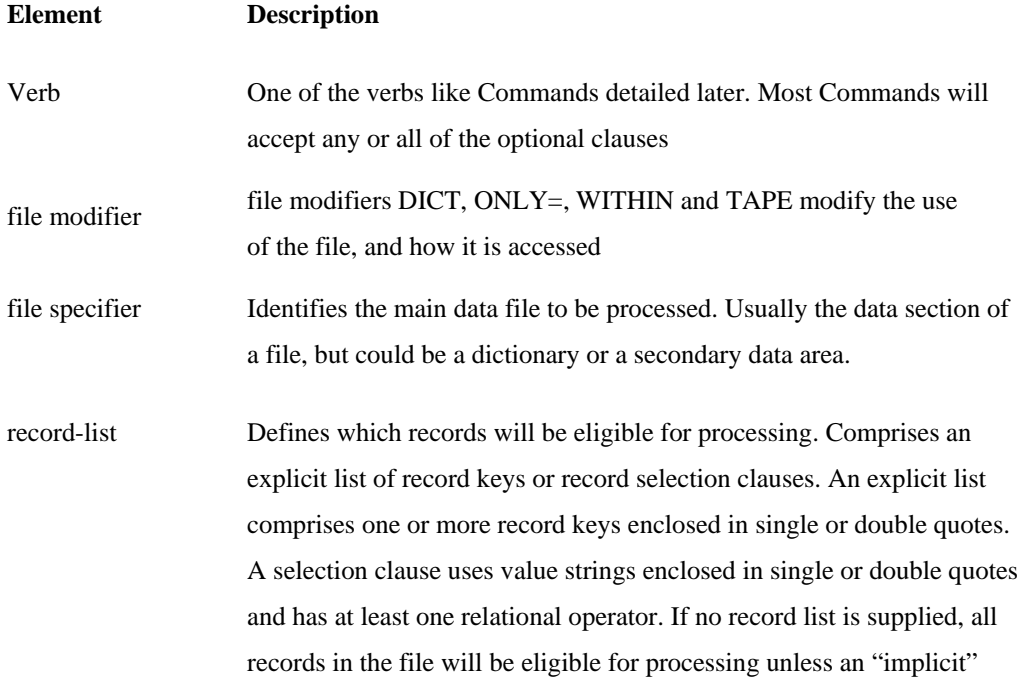

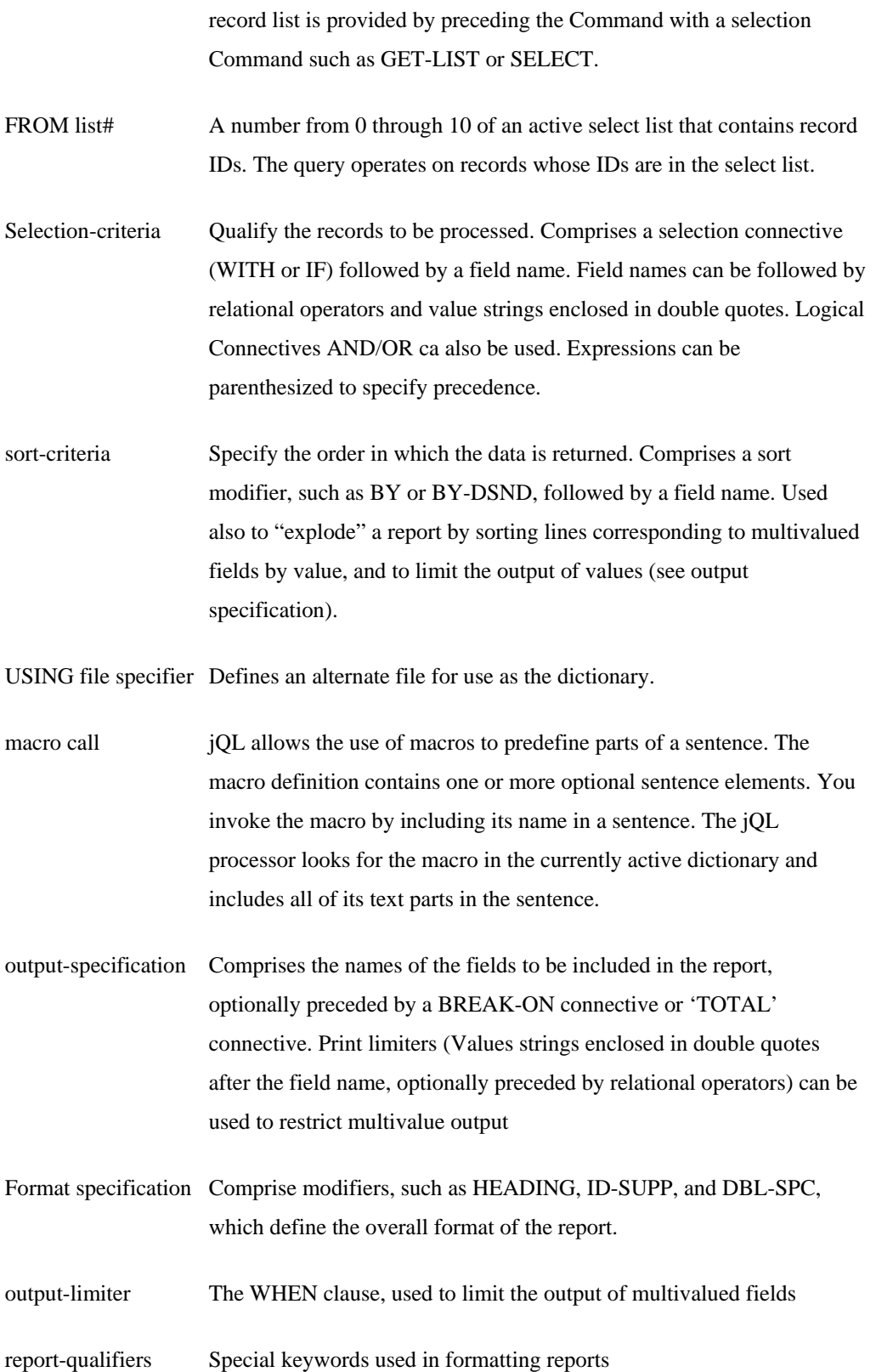

# jQL Verbs

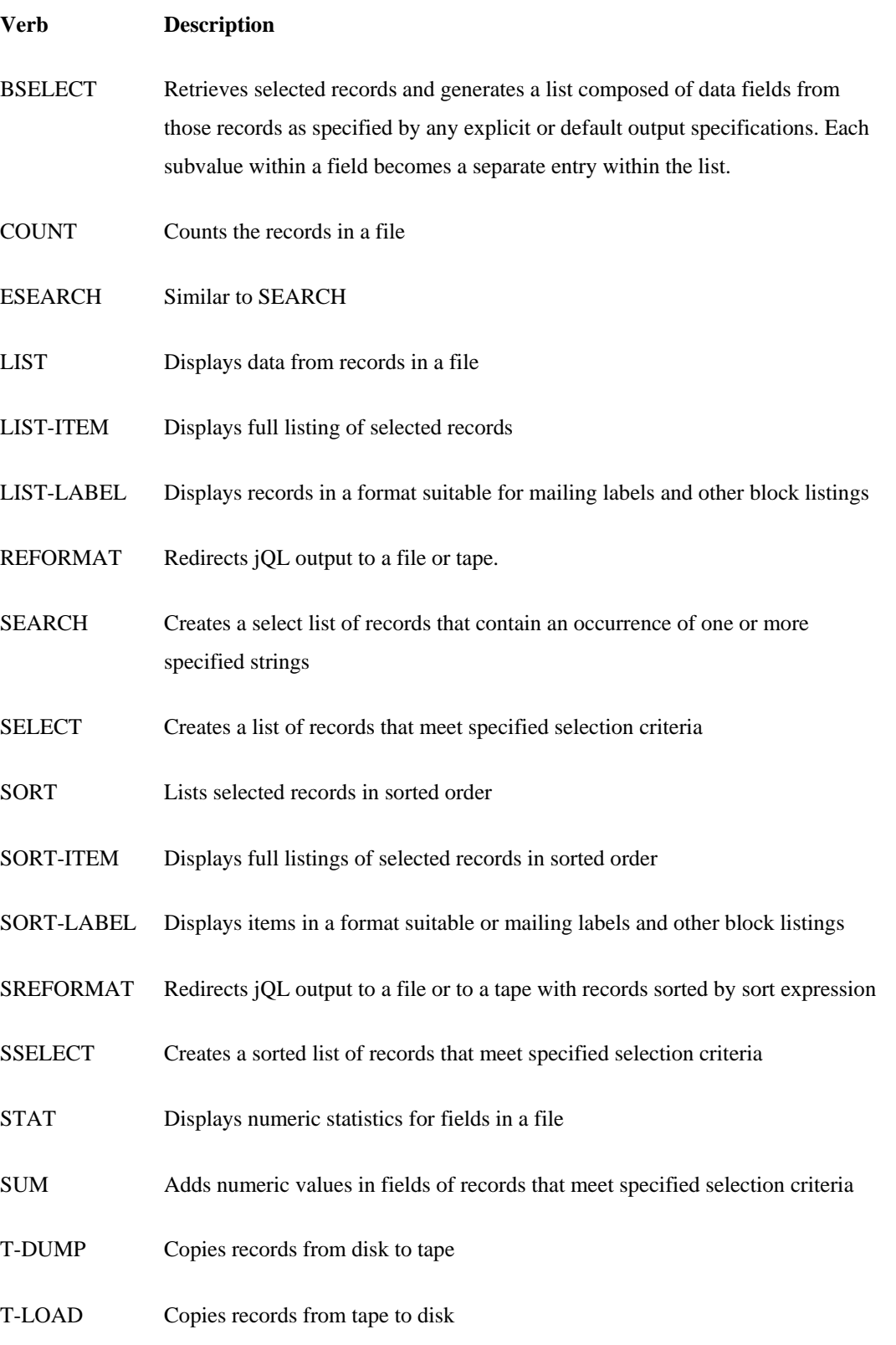

# **BSELECT**

Retrieves selected records and generates a list composed of data fields from those records as specified by any explicit or default output specifications. Each subvalue within a field becomes a separate entry within the list.

### **COMMAND SYNTAX**

BSELECT file-specifier {record-list} {selection-criteria} {sort-criteria} {USING filespecifier}{output-specification} {(options} Comments: When the Command terminates, it displays the total number of entries in the generated list and makes the list available as if generated by a SELECT, GET-LIST or other listproviding Command. If you do not specify a sort-criteria clause, the record list will be unsorted.

If you do not specify an output-specification, it uses the default data definitions "1", "2" etc. .

### **EXAMPLE**

BSELECT ORDER WITH ORD.QTY = "500]" ORD.AMT

Creates a list containing all ORD.QTY values from all the records in the ORDER file, which have an ORD.QTY that CONTAINS ORDERS = 500

# **COUNT**

Reports the total number of records found in a file, which matches the specified selection criteria.

### **COMMAND SYNTAX**

COUNT file-specifier {record-list} {selection-criteria} {USING file-specifier} {(options)}

### **SYNTAX ELEMENTS**

Options can be one or more of the following:

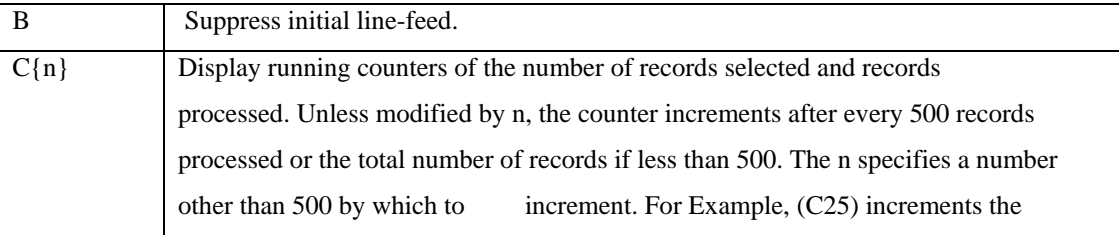

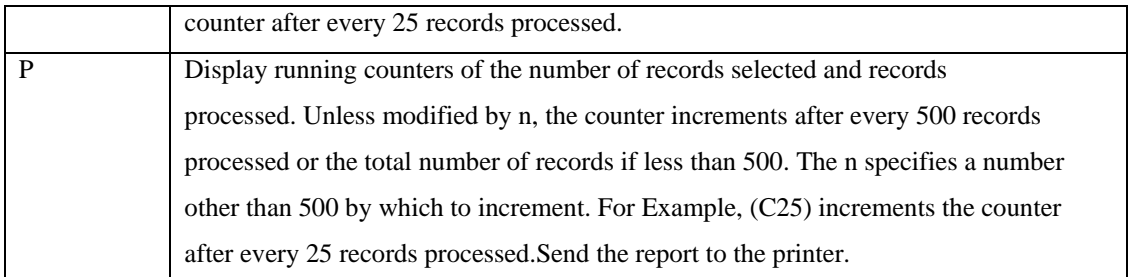

### **EXAMPLE**

### COUNT ORDER WITH ORD.AMT > "1000"

91 Records counted

Count the number of records in the SALES file which have a value greater than 1000.

### COUNT ORDER WITH ORD.AMT > "1000" (C50

91 Records selected 240 Records processed

91 Records counted

Count the number of records in the ORDER file which have a ORD.AMT greater than 1000, and display a running total of selected and processed records after each group of 50 records are processed.

# **EDELETE**

Deletes selected records from a file according to record list or selection criteria clauses.

### **COMMAND SYNTAX**

EDELETE file-specifier [record-list | selection-criteria]

Comments: EDELETE requires an implicit or explicit record list, or selection criteria. Preceding the Command with a SELECT, GET-LIST or other list-providing Command can provide an implicit list. EDELETE will immediately delete the specified records. To clear all the records in a file, use the CLEAR-FILE Command.

### **EXAMPLES**

EDELETE ORDER "ABC" "DEF"

2 Records deleted Delete the records ABC and DEF based on the explicit list of records. EDELETE ORDER IF ORD.AMT < "500"

n Records deleted Delete all records in the ORDER file in which the ORD.AMT field IS LESS THAN 500. SELECT ORDER WITH ORD.AMT = "500"

n Records selected EDELETE ORDER

n Records deleted Selects all records in the ORDER file in which the ORD.AMT field = 500, and deletes them.

# **ESEARCH**

Generates an implicit list of records in a file if they contain (or do not contain) one or more occurrences of specified character strings

### **COMMAND SYNTAX**

ESEARCH file-specifier {record-list} {selection-criteria} {sort-criteria} {USING file-specifier} {(options}

### **SYNTAX ELEMENTS**

Options can be one or more of the following:

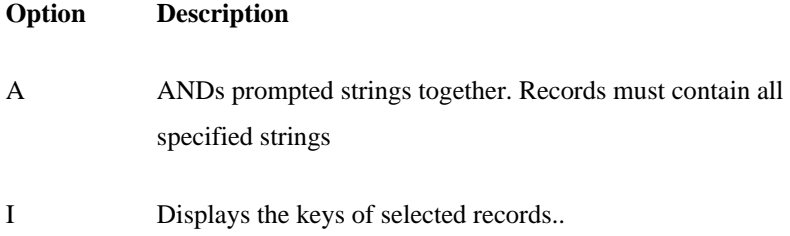

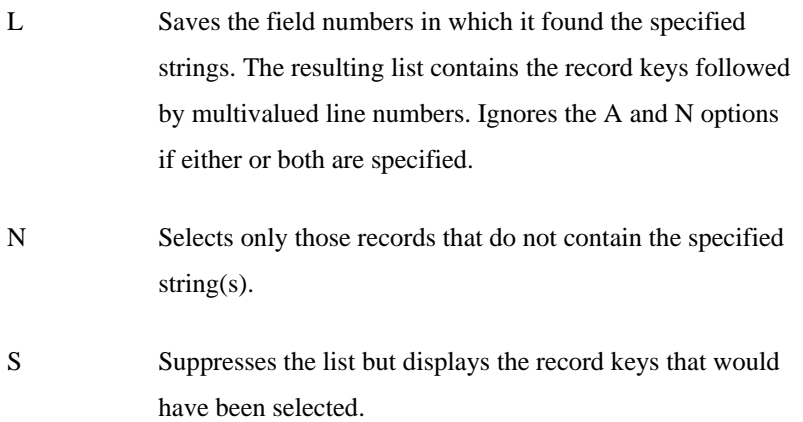

Prompt: At the prompt supply one or more search strings:

String: Enter the required character string and press <ENTER>. This prompt is repeated until only <ENTER> is pressed. You can enter unlimited characters. Do not enter double quotes unless they are part of the string to search. Comments: When the Command terminates (unless the "S" option is used), it displays the total number of entries in the generated list. The list is then available as if generated by a SELECT, GET-LIST or other list-providing Command. If you do not specify a sort criteria clause, the record list will be unsorted.

### **EXAMPLE**

ESEARCH ORDER (I STRING: ABC STRING: DEF KEY1 KEY2

18 Records selected

 $\rightarrow$ 

Generates a list of all records in the ORDER file, which contain the strings ABC or DEF

# **I-DUMP / S-DUMP**

Displays the entire contents of items in a file, including the system delimiters

### **COMMAND SYNTAX**

I-DUMP file-specifier {record-list} {selection-criteria} {sort-criteria} {USING file-specifier} {(options}

Comments: Use the S-DUMP Command to produce sorted output. Denoted as follows are system delimiters:

Attribute mark  $\land$ 

Value mark 1

Sub value mark  $\setminus$ 

### **EXAMPLE 1**

### I-DUMP CUSTOMER WITH CUS.CITY = "BEAVERTON"

Generates the following output: 13 Records Listed

jsh machinename ~ -->I-DUMP CUSTOMER WITH CUS.CITY ="BEAVERTON"

The following output is generated

40840^Lexus of Portland^8840 Sw Canyon Rd.^Beaverton^OR^^503-297-9017^^^ 40848^Kuni Cadillac & BMW^3725 SW Cedar Hills Blvd^Beaverton^OR^^503-643-1543^^  $\boldsymbol{\wedge}$ 40855^Berg Car Company^10680 SW Canyon Rd.^Beaverton^OR^^503-641-1251^^^ 40821^Beaverton Chrysler Plymouth^10760 SW Canyon Rd.^Beaverton^OR^^503-646-051

 $6^{\lambda\lambda\lambda}$ 

#### **EXAMPLE**

jsh machinename ~ -->S-DUMP CUSTOMER BY CUS.ADDR WITH CUS.NAME "A..." 40854^AA Auto Brokers^^^^^503-774-6701^^^

40813^Acura Of Portland^12560 SE Start^Portland^OR^98330^503 544 3032^503 544 3 958^^

40811^All Car Rental^1321 East 78th St, Suite 101^Bloomington^MN^55425^612 854 4045^612 851 9361^mglomb@acrental.com^

40873^Andy's Auto Supply & Repair^2150 SE Powell Blvd.^Portland^OR^^503-232-086 8^^^30058493^

40819^Alexander Chrysler-Plymouth^2340 NE Sandy Blvd.^Portland^OR^^503-233-4433  $\lambda$ 

### **LIST**

Generates a formatted report of records and fields from a specified file

### **COMMAND SYNTAX**

LIST file-specifier {record-list} {selection-criteria} {sort-criteria} {USING file-specifier} {output-specification} {format-specification} {(options}

Comments: If providing no output specification clause the system searches for default data definition records (named 1, 2 and so on) in the file dictionary and then in the file specified in the JEDIFILENAME\_MD environment variable. If no default data definition records are found, it lists only the record keys. You must specify a sort criteria clause to sort the records.

### **EXAMPLE 1**

### LIST ORDER

List all the records in the SALES file and use the default data definition records (if found) to format the output.

### **EXAMPLE 2**

LIST ORDER "ABC" "DEF" "GHI"

List the records from the ORDER file with key values of ABC, DEF or GHI. Use the default data definition records (if found) to format the output.

#### **EXAMPLE 3**

GET-LIST ORDER >LIST ORDER GT "DEF"

Get the previously saved list called ORDER.Q4 and, using the list, report on the records in the ORDER file which have a key greater than DEF. Use the default data definition records (if found) to format the output.

### **EXAMPLE 4**

LIST ORDER WITH ORD.ID = "ABC]" OR "[DEF"

List the records in the ORDER file in which the ORD.ID field contains values which start with ABC or end with DEF. Use the default data definition records (if found) to format the output.

### **EXAMPLE 5**

LIST ORDER WITH NO ORD.ID = "ABC]" OR "[DEF" (P

List the records in the ORDER file in which the ORD.ID field does not contain values which start with ABC or end with DEF. Output the report to the printer. Use the default data definition records (if found) to format the output.

### **EXAMPLE 6**

LIST order BY ORD.AMT BREAK-ON ORD.AMT ""BL" ORD.ID ORD.COST GRAND-TOTAL "Total" HEADING "Sales Code: "B" "DL" FOOTING "Page "CPP" LPTR

Sort the ORDER file by ORD.AMT. Output the ORD.AMT, ORD.ID and ORD.COST fields. Control break on a change in ORD.AMT and suppress the LINE FEED before the break. Reserve the break value for use in the heading ("B").

Maintain a running total of the ORD.COST field and output it at each control break.

Put the word "Total" on the grand-total line.

Set up a heading for each page which comprises the words "Sales Code: ", the sales code (from the break), a date and a LINE FEED. Set up a footing, which contains the text "Page", and a page number, centered on the line?

Produce the report on the currently assigned printer.

# **LIST-LABEL**

Outputs data in a format suitable for producing labels

### **COMMAND SYNTAX**

LIST-LABEL file-specifier {record-list} {selection-criteria} {sort-criteria} {USING filespecifier}{output-specification} {format-specification} {(options}

### **PROMPTS**

At the prompt, supply formatting criteria as follows:

### COL, ROW, SKIP, INDENT, SIZE, SPACE{C}:

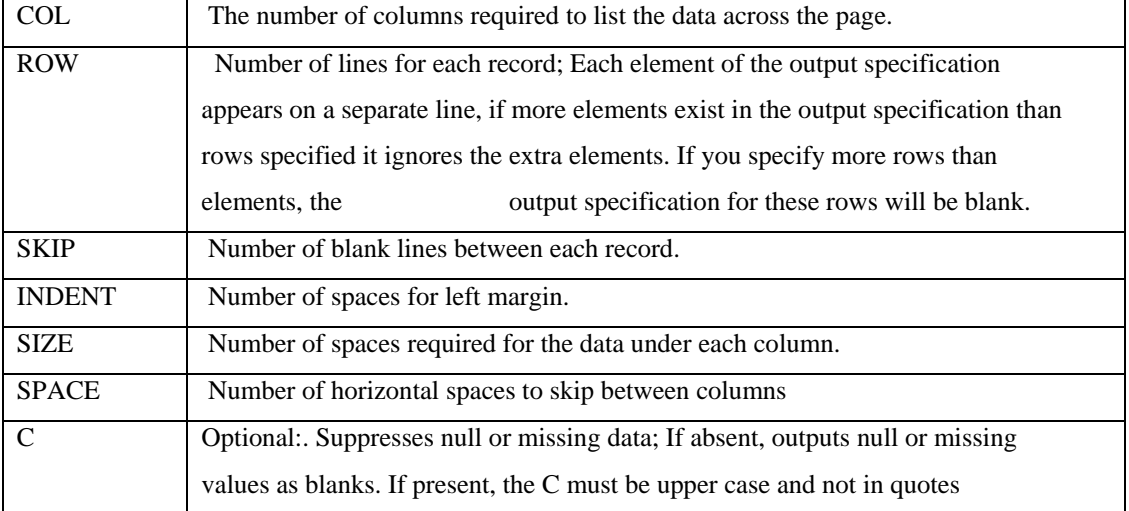

Comments: The total number of columns specified must not exceed the page width, based on the calculation:

 $COLs * (SIZE + SPACE) + INDENT \leq page width$ 

ROW must be a minimum of one for each field, plus one for the record key (if not suppressed). If the record keys are not suppressed, the first row of each label will contain the record key. If INDENT is not zero, at the prompt supply a series of HEADERs that will appear in the left

margin for each field. If a heading is not required for a particular line, press <ENTER>. Multivalued fields appear as separate labels.

If specified, COL-HDR-SUPP or HDR-SUPP, or the C or H options, the page number, date, and time will not be output and generates the report without page breaks. You must specify a sort criteria clause to sort the records.

See also the SORT-LABEL Command.

### **EXAMPLE**

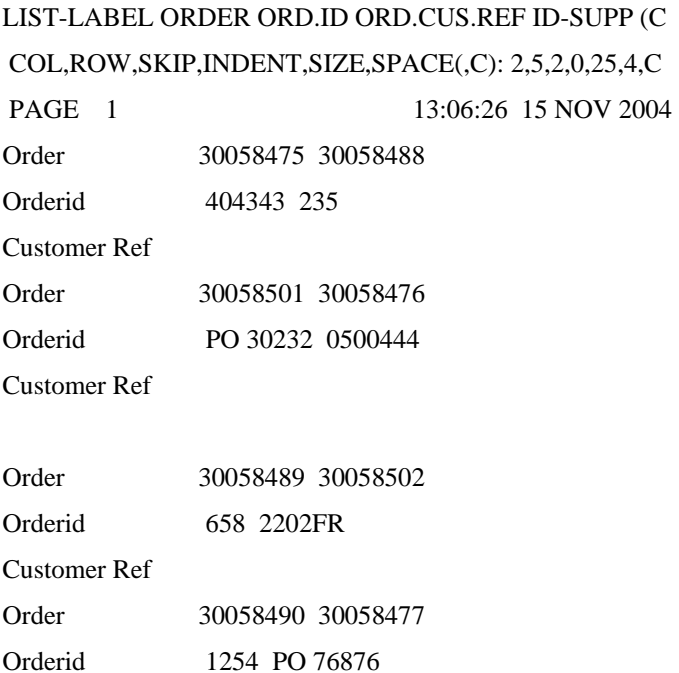

# **LISTDICT**

Generates a report of all data definition records in the first MD file found, or the specified file

### **COMMAND SYNTAX**

LISTDICT {file-specifier}

### **SYNTAX ELEMENTS**

file specifier - specifies a dictionary file other than a file named MD in the JEDIFILEPATH.

Comments: If you do not specify a file-name, LISTDICT will work with the first file named MD, it finds in your JEDIFILEPATH.

# **REFORMAT**

REFORMAT is similar to the LIST Command in that it generates a formatted list of fields, but its output is directed to another file or the magnetic tape rather than to the terminal or printer.

### **COMMAND SYNTAX**

REFORMAT file-specifier {record-list} {selection-criteria} {USING file-specifier} {outputspecification} {format-specification} {(options}

### **PROMPT**

At the prompt, supply the destination file:

File: Enter a file name, or the word "TAPE" for output to a magnetic tape.

Comments: Overwrites records that already exist in the destination file; when you reformat one file into another, each selected record becomes a record in the new file. It uses the first value specified in the output specification clause as the key for the new records. The remaining values in the output specification clause become fields in the new records.

When you reformat a file to tape, it concatenates the values specified in the output specification clause to form one tape record for each selected record. The record output is truncated or padded at the end with nulls (X"00") to obtain a record the same length as specified when the tape was assigned by the T-ATT Command.

Unless you specify HDR-SUPP or COL-HDR-SUPP, or a C or H option, a tape label containing the file name, tape record length (in hexadecimal), it will write the time, and date to the tape. If specifying a HEADING clause, this will form the data for the tape label.

Unless the ID-SUPP modifier or the 'I' option is specified record keys are displayed as the records are written to tape.

Two EOF marks terminate the file on tape.

See also the SREFORMAT Command.

### **EXAMPLE**

REFORMAT ORDER ORD.ADDR FILE: ADDRESS

Creates new records in the ADDRESS file, keyed on C.CODE from the SALES file. Each record contains two fields, one with the values from the NAME field and one with the values from the ADDRESS field.

### **SELECT**

Generates an implicit list of record keys or specified fields based on the specified selection criteria

### **COMMAND SYNTAX**

SELECT file-specifier {record-list} {selection-criteria} {sort-criteria} {output-criteria} {USING file-specifier} {(options}

### **SYNTAX ELEMENTS**

The options are:

C{n}Display running counters of the number of records selected and records processed. Unless modified by n, the counter increments after every 500 records processed or the total number of records if less than 500.

n n Specifies a number other than 500 by which to increment. For Example, C25 increments the counter after every 25 records processed.

Comments: You must specify a sort criteria clause to sort records.

See also the SSELECT Command.

If you specify an output-criteria clause, the generated list will comprise the data (field) values defined by the clause, rather than the selected record keys.

If you are in jSHELL when the Command terminates, it displays the total number of entries in the generated list and the list is made available to the next Command, as indicated by the > prompt. If you use the BY-EXP or BY-EXP-DSND connectives on a multivalued field, the list will have the format:

record-key]multivalue#

where multivalue# is the position of the multivalue within the field specified by BY-EXP or BY-EXP-DSND. multivalue# can be accessed by a READNEXT Var,n statement in a jBC program.

### **EXAMPLE 1**

SELECT ORDER WITH ORD.AMT = "ABC]"

23 Records selected

>LIST ORDER WITH VALUE > "1000"

Select all the records in ORDER file with an ORD.AMT value that starts with ABC. Then, using the list, report on the records in the ORDER file which have a VALUE field greater than 1000.

### **EXAMPLE 2**

SELECT ORDER WITH ORD.AMT = "ABC]" 23 Records selected >SAVE-LIST ORDER.ABC

Select all the records in ORDER file with an ORD.AMT value that starts with ABC. Then save the list as ORDER.ABC.

### **SORT**

Generates a sorted and formatted report of records and fields from a specified file

### **COMMAND SYNTAX**

SORT file-specifier {record-list} {selection-criteria} {sort-criteria} {USING file-specifier} {output-specification} {format-specification} {(options}

Comments: Unless a different sort order is specified in the sort criteria, the presentation of the records will be in an ascending order based on the record key.

The data definition records (or the file definition records in the case of keys) determine whether to apply a left or right sort to the data.

If the field is left justified, it compares the data on a character-by-character basis from left to right, using ASCII values.

### **EXAMPLE:**

01 100 21 A ABC BA

If the field is right justified and the data is numeric, it performs a numeric comparison and the values ordered by magnitude.

If the field is right justified and the data is alphanumeric, it collates the data into an alphanumeric sequence.

### **EXAMPLE:**

A 01 123

### ABCD

If a descending sequence is required, use the BY-DSND modifier in the sort criteria. Use the BY-DSND modifier with a data definition record to obtain a descending sequence of record keys, which points to field 0 (the key). See "Sort Criteria Clause" earlier for a full explanation of the sorting process.

### **EXAMPLE 1**

### SORT ORDER

Sort all the records in the SALES file into key order and use the default data definition records (if found) to format the output.

### **EXAMPLE 2**

SORT ORDER WITH ORD. AMT  $=$  "ABC" "DEF" "GHI"

Select the records in the ORDER file in which the ORD.AMT field contains the values ABC, DEF or GHI. Sort the records into key order.

### **EXAMPLE 3**

GET-LIST SALES.Q4 SORT ORDER GT "DEF" BY ORD.AMT

Get the implicit list called SALES.Q4 and, using the list, report on the records in the SALES file, which have a key greater than DEF. Sort does the report by S.CODE.

#### **EXAMPLE 4**

SORT ORDER WITH ORD.AMT = "ABC]" OR "[DEF" BY-DSND S.KEY LPTR

Select the records in the SALES file in which the S.CODE field contains values which start with ABC or end with DEF. Sort the report in descending order of S.KEY (a data definition record which points to field 0 - the key) and output the report to the printer

### **EXAMPLE 5**

SORT ORDER BY ORD.ID BREAK-ON ORD.ID ""BL" ORD.AMT TOTAL ORD.COS GRAND-TOTAL "Total" HEADING "Sales Code: "B" "DL" FOOTING "Page "CPP" LPTR

Sort the ORDER file by ORD.ID. Output the ORD.ID, ORD.AMT and VALUE fields. Control break on a change in S.CODE and suppress the LINE FEED before the break. Reserve the break value for use in the heading ("B"). Maintain a running total of the VALUE field and output it at each control break. Put the word "Total" on the grand-total line. Set up a heading for each page which comprises the words "Sales Code: ", the sales code (from

the break), a date and a LINE FEED. Set up a footing, which contains the text "Page", and a page number, centered on the line?

Produce the report on the currently assigned printer.

# **SORT-LABEL**

Outputs data in a format suitable for producing labels

### **COMMAND SYNTAX**

SORT-LABEL file-specifier {record-list} {selection-criteria} {sort-criteria} {USING filespecifier}{output-specification} {format-specification} {(options}

### **PROMPTS**

At the prompt, supply formatting criteria as follows: COL, ROW, SKIP, INDENT, SIZE, SPACE(,C):

COL Number of columns required to list the data across the page.

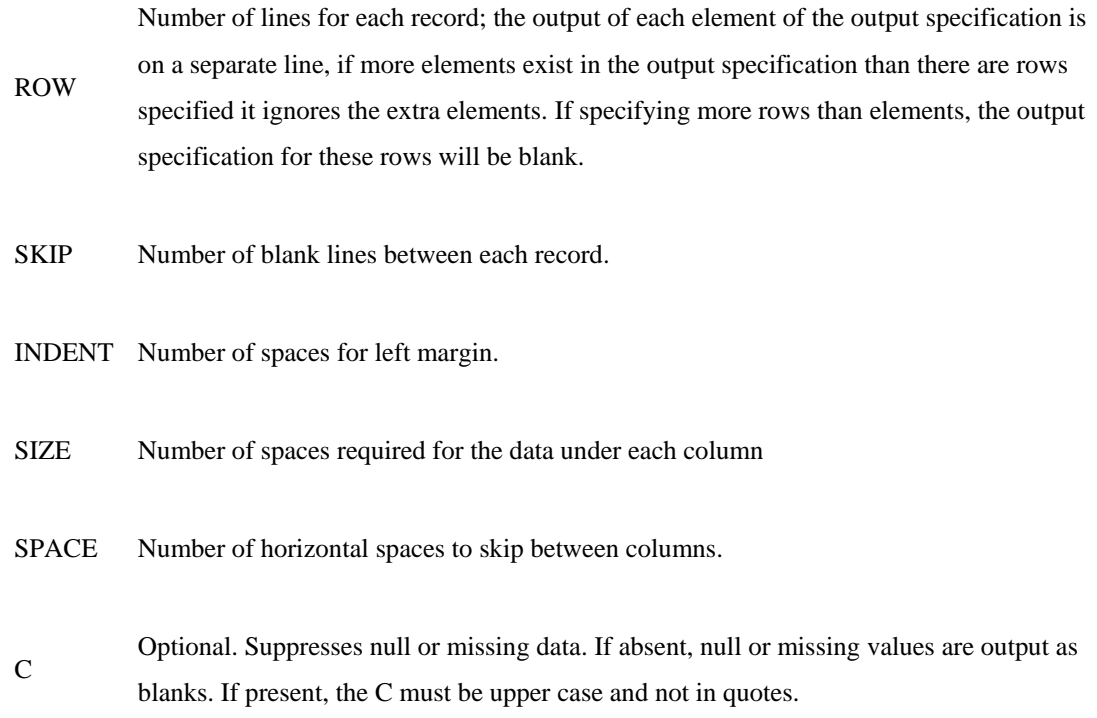

COL Number of columns required to list the data across the page.

ROW Number of lines for each record; the output of each element of the output specification is on a separate line, if more elements exist in the output specification than there are rows specified it ignores the extra elements. If specifying more rows than elements, the output specification for these rows will be blank.

SKIP Number of blank lines between each record.

INDENTNumber of spaces for left margin.

SIZE Number of spaces required for the data under each column

SPACE Number of horizontal spaces to skip between columns

C Optional: Suppresses null or missing data. If absent, null or missing values are output as blanks. If present, the C must be upper case and not in quotes.

Comments: The total number of columns specified must not exceed the page width, based on the calculation:

 $COLs * (SIZE + SPACE) + INDENT \leq page width$ 

ROW must be a minimum of one for each field, plus one for the record key (if not suppressed). If record keys are not suppressed, the first row of each label will contain the record key. If you specify a sort criteria clause, it sorts the records in key order.

If INDENT is not zero, at the prompt supply a series of HEADERs that will appear in the left margin for each field. If a heading is not required for a particular line, press RETURN. Multivalued fields appear on separate lines.

If specified, COL-HDR-SUPP or HDR-SUPP, or the C or H options, the page number, date, and time will not be output and the generated report will be without page breaks. See also the LIST-LABEL Command.

# **SREFORMAT**

SREFORMAT is similar to the SORT Command in that it generates a formatted list of fields, but directs its output to another file or the magnetic tape rather than to the terminal or printer.

### **COMMAND SYNTAX**

SREFORMAT file-specifier {record-list} {selection-criteria} {USING file-specifier} {outputspecification} {format-specification} {(options}

Prompt: At the prompt supply the destination file:

File: Enter a file name, or the word "TAPE" for output to a magnetic tape.

### **COMMENTS:**

Overwrites records that already exist in the destination file; when you reformat one file into another, each record selected becomes a record in the new file. It uses the first value specified in the output specification clause as the key for the new records. The remaining values in the output specification clause become fields in the new records.

When you reformat a file to tape, it concatenates the values specified in the output specification clause to form one tape record for each selected record. The record output is either truncated or padded at the end with nulls (X"00") to obtain a record the same length as specified when the tape was assigned by the T-ATT Command.

Unless you specify HDR-SUPP or COL-HDR-SUPP, or a C or H option, a tape label containing the file name, tape record length (in hexadecimal), it first writes the time, and date to the tape. If specifying a HEADING clause, this will form the data for the tape label.

Record keys are displayed as the records are written to tape unless the ID-SUPP modifier or the "I" option is specified. Two EOF marks terminate the file on tape. See the REFORMAT Command for Examples.

**SSELECT** 

Generates an implicit list of record keys or specified fields, based on the selection criteria specified

### **COMMAND SYNTAX**

SSELECT file-specifier {record-list} {selection-criteria} {sort-criteria} {output-criteria} {USING file-specifier} {(options}

### **SYNTAX ELEMENTS**

Options are:

 $C\{n\}$  Display running counters of the number of records selected and records processed. Unless modified by n, the counter increments after every 500 records processed or the total number of records if less than 500.

N Specifies a number other than 500 by which to increment. For Example, C25 increments the counter after every 25 records processed.

Comments: Unless you specify a sort criteria clause it sorts the records in key order. See also the SELECT Command.

If you specify an output-criteria clause, the generated list will comprise the data (field) values defined by the clause, rather than the selected record keys.

When the Command terminates, it displays the total number of entries in the generated list; the list is available to the next Command. This is indicated by the ">" prompt if you are in jSHELL. If you use the BY-EXP or BY-EXP-DSND connectives on a multivalued field, the list will have the format:

record-key]multivalue#

where multivalue# is the position of the multivalue within the field specified by BY-EXP or BY-EXP-DSND. multivalue# can be accessed by a READNEXT Var,n statement in a jBASIC program.

### **EXAMPLE 1**

SSELECT ORDER WITH ORD.AMT = '100' 23 Records selected LIST ORDER WITH ORD.QTY > '1000'

Select all the records in SALES file with an S.CODE value that starts with ABC. Sort the list into key order. Then, using the list, report on the records in the SALES file which have a VALUE field greater than 1000.

### **EXAMPLE 2**

SSELECT ORDER WITH ORD.AMT = "ABC]" BY P.CODE 23 Records selected >SAVE-LIST SALES.ABC

Select all the records in ORDER file with an ORD.AMT value that starts with ABC. Sort the list into ORD.AMT order and then save the list as SALES.ABC.

# File Modifiers

As described below file modifiers DICT, ONLY=, WITHIN and TAPE modifies the use of the file, and how it is accessed

### **SYNTAX ELEMENTS**

{DICT} {ONLY} {WITHIN} {TAPE} filename{,data-section-name}

- DICT Specifies the dictionary section of the file and contains the data for referencing. You must type the modifier DICT before the filename. When modifying a filename by the DICT the processor looks in the MD for attribute and macro definition items.
- ONLY Specifies that only item-ids are to be output and suppress any default output contents. You can type the modifier ONLY before filename or following all clauses, which contain attribute names.
- WITHIN Specifies a sublist such as bill of material items. Use WITHIN only with the LIST and COUNT verbs and must precede filename. Specify one item-id only; if you enter more than one item-id, it displays an error message.
- TAPE Tells the processor to retrieve data from a magnetic tape, which written only in a T-DUMP format. This modifier cannot be used with the sorting verbs such as SORT and ST-DUMP, nor with tape output verbs, such as T-DUMP, nor with the updating verb EDELETE
- filename Specifies a dictionary section and a data section
- data-sectionname Specifies a data section other than the data section called filename. It must follow filename and use a comma with no spaces for separation.

# Item Lists

An item list specifies the items within the file to be further processed. If no list is given, all items in the file are implied.

# **Types of Item List**

An item list takes one of three forms:

- 1. An explicit item-id list
- 2. An implicit item-id list
- 3. An item-id selection clause

You can combine Item-id selection with implicit but not with explicit item-id lists. You can combine every type of list with selection criteria based on attribute values.

# **Explicit Item-id list**

An explicit item-id lists lists items for processing, which encloses each item-id in double quotes. Spaces between item-ids are optional. An item-id list cannot include a relational operator and ignores any included logical connectives.

JQL treats the values you place between quotes as item-ids, not as value strings. This treats the left ignore, right ignore and wild card as ordinary characters and not as special characters.

### **SYNTAX**

'item-id' { 'item-id' }...

### **Implicit Item-id list**

To provide an implicit item-id list execute a verb such as SELECT or GET-LIST immediately before executing a jQL command. If you also specify item-id selection, the jQL processor effectively ANDs its result with the implicit item-id list to limit further the items selected. If you specify an explicit item-id list, the processor ignores any implicit list.

### **EXAMPLE**

The following sentences will not list anything because the value strings cannot match any item-id in the implicit list.

```
SELECT ORDER GT '200' 
42 RECORDS LISTED 
>LIST CUSTOMER = '40823' '40825'
```
The following sentences list information about CUSTOMER 40823 and 40825 because the process ignores an implicit item-id list when an implicit item-id list is in the sentence.

```
SELECT ORDER GT '200' 
23 items selected 
> SELECT CUSTOMER '40823' '40825'
```
# **Item-id Selection clause**

An item-id selection clause expresses limits on the value of item-ids, for selection for processing. It has at least one value string that defines an item-id or part of an item-id, and an explicit relational operator must precede at least one value string. The relational operator is what makes jQL treat item-id selection differently from an explicit item list. You can use logical connectives to combine relational operations. If you do not use an explicit logical connective, jQL defaults to the OR connective. JQL searches the file for each item-id that matches the value strings in the criteria. If an implicit item-id list has been specified, the processor checks only those item-ids present in the list.
# Selection Criteria Clause

The selection criteria clause allows you to specify data-specific limits on the range of records that will be eligible for processing.

If a record list of any type is outstanding when processing reaches the selection criteria, only those in the list will be submitted to the selection process; if there are no record lists outstanding the selection process considers all records in the file.

Each selection criterion specifies a field (data or key) for testing to determine selection of a record. The selection criterion begins with the connective (WITH (or IF) and must also include a field name. The field name can be followed by a value selection clause otherwise it defaults to NE ""(not equal NULL)

#### **SYNTAX**

WITH | IF { NOT } { EACH } field {value-selection clause} { {AND | OR} { WITH |IF } {NOT} {EACH} field {value-election clause}...} Value selection clause has the form: {relational-operator} "value string" {{logical-connective} {relational operator} "value string"}. . .

#### **SYNTAX ELEMENTS**

WITH or IF is the selection connective. It must be the first word of a selection criterion. WITH and IF are synonymous. WITHOUT is a synonym for WITH NOT.

# **Value Strings**

Value strings are character strings enclosed in delimiters (usually single quotes within item-idselection criteria and double quotes within ordinary selection criteria); also used to compare against character strings in the file. The value string cannot contain the character by which it is delimited. For example: if the value string is enclosed in single quotes, it may contain double quotes, but not single quotes. Otherwise, the value string can contain any printable character, excluding RETURN, LINE FEED, and system delimiters. The simplest value string is a character string that has precisely those characters for testing (for example. 'Johansen') however a value string can also include the following special characters:

Left ignore ([) at the beginning of the string to indicate that the item-id may start with any characters (for example,'[son')

Right ignore (]) at the end to indicate that the item-id may end with any characters (for example, Johan]')

Wild cards( $\land$ ) anywhere within the string, each wild card matching one character of any value (for example, 'Joh^ns^n).

#### **EXAMPLE**

The following sentence lists CUSTOMER information with CUSTOMER numbers "40823" or "40825". Note: the equal sign makes these values strings rather than item-ids. Hence, without an implicit item list, the processor must search the entire file, comparing all items-ids against these two value strings; thus it would be better to omit the equal sign as shown in the previous example, to avoid this;

LIST CUSTOMER = '40823' '40825'

# **Single and Double Quotes**

Values string delimiters are single quote (') and double quote ("). You can enclose an item-id value string in double quotes, but only if it is entered immediately after the file name. Use single quotes within item-id selection clauses and doubles quotes within ordinary selection criteria except when you are searching for an item-id that includes single quotes.

## **Between Connective**

The connective BETWEEN followed by two value strings is a shorthand way of saying 'all values greater than the first value string and less than the second'. The value of the second value string must be greater than the value of the first to select items. Value strings including special characters ^, [ and ] are not valid.

# **Relational Operators**

These express a relationship between an item-id (or attribute value in the case of selection criteria) and the value string. At least one relational operator is required in an item-id selection clause. Value strings within the clause not preceded by a relational operator are treated as if preceded by the equal operator.

The operator test for relationships Equal(=), less than or equal  $(\leq)$  etc., the result of a relational operation is a truth-value: true or false. You can enter relational operators as special characters symbols or as their mnemonic equivalents:

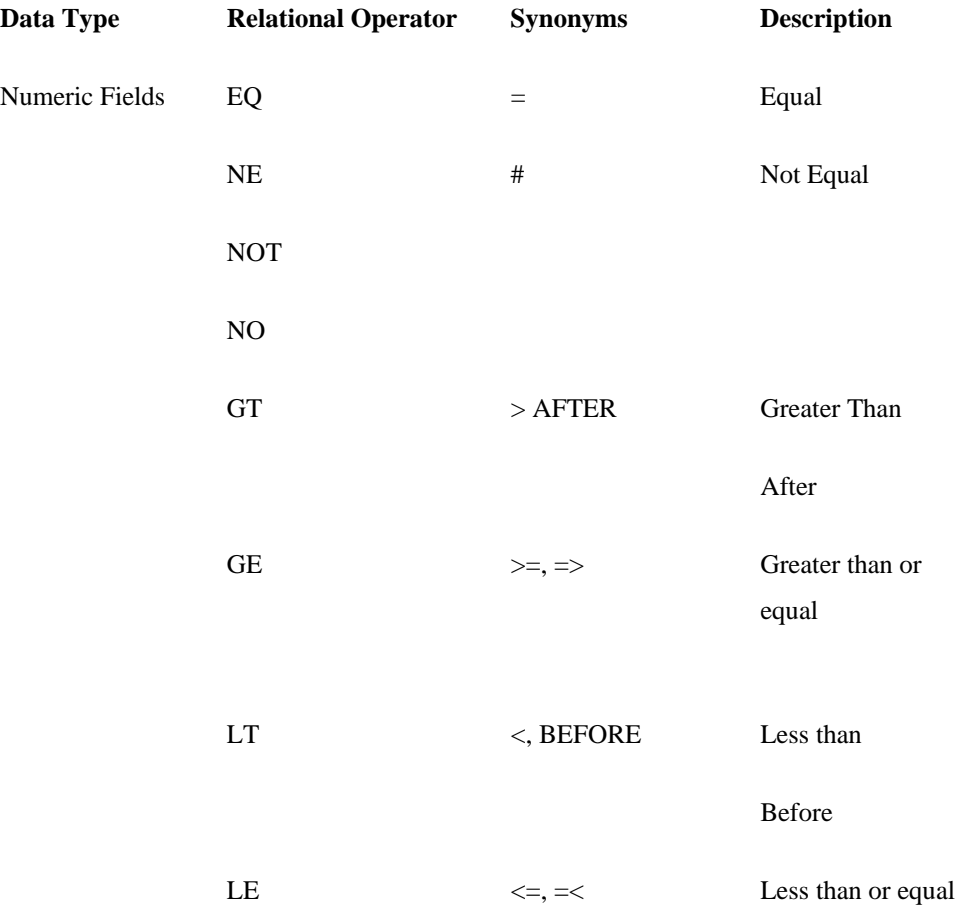

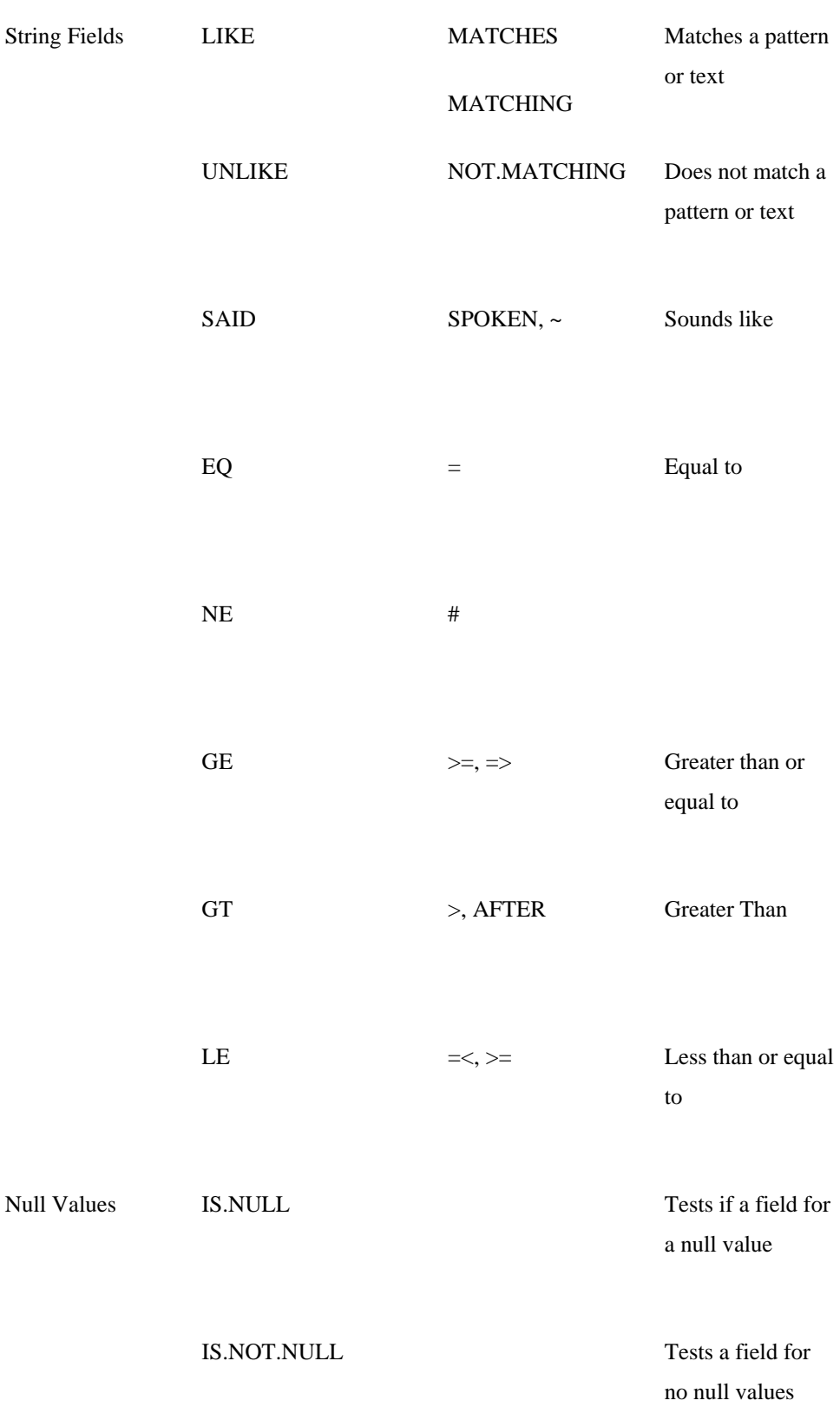

# **Logical Connectives**

The logical connective AND or OR joins two relational expressions. The default connective is OR. If giving two relational expressions without a logical operator between them, items satisfying either expression are selected (as if the OR connective had been used). The connective AND yields a truth-value of true if all the truth values it is combining are true. If any truth-value is false, the result of the AND connective is false. The OR connective yields a truth value of true if at least one of the truth values it is combining is true.

# **Synonyms**

Ampersand  $(\&)$  is a synonym for AND

Exclamation point is a synonym for OR

Value String

# **Left Ignore examples**

The following sentence lists information about all the CUSTOMER code numbers ending in 00. LIST CUSTOMER = '[00'

The following sentence does not list any rooms because there is no relational operator, the value [23 is treated as an item-id. LIST CUSTOMER '[23'

# **Wild Card Examples**

The following sentence list information about all the rooms with numbers that begin with three, end with five, and have an intervening character of any value LIST CUSTOMER = '3^5'

The following sentence does not list any CUSTOMER because there is no relational operator, the string  $3^5$  is treated as an item-id. LIST CUSTOMER '3^5'

## **AND Connective Examples**

The following sentence lists information about ORDER numbered 200 to 399. LIST ORDER => '200' AND < '400'

The following sentence results in a report listing customer information only about customer 40823 because in the absence of a relational operator, assumes an equal (=). The only customer number greater than 40823and equal to 40825 is 40825. LIST CUSTOMER > '40823' AND '40825'

# **Apparent item-id List Example**

The following sentences do not list information regarding 117 and 119 because they would not be on the implicit list. Although this sentence seems to have an explicit item-id list and an item-id selection clause, the whole series is a selection clause because there is a relational operator somewhere in the list. SELECT ORDER GT '200' 42 RECORDS SELECTED

# **Further Examples of item Lists**

The following sentence lists ORDER information with numbers that are both greater than or equal to 200 and less than 700:

LIST ORDER  $\ge$   $^{\circ}200'$  AND LT '700'

The following sentence displays information about orders with numbers less than 200 and with available dates after May 17 2002.

LIST ORDER < '200' WITH AVAILABLE AFTER "MAY 17 2002"

The following sentence displays CUSTOMER information 500 and greater than 199 and with CUSTOMER ADDRESS. The second AND arises because the sentence includes both item selection and data selection criteria: these operations perform one after the other, giving an effective AND function. The OR between "ST" and "D" is implicit.

LIST CUSTOMER LT '500' AND GT '119' WITH CUS.ADDR "ST" "D"

The following sentence lists rooms with numbers less than 200 or greater than 399.

LIST orders < '200' OR > '399'

# Sort Criteria Clause

The sort criteria clause allows you to specify the presentation order of the records in the report.

### **SYNTAX**

BY field BY-DSND field BY-EXP field {print-limiter} BY-EXP-DSND field {print limiter} Print limiter has the form: {relational operator} "value string" {{logical connective} {relational operator} "value string"}... field is the name of a data definition records.

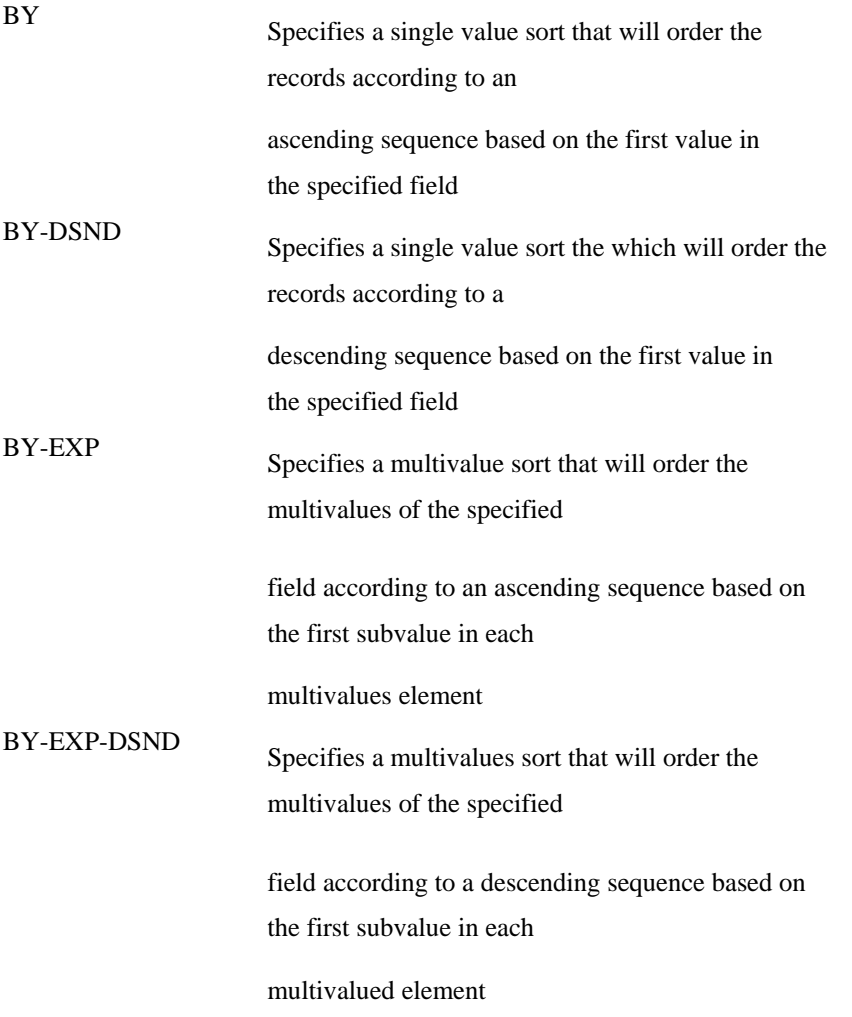

Comments: Each sort clause comprises a sort connective followed by a field name. The sort connective can specify an ascending or descending sort sequence of single or multivalued fields. If you include more than one sort of criteria clause, the processor ranks the clauses in a left to right, most to least important hierarchical sequence. Always used as the least important sort value, unless explicitly included in the SORT criteria is the record key. The precise sorting sequence depends on whether a field is left - right justified.

# **Default sort order**

If you do not specify a sort criteria clause for a sorting command, the report is output in ascending order by record key. Field 9 of the file definition (pointer) record specifies Left or right justification of the key. The default is a left justified sort.

## **Sort Order of Left justified Data**

When sorting a left justified field the data is compared one character at a time, left to right. For this reason number two will follow number 11 in an ascending sequence. The number 02 would appear before 11 in an ascending sequence.

The sort connectives for single valued fields sort the record orders according to the value of a field.

The two sort connectives for single value fields are:

BY for an ascending sort BY-DSND for a descending sort

If using a single value sort connective with a field that contains multivalues or subvalues, it only uses the first value in the field as the sort key.

# **Sorting Multivalued Fields**

The sort connectives for multivalued fields sort values within a field. The two sort connectives for multivalues are:

BY-EXP for ascending order BY-EXP-DSND for descending order

If using a multiple value sort connective with a file, which contains subvalues, it only uses the first subvalue in each multivalue as the sort key. The treatment of each value is as if it were the only value so that each value occupies a line of output in the report. This effectively "explodes" a record into multiple records. You can limit the values for sorting and output by including a print limiter with the multivalue sort connectives.

When using a SELECT-type command with BY-EXP the formatting of the records list appears: record-key]multi value#

Where: multi-value-# is the position of the multivalue within the field. The READNEXT statement in a jBASIC program can use this value.

### **EXAMPLE 1**

SORT SALESORDER WITH S.CODE = "ABC]"ORD.COST => '500' BY S.CODE ORD.COST

Selects the records in the ORDER file in which the ORD.COST file contains the values of the order and must sort the orders greater than or equal to 500. The output in the records is in ORD.COST order.

#### **EXAMPLE 2**

SORT ORDER WITH ORD.COST = '500' BY ORD.COST BY-DSND ORD.ID

#### **EXAMPLE 3**

#### SORT ORDER BY-EXP ORD.ID

Selects all the records in the Order file and outputs the detail lines in key order within P.CODE order.

# Output Specification Clause

The output specification clause names the fields that are to be included in the report.

### **SYNTAX**

field {print limiter} TOTAL field {print-limiter} BREAK-ON field "{text}{2option{option}...'}{text} Print limiter has the form:

{NOT} {relational operator} "value string" {{logical-connective} {NOT} {relational-operator} "value string" }...

### **SYNTAX ELEMENTS**

TOTAL specifies that a running total of a numeric field be maintained field identifies the name of a data definition record

Print limiter suppresses output of values (to subvalue level) that do not match the clause, which replaces suppressed values with blanks. Any detail lines that would as a result, be blank, are suppressed. Any totals produced include just the values that match the limiting clause.

BREAK-ON specifies that control break be performed and a break line displayed, each time the value of a field changes

Text comprises any printable characters except RETURN, LINE FEED, double quotes, single quotes or system delimiters.

Options is one OR more of the following options:

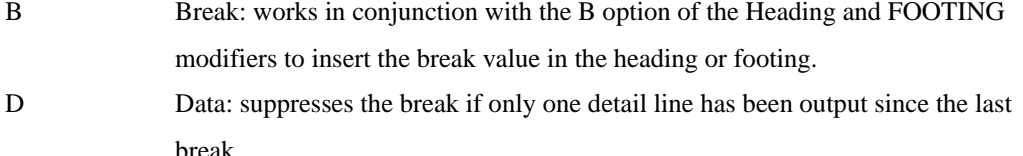

- Line: suppresses the blankline preceding the break data line. Overrides the U option if both are specified.
- P Page: throws a new page after each new break value until all the data associated with the current break has been output.
- R Rollover: Inhibits a page break until all the data associated with the current break

has been output.

- U Underlines: if specified places underlines on the line above the accumulated totals. Ignored if used with the L option.
- V Value: inserts the value of the control break field at this point in the BREAK-ON option.

Comments: If the sentence contains an output specification clause, it ignores any default definition records in the dictionary.

# **Connectives**

# **CNV**

The CNV connective allows the query to override the default conversion as supplied in the dictionary with another conversion.

### **EXAMPLE**

```
LIST CUSTOMER *A1 
CUST... *A1......1 FRED BLOGGS 
2 TOM JONES 
LIST CUSTOMER *A1 CNV "MCT" 
CUST... *A1......1 Fred Bloggs 
2 Tom Jones
```
# **COL.HDG**

The COL.HDG connective allows the query to override the default column header as supplied in the dictionary with another textual description.

### **EXAMPLE**

LIST CUSTOMER \*A1  $CUST...$   $*A1......$ 1 FRED BLOGGS 2 TOM JONES LIST CUSTOMER \*A1 COL.HDG "Customer name" CUST..... Customer name

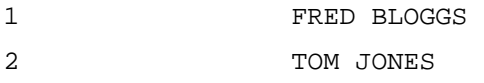

# **FMT**

The FMT connective allows the query to override the formatting used to display the corresponding data with a different format mask

#### **EXAMPLE**

```
LIST CUSTOMER *A1 
CUST... *A1...1 FRED B 
2 TOM JO 
LIST CUSTOMER *A1 FMT "25L" 
CUST..... Customer name 
1 FRED BLOGGS 
2 TOM JONES
```
# **Total Connectives**

The TOTAL connective specifies that a running total of the field be maintained and to output the total at each control break and at the end of the report. Also, use TOTAL in conjunction with the BREAK-ON connective to display intermediate totals at the control breaks.

Use the GRAND-TOTAL modifier in the format specification clause to display any specified text on the last total line.

# **BREAK-ON Connective**

The BREAK-ON connective causes monitoring of the following fields for change permitting up to fifteen breaks within one sentence treated in hierarchical left to right order. The first BREAK-ON in the sentence is the highest level.

When detected, the change in the value of the field outputs a blank line, followed by a line with three asterisks, and then another blank line. If the BREAK-ON clause specifies text, it outputs the text in place of asterisks. If the text is wider than the column width, the processor applies the same justification as the named field.

You can suppress the BREAK-ON output by setting the column width of the field to zero. You can use BREAK-ON in conjunction with the TOTAL connective to generate subtotals. If using the modifier DET-SUPP with TOTAL and BREAK-ON, it displays only the subtotal and grand total lines.

#### **BREAK-ON Options**

- B Break. Works in conjunction with the B option of the heading and footing modifiers to put the break values in the heading or footing
- D Data. Suppresses the break line if there is only one detail since the last BREAK. This is the line with the asterisks, any text that is specified, or totals
- L Line. Suppresses the blank line preceding the break data lie. Overrides the U option if both are specified
- P Page. Causes each break item to be output on a separate page
- R Rollover. Inhibits a page break until all the data associated with the current break is output
- U Underlines. Places underlines on the line above the accumulated totals if the TOTAL modifier was specified. Ignored if used with the 'L' option
- V Value. Causes the values of the control Break attribute to be inserted at this point in the BREAK-ON label

### **Controlling and Dependent Fields**

Controlling and dependent fields provide a method for creating sublists from records. A controlling field is one, which has the code D1 in field 8 of its data definition record and points to its controlling field.

When the system finds a controlling field, it will:

- 4. Look for the first field specified in the output specification clause that matches each FMC (Field Mark Count) of its dependent field and has D2 code in field 8 of the data definition item specifying the controlling field.
- 5. Position the found fields in the order found to the immediate right of the controlling field for display.
- 6. Display an asterisk (\*) under the column heading of each found field.
- 7. Dependent fields are output immediately to the right of their controlling field regardless of the order in which you specify them.
- 8. An independent field found between the controlling and dependent fields is moved "logically" to the right of the controlling and dependent fields.
- 9. Will ignore dependent fields unless you specify the controlling field.

#### **EXAMPLE 1**

#### SORT SALES P.CODE S.CODE ="ABCORDER ORD.ID ORD.QTY = "5""

Selects all the records in the ORDER file and outputs the ORD.ID data. The ORD.QTY data will only be included if it matched 5 - any other value will be shown as blank.

### **EXAMPLE 2**

#### SORT ORDER BY ORD.QTY BREAK-ON ORD.QTY ORD.ID

Selects all the records in the SALESORDER file in ORD.QTY order and outputs a line for each record until the ORD.QTY changes. At this point, a control break triggers and outputs the running total of ORD.QTY. At the end of the report, it displays a cumulative total for ORD.ID.

#### **Formatting Reports with Report Qualifiers**

Using report qualifiers, you can tailor the layout of the entire report by setting up headers and footers on each page, adjusting margins and spacing, and determining output orientation (horizontal or vertical). In addition, there are two jQL commands, LIST-LABEL and SORT-LABEL, which enable you to format and sort mailing labels.

## **Using Report Qualifier Keywords**

Report qualifiers provide a variety of ways to control and refine the overall format of a report. COL-HDG, ID-SUP, DET-SUP, LPTR, SAMPLE, and SAMPLED are report qualifiers you saw in previous examples. The following list summarizes the most commonly used report qualifiers:

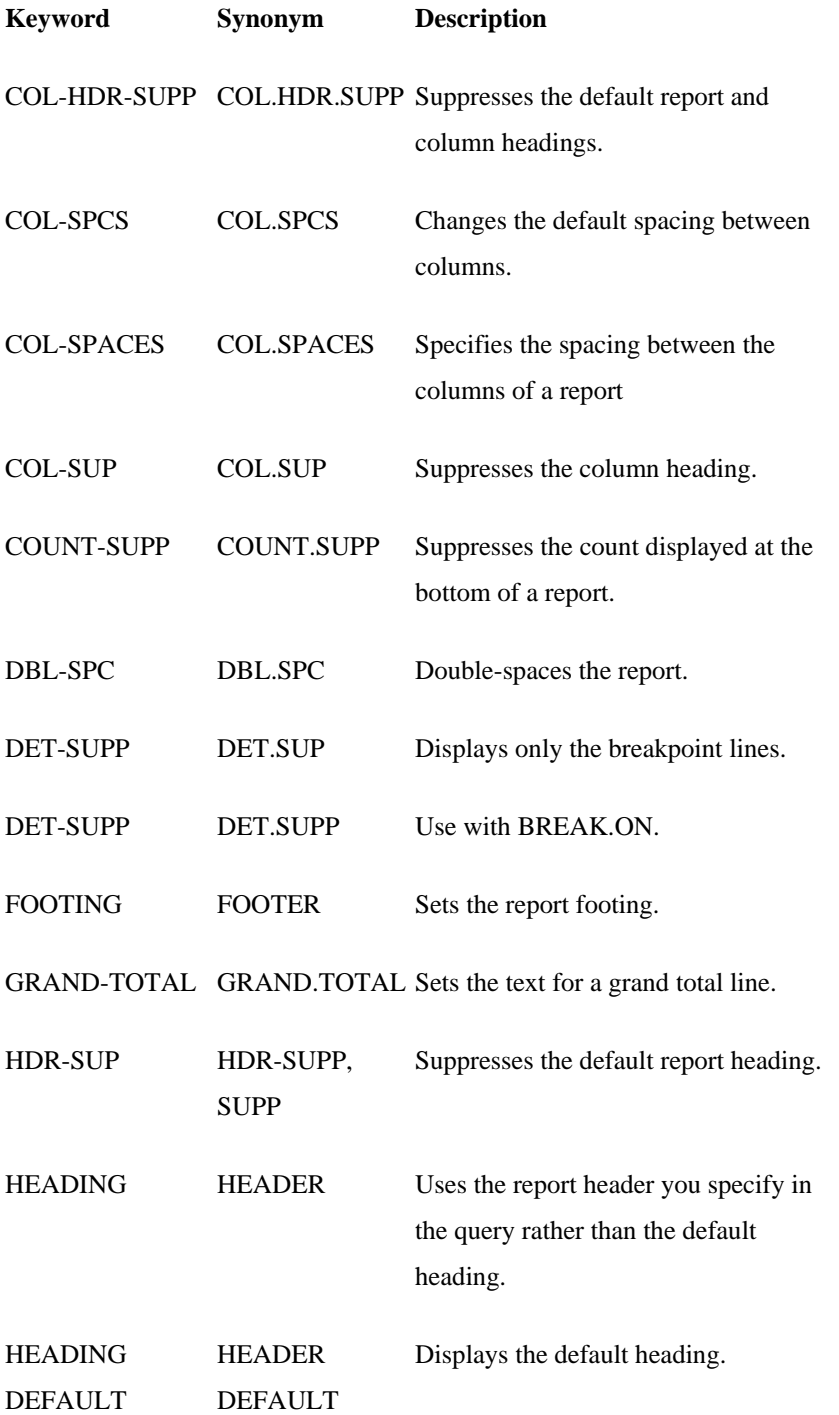

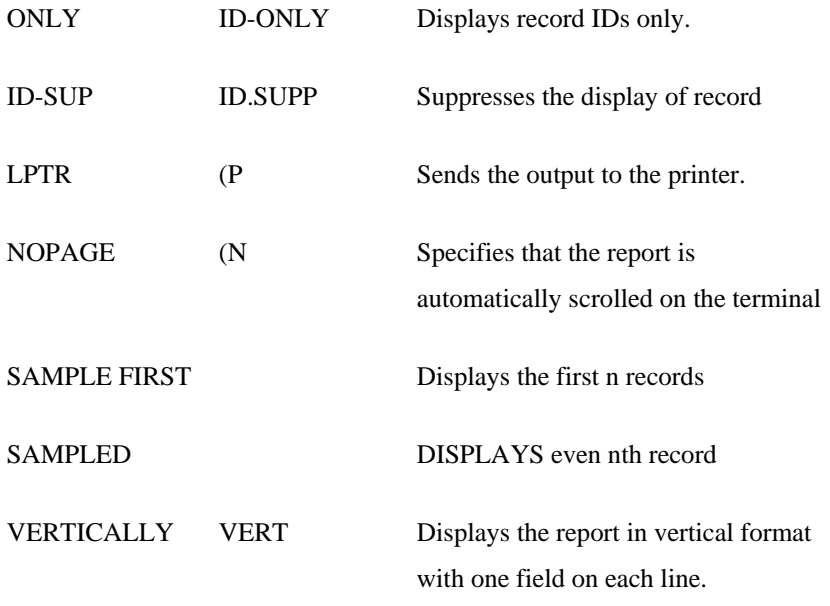

- B Functions only if a BREAK-ON modifier with a B option is also included in the sentence. You can use the B option in either the header or footer. When the B Option is in the HEADING the value of the first BREAK-ON field on the page replaces the B in the header. When the B is in the FOOTING, the last BREAK-ON value on the page replaces the B in the footer.
- $C\{n\}$  Centralizes the heading or footing text and centres the text according to the predefined number of the columns specified for the printer or terminal. To change the centering of the text specify the number of columns (n) for the heading line on which to base the center. For example: 'C80' positions the text centered at character position 40. You should allow the printer or terminal set-up to determine the centering.
- D Inserts the current date using the format: dd mmm yyyy.
- F Inserts the file name
- I Inserts the current record key. The last record key listed on the page is inserted in the footing; the first key on the page is

### inserted in the heading

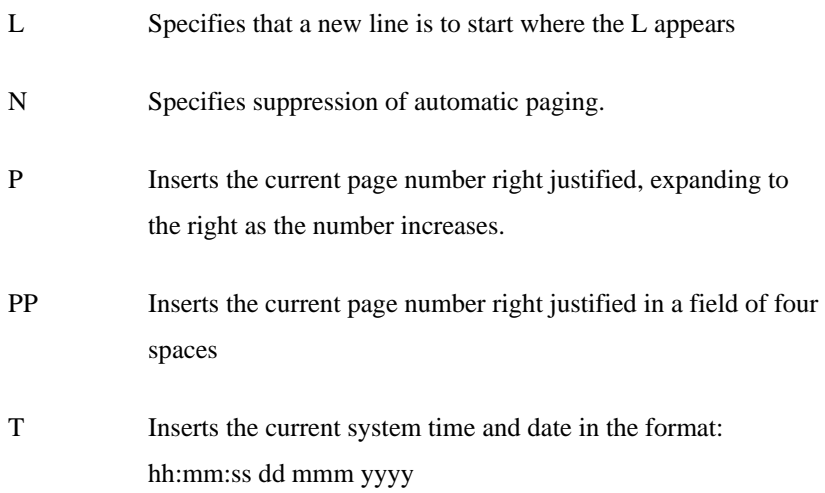

# **GRAND-TOTAL**

Specifies the text to replace the default asterisks in the cumulative total line at the end of the report; CAPTION is a synonym for GRAND-TOTAL.

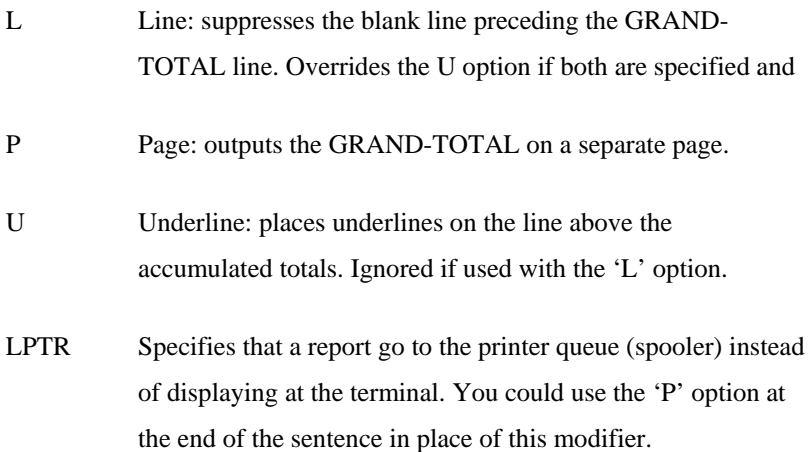

Comments: Enter a heading or footing option, which specify a value in the order in which they appear.

Text spaces are not normally required between option codes. However, you can present options that represent values such as pages or dates without spaces. For example: '"PD"' will print on the first page as: 111/11/00

In this case, enter the options with a space between them like this "'P' 'D'"

### **EXAMPLE**

# SORT ORDER BY ORD.ID. BREAK-ON ORD.ID 'BL' ORD.QTY GRAND-TOTAL "Total "HEADING ORD.QTY : 'B' 'DL'" FOOTING "PAGE 'CPP' "LPTR

Control Break on a change in ORD.ID and suppress the LINE FEED before the break. Reserve the break value for use in the heading ('B'). Maintain a running total of the VALUE field and output it at each control break.. Put the word Total on the GRAND-TOTAL line. Set up a heading for each page, which comprises the words 'ORD.QTY:', the ORDER code (from the break), a date and a line feed. Set up a footing, this contains the text 'PAGE', and a page number, centered on the line.

Produce the report on the currently assigned printer.

# **Throwaway Connectives**

Throwaway connectives are keywords, which make queries more readable. You can use in any query to make the sentence read more like English and can be used anywhere in a sentence as throwaway connectives do not affect the query.

The following query uses the words THE, FOR, and FILE without affecting the meaning of the command:

#### LIST THE ORDER BY ORD.UNIT.PRICE FOR THE ORD.STATUS

The throwaway keywords are:

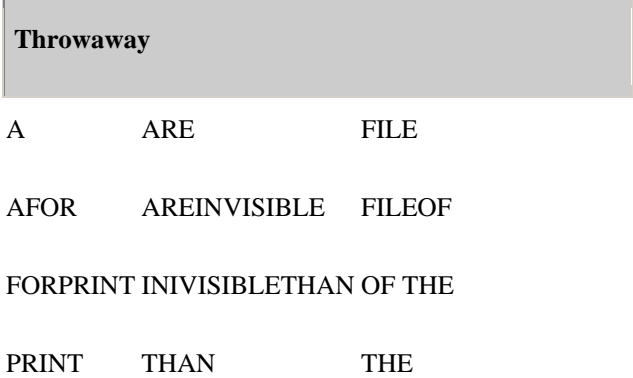

### **COMMANDS**

For example, entering the following command would be incorrect:

LIST ORDER AND ORD.CUS.PRICE FOR THE ORD.STATUS

# Field Qualifiers

By default, formatting & conversion are defined by a field's DICTionary entry. If the behaviour defined in the DICTionary needs to be overridden for any reason, there are a number of different qualifiers that may be used in jQL statements

# **SYNTAX**

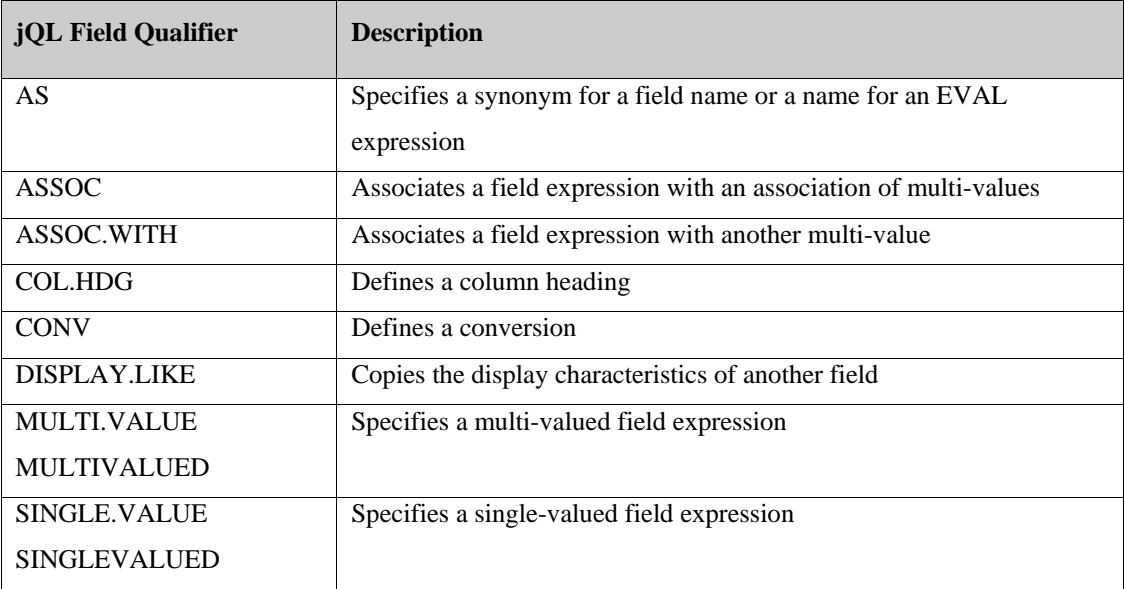

### **EXAMPLE**

>LIST HAT.TYPE HAT.SIZE DISPLAY.LIKE PRICE COL.HDG "Hat sizes available"

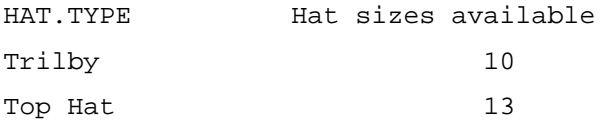

# Using Clause

The using clause specifies a dictionary file, which is the source of data definition records.

### **SYNTAX**

USING {DICT} filename {,data-section-name}

### **SYNTAX ELEMENTS**

USING specifies the use of the named file as the dictionary for the data file. DICT specifies that the dictionary of filenames be used

filename names a file. If the DICT modifier is not specified, it will use the data section of the file. data-section-name specifies a secondary data section of the file with a name different from the dictionary; it must follow filename, separated by a comma but no space.

Comments: There can be only one USING clause in a jQL sentence. One main advantage of the using clause is that you can share a dictionary between several files where for example there are common data definition records.

### **EXAMPLE**

#### SORT ORDER USING DICT ORDER

The data definition records in the dictionary of the file ORDER (DICT ORDER) assess File ORDER

# Command Options

Command options are letters enclosed in parentheses, which modify the action of the jQL command sentence. The options described here are common to most commands. Where the options are command-specific, they are described with the command.

Do not confuse options for commands with options for modifiers and connectives such as HEADING and BREAK-ON. Commas or spaces can separate options; when the options are at the end of the sentence (as is recommended) omit the closing parenthesis. jQL ignores any option, not used by a particular command

### **Options**

- B Suppress initial LINEFEED prior to out put
- C Suppresses column headings, page and date, line at the start and summary line at the end of a report: Equivalent to the COL-HDR-SUPP modifier
- D Suppress detail output equivalent to the DET-SUPP modifier
- H Suppress page and date line at the start and summary line at the end of the report: Equivalent to HDR-SUPP modifier
- I Suppress record keys: equivalent to the ID-SUPP modifier
- N Suppress automatic paging: equivalent to the NOPAGE modifier.
- P Output report to the printer: equivalent to the LPTR modifier
- S Suppress summary line at the end of the report

#### **EXAMPLE**

#### LIST CUSTOMER (HIP

List the SALES file (using the default data definition records) but suppress the output of a header and the record keys. Send the output to the assigned printer.

# Macros

Macros contain predefined or often used elements of a jQL sentence, stored on the system like data definition records and are specified in the command sentence in a similar way. When submitting a command containing one or more macros for execution it expands and includes the macro references in the sentence. You can substitute macros for any element of the command sentence except the command itself and the filename.

The search for macro definition records is in the same way as data definition records. Do not use a jQL keyword for a Data Definition record. The first field of a macro definition must contain the letter M. The remaining fields are either command elements or comment lines (indicated by a leading asterisk '\*' and a space).

You can nest macros - a macro can refer to another macro - but the resulting command sentence must still follow the same rules as a normal jQL sentence. When nesting macros, beware of infinite loops where for example, macro A calls macro B that calls macro A that calls macro B.

#### **EXAMPLE**

#### SORT ORDER BY ORD.COST STD.HEADING

In this example, STD.Heading is a macro, which contains a standard heading clause: STD.HEADING 001 M 002 \* Standard heading for sales reports 003 Heading "SALES - COMPANY PRIVATE'LL'PAGE 'PL'" 004 LPTR

When the sentence expands it will look like this: SORT SALES BY S.CODE HEADING "SALES - COMPANY PRIVATE'LL'PAGE '" LPTR

# BASIC Statements for use with jQL

The following statements enable jBASIC programmers to deal directly with jQL statements, thereby eliminating the need to parse the output of commands such as EXECUTE. EXECUTE.

NOTE: Properties are valid after the compile; this is the main reason for separating the compile and execute into two functions, after compiling, it is possible examine the properties and set properties before executing.

# **JQLCOMPILE**

JQLCOMPILE compiles a jQL statement.

### **COMMAND SYNTAX**

JQLCOMPILE(Statement, Command, Options, Messages)

#### **SYNTAX ELEMENTS**

Statement is the variable, which will receive the compiled statement (if it compiles); most other functions use this to execute and work on the result set etc.

Command is the actual jQL query that you want to compile (such as SELECT or something similar). Use RETRIEVE to obtain fetchable data records, as the verb rather than an existing jQL verb. This will ensure that the right options are set internally. In addition, use any word that is not a jQL reserved word as the verb and it will work in the same way as RETRIEVE: implement a PLOT command that passes the entire command line into JQLCOMPILE and the results will be the same as if the first word were replaced with RETRIEVE.

Option: To supply a select list to the JQLEXECUTE function specify JQLOPT\_USE\_SELECT specify JQLOPT\_USE\_SELECT; the compile builds a different execution plan if using select lists.

Messages: If the statement fails to compile, this dynamic array is in the STOP format, and therefore you can program and print STOP messages, which provides a very useful history of compilation for troubleshooting purposes. It returns -1 if a problem was found in the statement and zero if there was not.

# **JQLEXECUTE**

JQLEXECUTE starts executing a compiled jQL statement.

#### **COMMAND SYNTAX**

JQLEXECUTE(Statement, SelectVar)

### **SYNTAX ELEMENTS**

Statement is the valid result of a call to JQLCOMPILE(Statement, …). SelectVar is a valid select list that used to limit the statement to a predefined set of items. For example:

SELECT PROGRAMMERS WITH IQ\_IN\_PTS > 250 1 Item Selected LIST PROGRAMMERS NAME

PROGRAMMERS... NAME 0123 COOPER, F B

This function returns -1 in the event of a problem, such as the statement variable not being correct. It will cause the statement to run against the database and produce a result set for use with JQLFETCH()

# **JQLFETCH**

JQLFETCH fetches the next result in a compiled jQL statement.

### **COMMAND SYNTAX**

JQLFETCH(Statement, ControlVar, DataVar)

### **SYNTAX ELEMENTS**

Statement is the result of a valid call to JQLCOMPILE(), followed by a valid call to JQLEXECUTE().

ControlVar will receive the 'control break' elements of any query. For example, if there are BREAK values in the statement, and you want the totals, they will be described here. The format of ControlVar is:

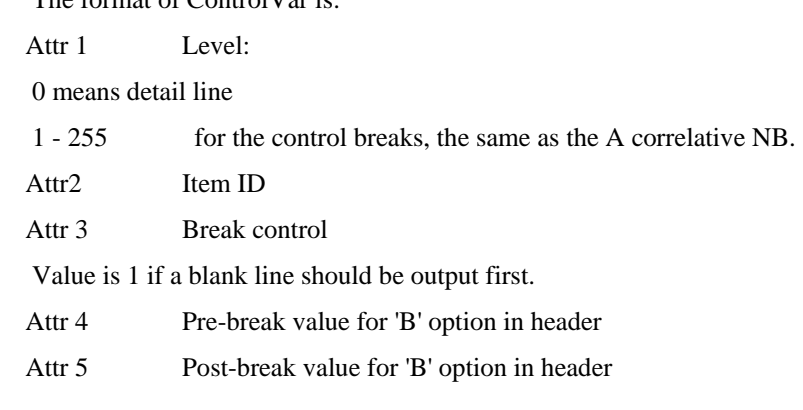

DataVar will receive the actual data sent to the screen on a LIST statement for instance. The format is one attribute per column.

Applies Attribute 7 Conversions (or attribute 3 in Prime-style DICTS) to the data

If setting the property STMT\_PROPERTY\_FORMAT then it also formats each attribute

according to the width and justification of the attribute definition and any override caused by the

use of FMT, of DISPLY.LIKE on the command line –

NOTE: that column headers may also affect the formatting for that column.

This function is called multiple times until there is no more output.

# **JQLGETPROPERTY**

Gets the property of a compiled jQL statement

#### **COMMAND SYNTAX**

JQLGETPROPERTY(PropertyValue, Statement, Column, PropertyName)

### **SYNTAX ELEMENTS**

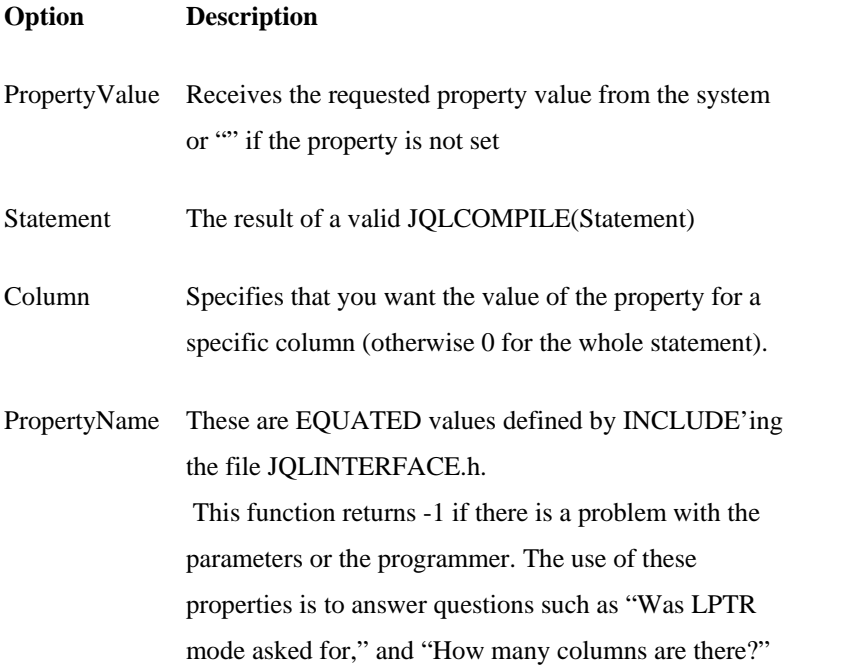

Note: Properties are valid after the compile; this is the main reason for separating the compile and execute into two functions. After compiling, it is possible examine the properties and set properties before executing.

# **JQLPUTPROPERTY**

Sets a property in a compiled jQL statement

### **COMMAND SYNTAX**

JQLPUTPROPERTY(PropertyValue, Statement, Column, PropertyName)

### **SYNTAX ELEMENTS**

PropertyValue is the value you want to which to set the specified property, such as 1 or "BLAH" Statement is the result of a valid JQLCOMPILE() function. Note: Some properties may require JQLEXECUTE() first.

Column Holds 0 for a general property of the statement, or a column number if it is something that can be set for a specific column. PropertyName – These are EQUATED values defined by INCLUDE'ing the file JQLINTERFACE.h. There are lots of these and someone is going to have to document each one.

This function returns -1 if a problem was found in the statement and 0 if there was not.

NOTE: Properties are valid after the compile; this is the main reason for separating the compile and execute into two functions. After compiling, it is possible examine the properties and set properties before executing.

# jQL Conversion Codes

# **Conversion Processing**

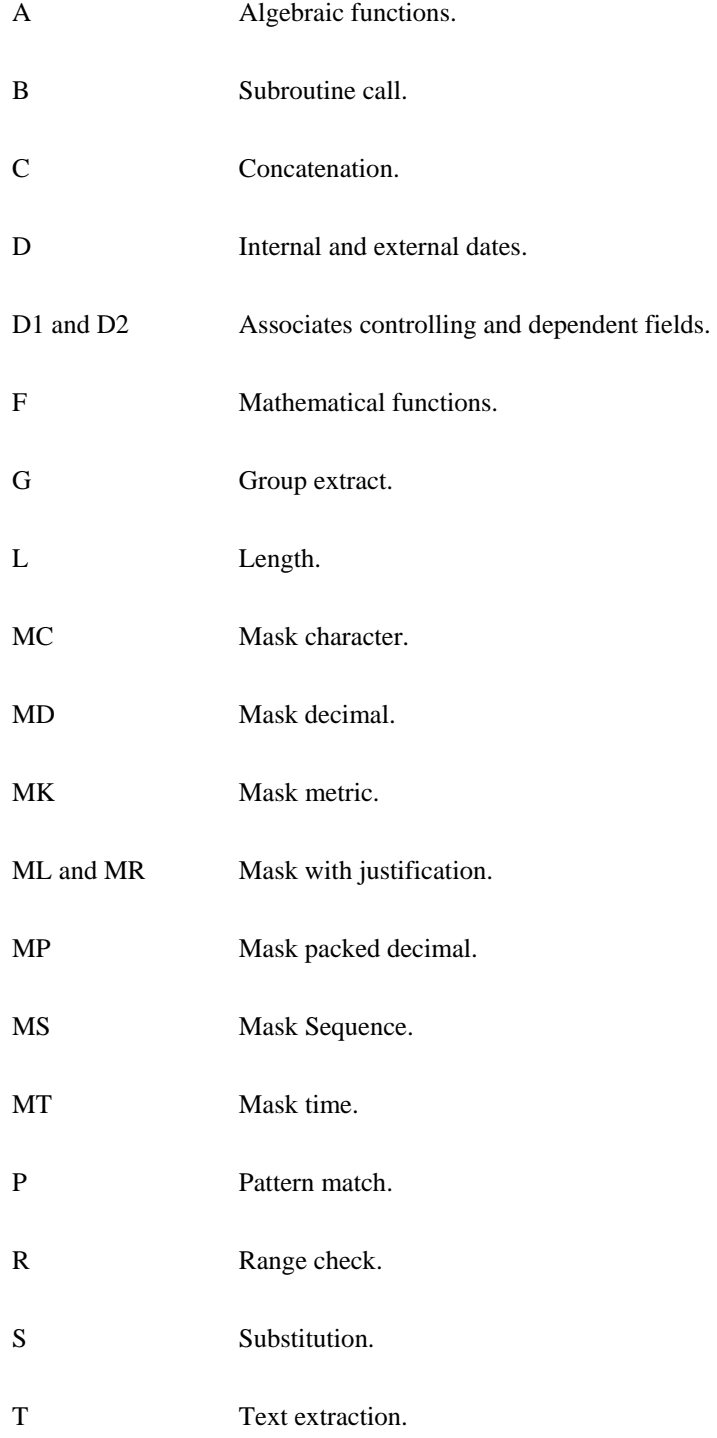

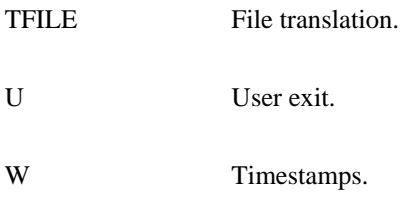

JBCUserConversion How to create user-defined conversion codes s

# **jQL Dictionary Conversions and Correlatives**

For dates and times, simple date format functions have been applied to use the configured locale to support the standard conversions D and MTS. Formatting numbers via MR/ML/MD, use locale for Thousands, Decimal Point and Currency notation.

# **TimeStamp "W{Dx}{Tx}"**

In addition, to provide for timestamp functionality included is a suite of conversions including A, F and I types. This is to generate a timestamp, displayed for date and/or time in short, long, and full formats. These conversions also support non-Gregorian locales. The meaning of the components of the conversion is as follows:

- W Is a new conversion code so not to clash with existing conversions
- D Date
- T Time
- -
- x Format option:  $S = Short$ ,  $M = Medium$ ,  $L =$ Long,  $F = Full$
- "WDS" or "WTS" SHORT is completely numeric.12/13/52 or 3:30pm

"WDM" MEDIUM is longer. Jan 12, 1952

"WDL" or "WTL" LONG is longer.

January 12, 1952 or 3:30:32pm

"WDF" or "WTF" FULL is specified completely.

# **Data Conversion**

When executing programs in international mode, it processes all variable contents as UTF-8 encoded sequences. As such all data must be held as UTF-8 encoded byte sequences. This means that data imported into an account configured to operate in international mode must be converted from the data in the current code page to UTF-8. Normally if ALL the data are eight bit bytes in the range 0x00-0x7f (ASCII) then no conversion is necessary as these values are effectively already UTF-8 encoded. However values outside of the 0x00-0x7f range must be converted into UTF-8 proper such that there can be no ambiguity between character set code page values. For instance, the character represented by the hex value 0xE0 in the Latin2 code page, (ISO-8859-2), is described as "LATIN SMALL LETTER R WITH ACUTE". However the same hex value in the Latin1 code page, (ISO-8859-1), is used to represent the character "LATIN SMALL LETTER A WITH GRAVE".

To avoid this clash of code pages the Unicode specification provides unique hex value representations for both of these characters within the specifications 32-bit value sequence.

#### **EXAMPLE**

Unicode value 0x00E0 used to represent LATIN SMALL LETTER A WITH GRAVE Unicode value 0x0155 used to represent LATIN SMALL LETTER R WITH ACUTE NOTE: that UTF-8 is an encoding of 32 bit Unicode values, which also has especially properties (as described earlier), which can be used effectively with Unix and Windows platforms. Another good reason for complete conversion from the original code page to UTF-8 is that doing so also removes the requirement for conversions when reading/writing to files, as this would add massive and unnecessary overhead to ALL application processing, whereas the conversion from original code page to UTF-8 is a one off cost.

# **A Conversion**

"A" codes provide many powerful features, which include arithmetic, relational, logical, and concatenation operators, the ability to reference fields by name or FMC, the capability to use other data definition records as functions that return a value, and the ability to modify report data by using format codes.

The A code also allows you to handle the data recursively, or "nest" one A code expression inside another.

#### **SYNTAX SUMMARY**

The A code function uses an algebraic format. There are two forms of the A code:

- A uses only the integer parts of stored numbers unless a scaling factor is included.
- AE handles extended numbers. Uses both integer and fractional parts of stored numbers.

#### **COMMAND SYNTAX**

 $A\{n\}$ {;expression} AE;expression

#### **SYNTAX ELEMENTS**

n is a number from 1 to 6 that specifies the required scaling factor.

expression Comprise operands, operators, conditional statements, and special functions.

Comments: The A code replaces and enhances the functionality of the F code

A;expression evaluates the expression.

An converts to a scaled integer

An;expression converts to a scaled integer.

AE;expression evaluates the expression.

# **A: Expression Format**

Performs the functions specified in expression on values stored without an embedded decimal point.

# **An Format: Embedded Decimals**

The "An" format converts a value stored with an embedded decimal point to a scaled integer. The stored value's explicit or implied decimal point is moved n digits to the right with zeros added if necessary. Returns only the integer portion

Field 2 of the data definition record must contain the FMC of the field that contains the data to be processed.

## **An;expression Format**

The "An;expression" format performs the functions specified in expression on values stored with an embedded decimal point. It then converts the resulting value to a scaled integer.

# **AE;expression Format**

The AE format uses both the integer and fractional parts of stored numbers. Use format codes to scale do scaling of output..

#### **EXAMPLES OF NUMERIC RESULTS**

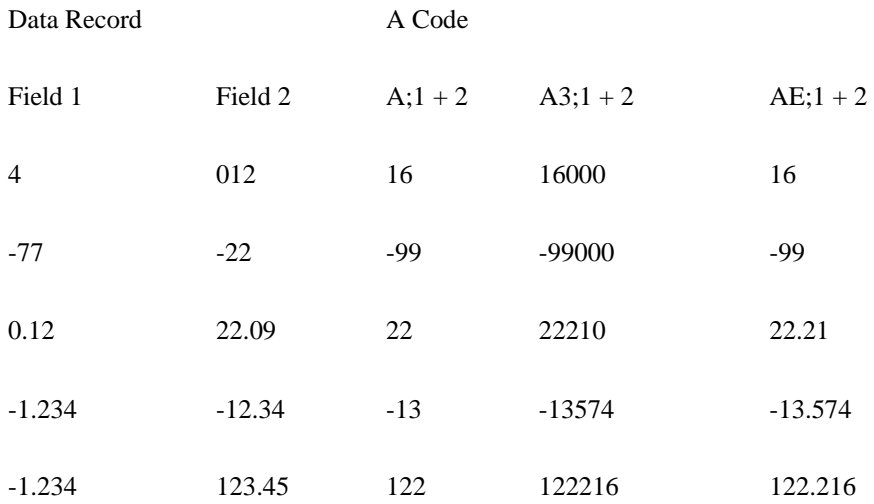

Does not allow Input Conversion

# **Format Codes**

You can format the result of any "A" code operation by following the expression with a value mark, and then the required format code: An;expression]format Format codes can also be included within the expression. For more information, see Format codes.

# **Summary of Operands**

Operands, which you can use in "A" code expressions include:

- FMCs (field numbers)
- field names
- literals
- operands that return system parameters,

### **Special Functions**

You can format any operand by following it with one or more format codes enclosed in parentheses, and separated by value marks, (ctrl ]): operand(format-code{]format-code}...)

For more information, see Format Codes.

# **Field Number (FMC) Operand**

The field number operand returns the content of a specified field in the data record:

field-number ${R{R}}$ 

 The first R specifies that any non-existent multivalues should use the previous non-null multivalue. When the second R is specified, any non-existent subvalues should use the previous non-null subvalue.
# **Field Name Operand**

The field name operand returns the content of a specified field in the data record: N(field-name){R{R}}

# **Literal Operand**

The literal operand supplies a literal text string or numeric value: "literal"

# **System Parameter Operands**

Several A code operands return the value of system parameters. They are:

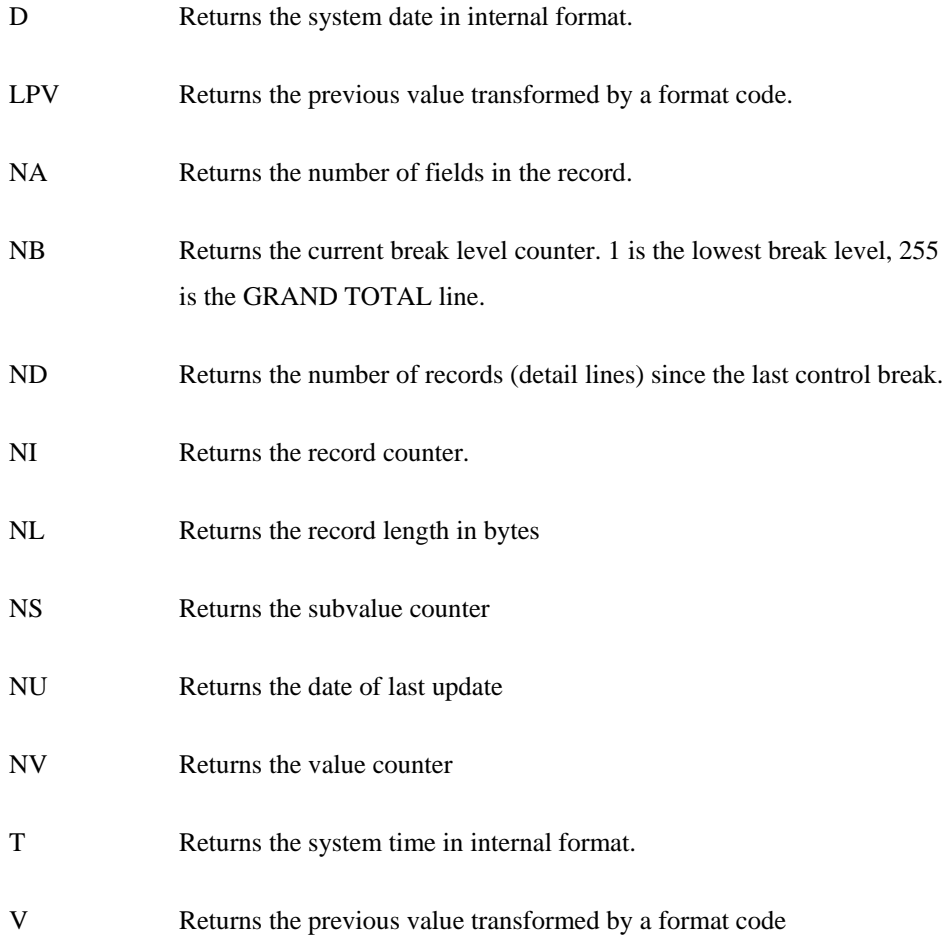

# **Special Operands**

Some operands allow you to use special functions. They are:

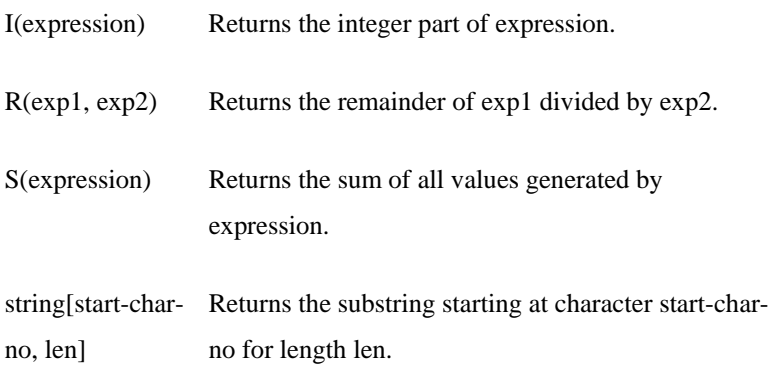

# **FIELD NUMBER**

Field Number (FMC) Operand specifies a field, which contains the value for use.

# **COMMAND SYNTAX**

field-number{R{R}}

# **SYNTAX ELEMENTS**

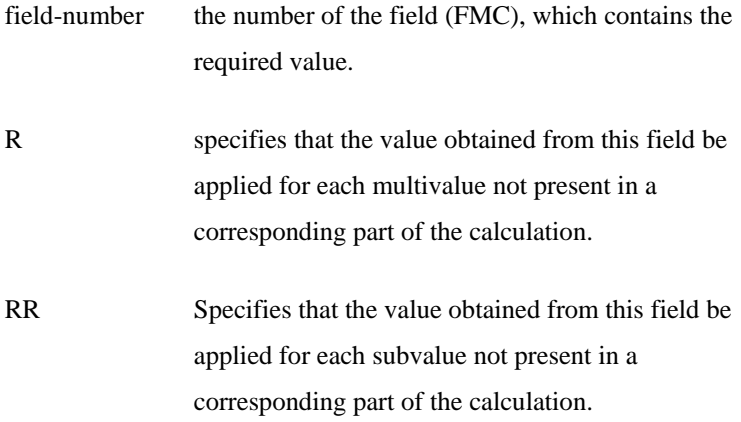

Comments: The following field numbers have special meanings:

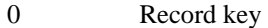

9998 Sequential record count

9999 Record size in bytes

## **EXAMPLE 1**

#### $A;2$

Returns the value stored in field 2 of the record.

## **EXAMPLE 2**

A;9999

Returns the size of the record in bytes

### **EXAMPLE 3**

#### $A;2 + 3R$

For each multivalue in field 2, the system also obtains the (first) value in field 3 and adds it. If field 2 contains 1]7 and field 3 contains 5 the result would be two values of 6 and 12 respectively. Where three does not have a corresponding multivalue, will use the last non-null multivalue in three

#### **EXAMPLE 4**

 $A$ ; 2 + 3RR

For each subvalue in field 2, the system also obtains the corresponding subvalue in field 3 and adds it. If field 2 contains 1\2\3]7 and field 3 contains 5\4 the result would be four values of 6, 6, 7, 12 and 4 respectively.

# **N (Field Name) Operand**

References another field defined by a name in the same dictionary or found in one of the default dictionaries.

#### **COMMAND SYNTAX**

 $N(field-name)$ { $R{R}$ }

## **SYNTAX ELEMENTS**

**field-name** is the name of another field defined in the same dictionary or found in the list of default dictionaries

**R** Specifies that the value obtained from this field be applied for each multivalue not present in a corresponding part of the calculation.

**RR** Specifies that the value obtained from this field be applied for each subvalue not present in a corresponding part of the calculation.

Comments: If the data definition record of the specified field contains field eight pre-process conversion codes, it applies these before it returns the value(s).

Any pre-process conversion codes in the specified field-name including any further N(fieldname) constructs are processed as part of the conversion code.

N(field-name) you can nest constructs up to 30 levels. The number of levels is restricted to prevent infinite processing loops. For Example:

#### **TEST 1**

008 A;N(TEST2)

## **TEST 2**

008 A;N(TEST1)

#### **EXAMPLE 1**

A;N(S.CODE) Returns the value stored in the field defined by S.CODE.

## **EXAMPLE 2**

#### A;N(A.VALUE) + N(B.VALUE)R

For each multivalue in the field defined by A.VALUE, the system also obtains the corresponding value in B.VALUE and adds it. If A.VALUE returns 1]7 and B.VALUE returns 5, the result would be two values of 6 and 12 respectively.

A;N(A.VALUE) + N(B.VALUE)RR

For each subvalue in the field defined by A.VALUE, the system also obtains the corresponding value in B.VALUE and adds it. If A.VALUE returns 1\2\3]7 and B.VALUE returns 5 the result would be four values of 6, 7, 8 and 12 respectively.

# **Literal Operand**

Specifies a literal string or numeric constant enclosed in double quotes

#### **COMMAND SYNTAX**

"literal"

## **SYNTAX ELEMENTS**

literal is a text string or a numeric constant.

#### **NOTES**

Assumes a number not enclosed in double quotes to be a field number (FMC).

## **EXAMPLE 1**

 $A/N(S.CODE) + "100"$ Adds 100 to each value (subvalue) in the field defined by S.CODE

#### **EXAMPLE 2**

A;N(S.CODE):"SUFFIX"

Concatenates the string "SUFFIX" to each value (subvalue) returned by S.CODE

# **Special Operands**

Integer Function: I(expression) returns the integer portion of an expression.

 $AE:I(N(COST) * N(QTY))$ 

Returns the integer portion of the result of the calculation

# **Remainder Function**

The Remainder Function R(exp1, exp2) takes two expressions as operands and returns the remainder when dividing the first expression by the second. Example: A;R(N(HOURS) / "24") - Returns the remainders when 24 divide HOURS. Summation Function: S(expression) evaluates an expression and then adds together all the values.

## **EXAMPLE**

 $A$ ; S(N(HOURS) \* N(RATE)R)

Multiplies each value in the HOURS field by the value of RATE; the multivalued list of results is then totalled.

# **Substring Function**

The substring function [start-char-no, len] extracts the specified number of characters from a string, starting at a specified character.

## **SYNTAX ELEMENTS**

**Start-char no** An expression that evaluates to the position of the first character of the substring.

**Len** An expression that evaluates to the number of characters required in the substring.

Use - len (minus prefix) to specify the end of the substring. For Example, [1, -2] will return all but the last character and [-3, 3] will return the last three characters.

## **EXAMPLE 1**

A;N(S.CODE)["2", "3"]

Extracts a sub-string from the S.CODE field, starting at character position 2 and continuing for 3 characters

### **EXAMPLE 2**

A;N(S.CODE)[2, N(SUB.CODE.LEN)]

Extracts a sub-string from the S.CODE field, starting at the character position defined by field 2 and continuing for the number of characters defined by SUB.CODE.LEN Format Codes: Specifies a format code to be applied to the result of the A code or an operand.

#### **COMMAND SYNTAX**

a-code{]format-code...} a-operand(format-code{]format-code}...)

#### **SYNTAX ELEMENTS**

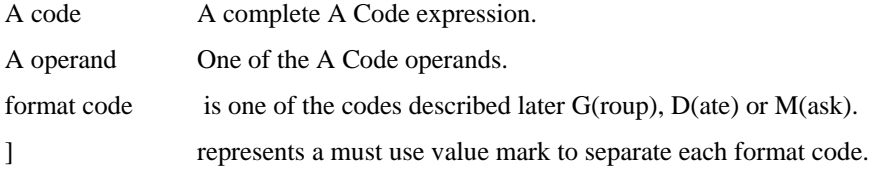

Comments: You can format the result of the complete "A" code operation by following the expression with a value mark and then the required format code(s). (This is a standard feature of the data definition records.)

Format codes can also be included within "A" code expressions; enclosed in parentheses, using a value mark for separation if using more than one format code. All format codes will convert values from an internal format to an output format.

# **EXAMPLE 1**

### $A;N(COST)(MD2]G0.1)$  \* ...

Shows two format codes applied within an expression. Obtains the COST value and applies an MD2 format code. Then applies a group extract to acquire the integer portion of the formatted value. You can now use the integer portion in the rest of the calculation. Could also have been achieved like this:

 $A;I(N(COST)(MD2))$  \* ...

### **EXAMPLE 2**

### A;N(COST) \* N(QTY)]MD2

Shows the MD2 format code applied outside the A code expression. Multiplies COST by QTY and the result formatted by the MD2 format code.

# Operators and conversions

Operators used in A code expressions include arithmetic, relational and logical operators, the concatenation operator, and the IF statement.

# **Arithmetic Operators**

Arithmetic operators are:

- + Sum of operands
- Difference of operands
- \* Product of operands
- / Quotient (an integer value) of operands

# **Relational Operators**

Relational operators specify relational operations so that any two expressions can treated as operands and evaluated as returning true (1)

or false (0). Relational operators are:

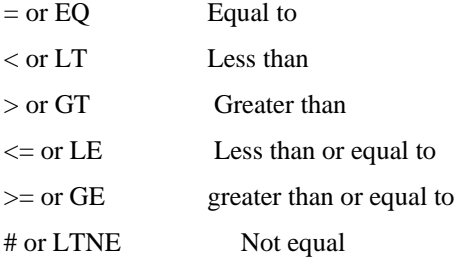

# **Logical Operators**

The logical operators test two expressions for true (1) or false (0) and return a value of true or false. Logical operators are:

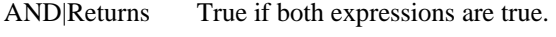

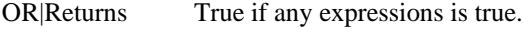

The words AND and OR must be followed by at least one space. The AND operator takes precedence over the OR unless you specify a different order by means of parentheses. OR is the default operation.

# **Concatenation Operator**

Use a colon (:) to concatenate the results of two expressions.

For Example: the following expression concatenates the character "Z" with the result of adding together fields 2 and 3:

 $A$ ;"Z":2 + 3

# **IF STATEMENT**

IF Statement: gives the A code conditional capabilities

## **COMMAND SYNTAX**

IF expression THEN statement ELSE statement

## **SYNTAX ELEMENTS**

expression must evaluate to true or false. If true, executes the THEN statement. If false,

executes the ELSE statement.

statement is a string or numeric value.

Comments: Each IF statement must have a THEN clause and a corresponding ELSE clause. You can nest statements but the result of the statement must evaluate to a single value. The words IF, THEN and ELSE must be followed by at least one space.

## **EXAMPLE 1**

#### A;IF N(QTY) < 100 THEN N(QTY) ELSE ERROR!

Tests the QTY value to see if it is less than 100. If it is, output the QTY field. Otherwise, output the text "ERROR!".

## **EXAMPLE 2**

A;IF N(QTY) < 100 AND N(COST) < 1000 THEN N(QTY) ELSE ERROR!

Same as Example 1 except that QTY will only be output if it is less than 100 and the cost value is less than 1000.

A;IF 1 THEN IF 2 THEN 3 ELSE 4 ELSE 5

If field 1 is zero or null, follow else and use field 5. Else test field 2; if field 2 is zero or null, follow else and use field 4. Else, use field 3. Use Field 3 only if both fields 1 and 2 contain a value.

# **B Conversion**

Provides interface for jBASIC subroutines or C functions to manipulate data during jQL processing. Synonymous with CALL code See Calling Subroutines from Dictionary Items for more details.

# **C Conversion**

Concatenates fields, literals, and the results of a previous operation

# **COMMAND SYNTAX**

 $C\{$ ; } n $\{xn\}...$ 

## **SYNTAX ELEMENTS**

#### **; Optional in that it has no function other than to provide compatibility.**

x The character for insertion between the concatenated elements. If you specify a semicolon (;), no separator will be used. Any non-numeric character except system delimiters (value, subvalue, field, start buffer, and segment marks) is valid.

n can be any one of the following: field number (FMC)

- a literal enclosed in single quotes, double quotes, or backslashes
- an asterisk (\*) to specify the last generated value of a previous operation

Comments: See the descriptions of the function codes (A, F, FS and their variants) for other concatenation methods.

Input Conversion: does not invert; applies the concatenation to the input data.

# **EXAMPLE 1**

#### C1;2

Concatenates the contents of field 1 with field 2, with no intervening separator character

## **EXAMPLE 2**

## $C1*2$

Concatenates the contents of field 1 with an asterisk (\*) and then the content of field 2

### **EXAMPLE 3**

#### C1\*"ABC" 2/3

Concatenates the contents of field 1 with an asterisk (\*), the string ABC, a space, field 2 a forward slash (/) and then field 3.

# **D Conversion**

Converts dates between internal and external format.

#### **COMMAND SYNTAX**

## $D{p}{n}{s}$

## **SYNTAX ELEMENTS**

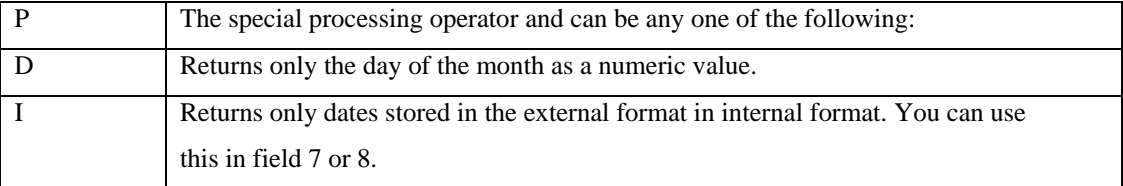

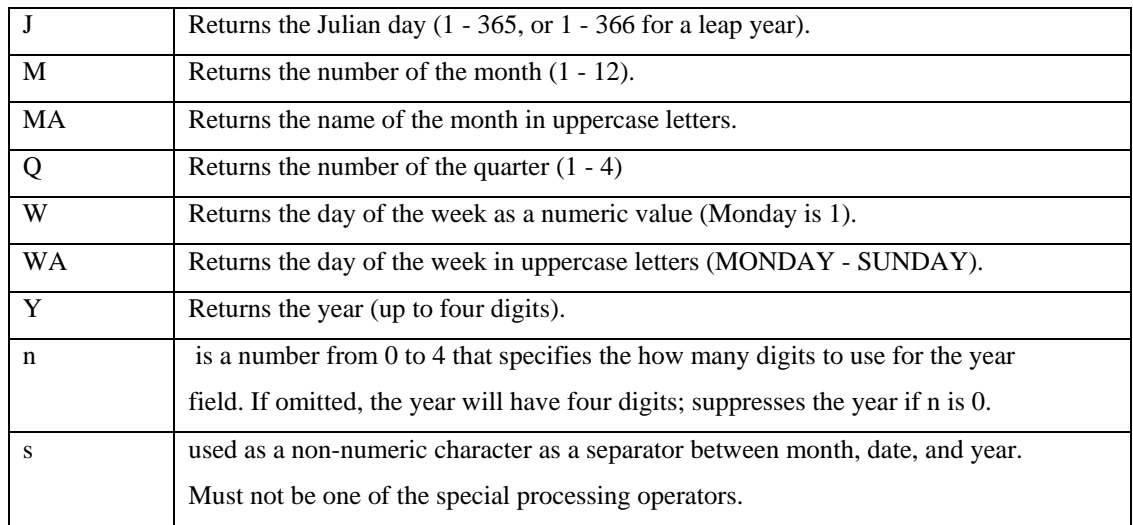

Comments: Dates are stored internally as integers, which represent the number of days (plus or minus) from the base date of December 31, 1967.

## **EXAMPLE**

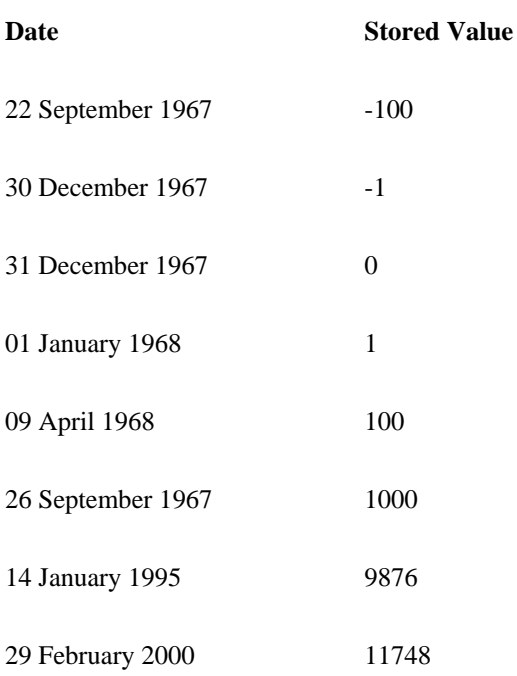

If you do not specify a special processing operator (see later) or an output separator, the default output format is two-digit day, a space, a three-character month, a space, and a four-digit year. If you specify just an output separator, the date format defaults either to the US numeric format "mm/dd/yyyy" or to the international numeric format "dd/mm/yyyy" (where / is the separator).

You can change the numeric format for the duration of a logon session with the DATE-FORMAT Command.

# **Pre processor Conversion**

Field 8 codes are valid but, generally, it is easier to specify the D code in field 7 for input conversion. Dates in output format are difficult to use in selection processing. If you are going to use selection processing and you want to use a code which reduces the date to one of its parts, such as DD (day of month), the D code must be specified in field 8.

Field 7 input and output conversions are both valid.

Generally, for selection processing, you should specify D codes in field 7 except when you use a formatting code, such as DM, that reduces the date to one of its parts. If you specify no year in the sentence, the system assumes the current year on input conversion. If specifying only the last two digits of the year the system assumes the following:

00-29 2000-2029

30-99 1930-1999

# **EXAMPLES**

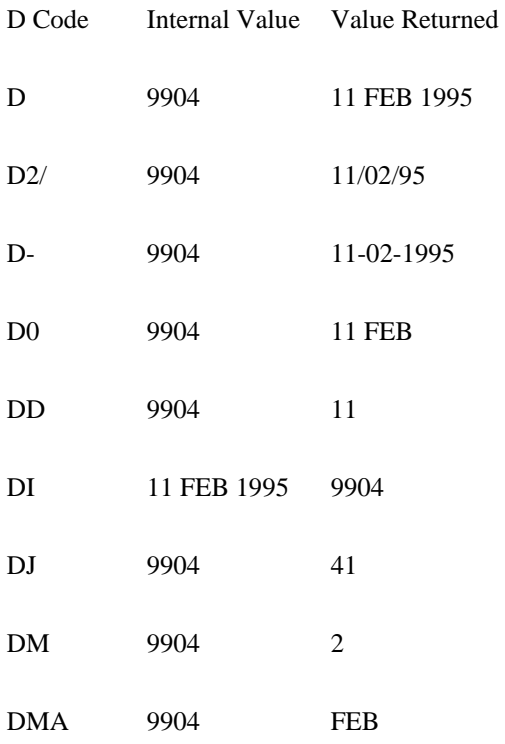

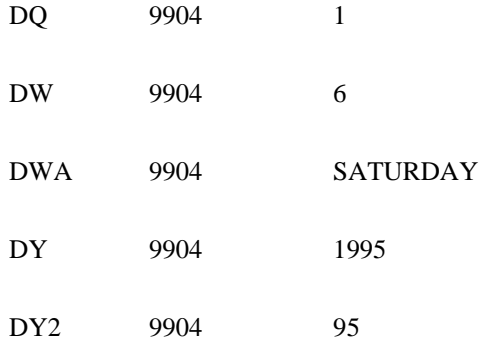

# **D1 D2 Conversion**

Associates controlling and dependent fields

#### **COMMAND SYNTAX**

D1;fmcd{;fmcd}... D<sub>2</sub>;fmcc

#### **SYNTAX ELEMENTS**

fmcd is the field number (FMC) of an associated dependent field. fmcc is the field number (FMC) of the associated controlling field.

Comments: You can logically group multivalued fields in a record by using a controlling multivalued field and associating other fields with it. For example, you could group the component parts of an assembly on an invoice.

The D1 code in field 8 defines the controlling field and nominates the associated dependent fields. Each dependent field will have a D2 code in field 8.

Important: The D1 and D2 codes must be in field 8 of the data definition record and be the first code specified; other codes can follow (separated by a value mark), but it must be the first code. Outputs the values in the dependent associative fields in order as specified in field 8 of the controlling field the specified order in the dependent fields in the output specification clause is irrelevant.

#### LIST CUSTOMER "ABC" CUS.ID .CUS.ORDER

The records in data file CUSTOMER have three associated, multivalued fields, named CUS.ID and CUS.ORDER, and numbered seven, two and five respectively. CUS.ID is the controlling field because, for each multivalue in this field there will a corresponding value in the other fields, and also because CUS.ID should appear first on the report. The data definition record for CUS.ID will have D1;2;5 in field 8. The data definition records for QTY and PRICE will both have D2;7 in field eight. The report generated by the Command will look something like this: CUSTOMER CUS.ID CUS.ORDER ABC123 AAA 1 10.00 BBB 11 4.00 CCC 2 3.30

# **F Conversion**

F codes provide many facilities for arithmetic, relational, logical, and concatenation operations. The expression of all operations is in Reverse Polish notation and involves the use of a "stack" to manipulate the data.

## **SYNTAX SUMMARY**

There are three forms of the F code:

**F** Uses only the integer parts of stored numbers unless a scaling factor is included. If the JBCEMULATE environment variable is set to "ROS" the operands for "-", "/" and concatenate are used in the reverse order. FS Uses only the integer parts of stored numbers (use SMA standard stack operations for all emulations)

FE Uses both the integer and fraction parts of stored numbers.

### **COMMAND SYNTAX**

F{n};elem{;elem}... FS;elem{;elem}... FE;elem{;elem}

#### **SYNTAX ELEMENTS**

n A number from 1 to 9 used to convert a stored value to a scaled integer. The stored value explicit or implied decimal point is moved n digits to the right with zeros added if necessary. Returns only the integer portion of this operation

elem Any valid operator

Comments: F codes use the Reverse Polish notation system. Reverse Polish is a postfix notation system where the operator follows the operands. The expression for adding two Elements is "a b + ". (The usual algebraic system is an infix notation where the operator is placed between the operands, for Example, " $a + b$ ").

The F code has operators to push operands on the stack. Other operators perform arithmetic, relational, and logical operations on stack Elements. There are also concatenation and string operators.

Operands pushed on the stack may be constants, field values, system parameters (such as date and time), or counters (such as record counters).

# **The Stack**

F codes work with a pushdown stack.

NOTE: All possible F correlative operators push values onto the stack, perform arithmetic and other operations on the stack entries, and pop values off the stack.

The term "push" is used to indicate the placing of an entry (a value) onto the top of the stack so that existing entries are pushed down one level. "Pop" means to remove an entry from the top of the stack so that existing entries pop up by one level. Arithmetic functions typically begin by pushing two or more entries onto the stack. Each operation then pops the top two entries, and pushes the result back onto the top of the stack. After any operation is complete, the result will always be contained in entry 1.

# **Order of Operation**

F code operations are typically expressed as "F;stack2;stack1;operation" and evaluated under most emulation, as "stack2 operation stack1".

If JBCEMULATE is set to "ROS", this example is evaluated as "stack1 operation stack2", effectively reversing the order of operations.

NOTE: that the FE and FS codes are evaluated in the same way for all emulations. No Input conversion allowed.

## F;C3;C5;-

Push a value of three onto the stack. Push a value of five onto the stack. Take entry 1 from entry 2 (3 - 5) and push the result (-2) back onto the stack as entry 1. ROS emulations will subtract 3 from 5 and return a result of two.

#### **EXAMPLE 2**

### FS;C3;C5;-

Push a value of three onto the stack. Push a value of five onto the stack. Take entry 2 from entry 1 (3 - 5) and push the result (-2) back onto the stack. This works in the same way for all emulations.

## **EXAMPLE 3**

#### F;C2;C11;C3;-;/

Push a value of two onto the stack. Push a value of 11 onto the stack. Push a value of three onto the stack. Subtract entry 1 from entry 2 (11 - 3) and push the result (8) back onto the stack. Now divide entry 2 by entry 1 (2 divided by 8) and push the result (0) back onto the stack. Under ROS emulation, this would evaluate as  $3 - 11 = -8$ , followed by  $-8 / 2 = -4$ .

# **Push Operator**

A push operator always pushes a single entry onto the stack. Existing entries are moved one position down. Push operators are: "literal" Literal. Any text string enclosed in double or single quotes.

field-number{R{R}}{(format-code)}

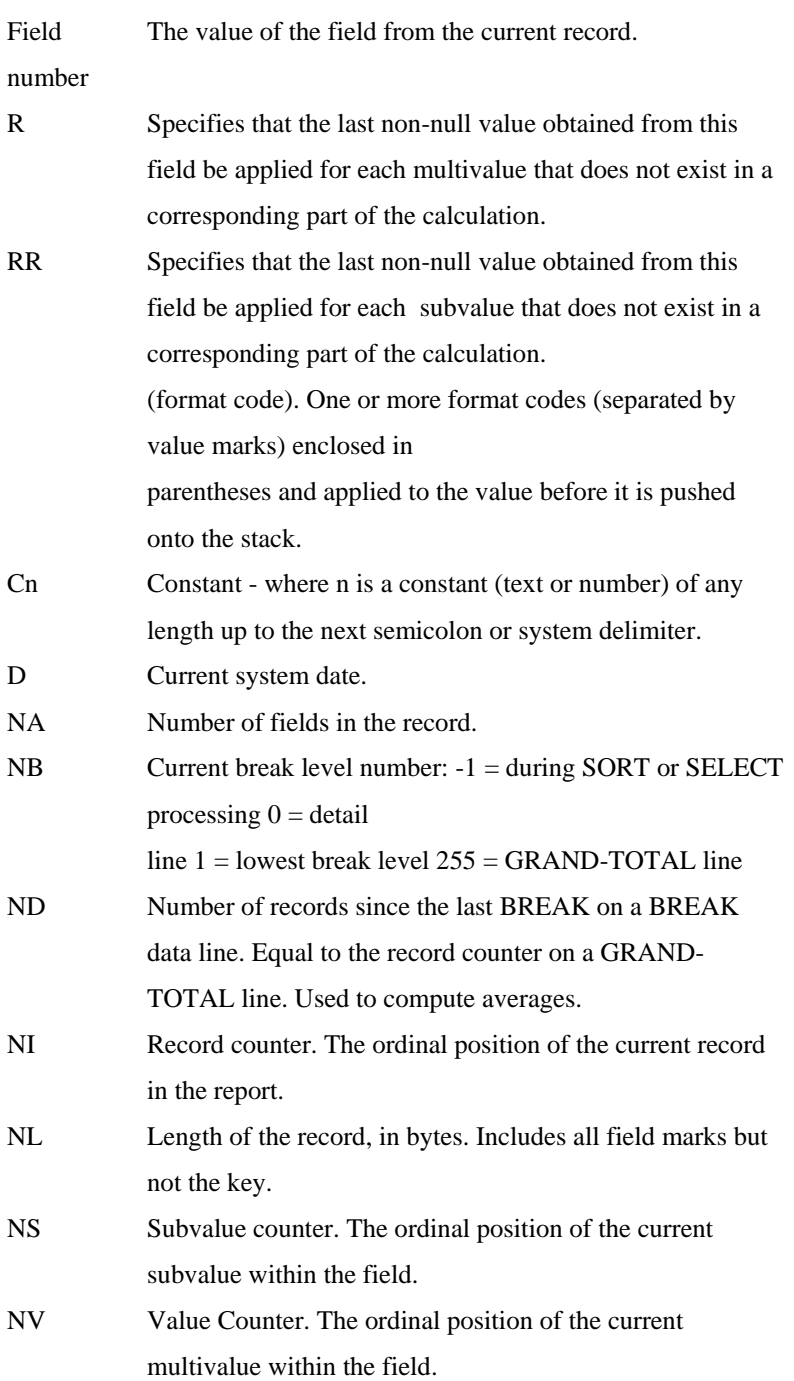

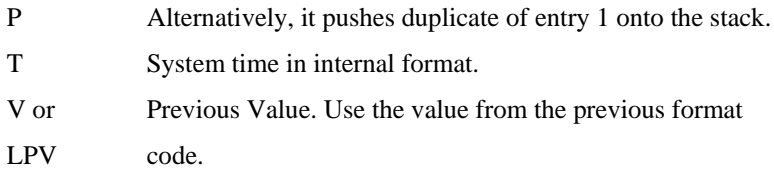

# **Arithmetic F Code Operators**

The arithmetic F code operators work on just the top stack entry or the top two stack entries.

They are:

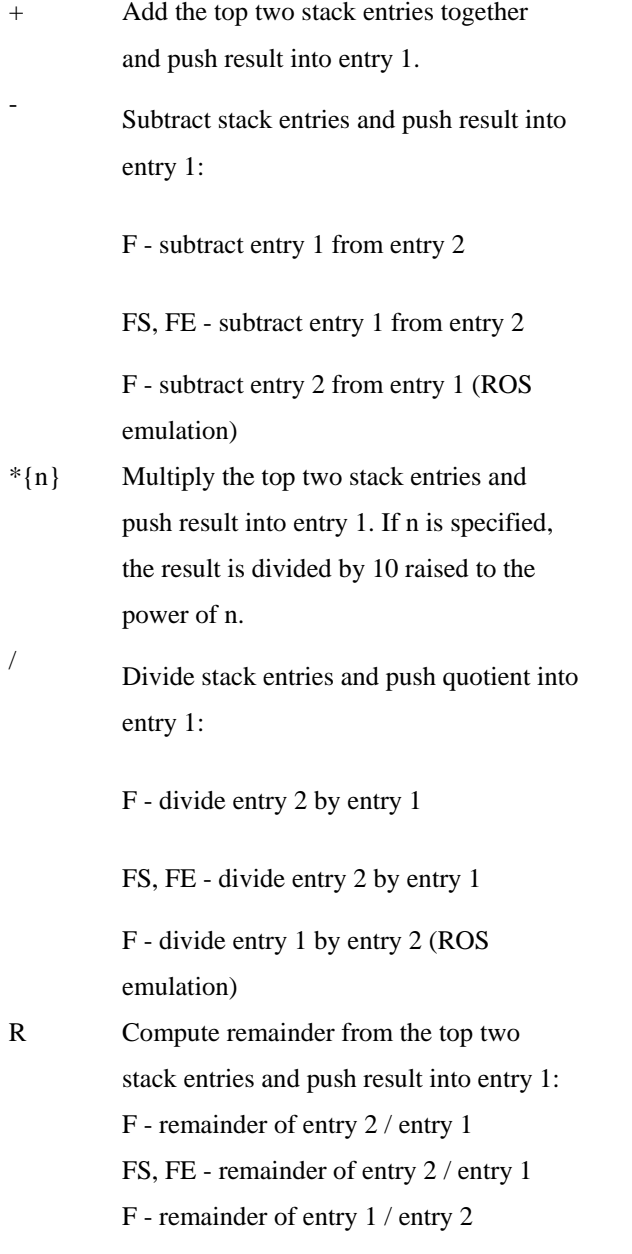

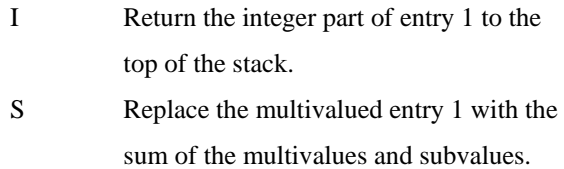

# **Miscellaneous Operators**

Miscellaneous operators control formatting, exchanging stack entries, popping the top entry, concatenation, and string extraction. They are:

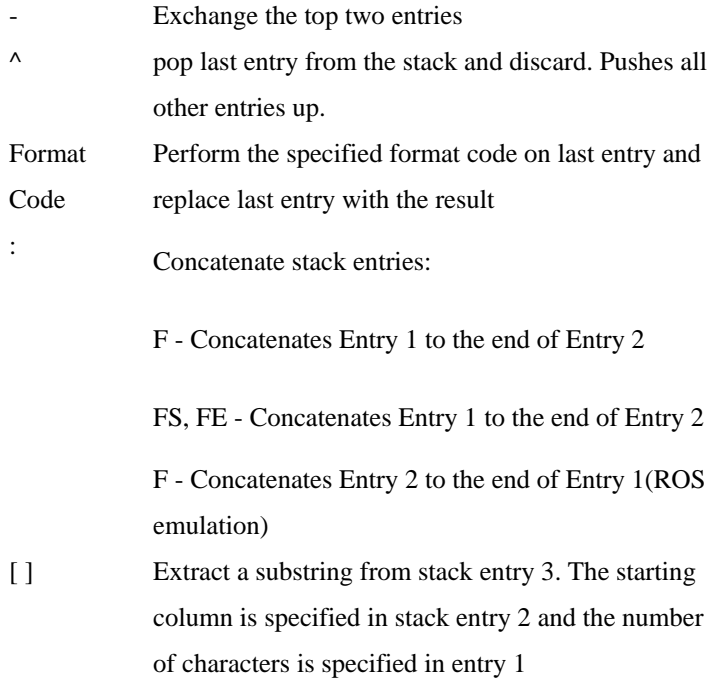

# **Relational Operators**

Relational operators compare stack entries and push the result onto stack entry 1; is either 1 (true)

or 0 (false). Relational operators are:  $=$  equal to < less than: F entry 2 < entry 1 FS,FE entry2 < entry 1 F entry 1 < entry 2 (ROS emulation) > Greater than: Fentry  $2 >$  entry 1 FS,FE entry2 > entry 1 F entry 1 > entry 2 (ROS emulation) [ Less than or equal to: F entry 2 [ entry 1 FS,FE entry2 [ entry 1 F entry 1 [ entry 2 (ROS emulation) ] Great than or equal to: F entry 2 [ entry 1 FS,FE entry 2 [ entry 1 F entry 1 [ entry 2 (ROS emulation) # Not equal.

# **Logical Operators**

Logical operators include a logical AND test and a logical inclusive-OR test. Logical operators are:

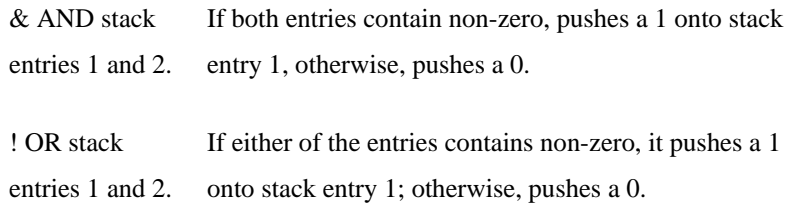

# **Repeat Operators**

To repeat a value for combination with multivalues, follow the field number with the R operator. To repeat a value for combination with multiple subvalues, follow the FMC with the RR operator.

# **Format Codes**

There are three ways to use format codes:

- I. One transforms the result of the F code
- II. another transforms the content of a field before it is pushed on the stack
- III. The third transforms the top entry on the stack

# **COMMAND SYNTAX**

f-code{]format-code...} field-number(format-code{]format-code}...) (format-code{]format-code}...)

## **SYNTAX ELEMENTS**

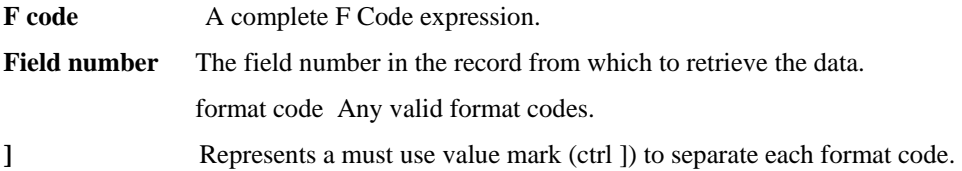

Comments: To process a field before it is pushed on the stack, follow the FMC with the format codes enclosed in parentheses. To process the top entry on the stack, specify the format codes within parentheses as an operation by itself. To specify more than one format code in one operation, separate the codes with the value mark, (ctrl]). All format codes will convert values from an internal format to an output format.

# **EXAMPLE**

#### F;2(MD2]G0.1);100;-

Obtain the value of field 2. Apply an MD2 format code. Then apply a group extract to acquire the integer portion of the formatted value, and push the result onto the stack. Subtract 100 from the

field 2 formatted, group extracted value. Return this value. Note that under ROS emulation, the value returned would be the result of subtracting the integer value from the group extract, from 100. In other words:

100 - OCONV(OCONV(Field2, "MD2"), "G0.1" ).

# **G Conversion**

G codes extract one or more contiguous strings (separated by a specified character), from a field value.

### **COMMAND SYNTAX**

G{m}xn

## **SYNTAX ELEMENTS**

- m the number of strings to skip. If omitted or zero, extraction begins with the first character.
- x the separation character.
- n the number of strings to be extracted.

Comments: The field value can consist of any number of strings, each separated by the specified character. The separator can be any non-numeric character, except a system delimiter. If m is zero or null and the separator x is not found, the whole field will be returned. If m is not zero or null and the separator x is not found, null will be returned. Input Conversion: does not invert. It simply applies the group extraction to the input data.

#### **EXAMPLE 1**

G0.1

If the field contains "123.45", 123 will be returned. You could also use "G.1" to achieve the same effect.

#### **EXAMPLE 2**

G2/1

If the field contains "ABC/DEF/GHI", returns GHI.

## **EXAMPLE 3**

G0,3

If the field contains "ABC,DEF,GHI,JKL", returns ABC,DEF,GHI. Note that the field separators are included in the returned string.

# **L Conversion**

L codes return the length of a value, or the value if it is within specified criteria.

## **COMMAND SYNTAX**

 $L$ {{min,}max}

### **SYNTAX ELEMENTS**

**min** Specifies that the process is to return an element if its length is greater than or equal to the number min.

**max** Specifies that the process is to return an element if its length is less than or equal to the number max.

Comments: The L code by itself returns the length of an element. When used with max or min and max the L code returns the element if it is within the length specified by min and/or max.

# **EXAMPLE 1**

L - Assuming a value of ABCDEF, returns the value 6.

### **EXAMPLE 2**

#### $L_4$

If JBCEMULATE is set to ROS, L4 is translated as return the value if its length is less than or equal to 4 - the equivalent of L0,4. Assuming a value of ABCDEF, L4 will return null - the value is longer than 4 characters.

If JBCEMULATE is not set to ROS, L4 is translated as return the value if its length is exactly equal to 4 - the equivalent of L4,4. Assuming a value of ABCDEF, L4 will return null - the value is longer than 4 characters.

# **EXAMPLE 3**

# L4,7

L4,7 is translated as return the value if its length is greater than or equal to 4 and less than or equal to 7. Assuming a value of ABCDEF, L4,7 will return ABCDEF.

# **MC Conversion**

MC codes include facilities for:

- Changing characters to upper or lower case
- Extracting a class of characters

MCA Extract only alphabetic characters

- Replacing characters
- Converting ASCII character codes to their hexadecimal or binary representations and vice versa
- Converting a hexadecimal values to their decimal or binary equivalents and vice versa
- Converting a decimal value to its equivalent in Roman numerals and vice versa

One source of confusion when using MC codes is that input conversion does not always invert the code. If most MC codes are used in field 7 of the data definition record, applies the code in its original (un-inverted) form to the input data Therefore, you should always try to place MC codes into field 8 of the data definition record. The exceptions to this, is where input conversion is effective, are clearly indicated in the following sections.

#### **SUMMARY**

MC codes codes are:

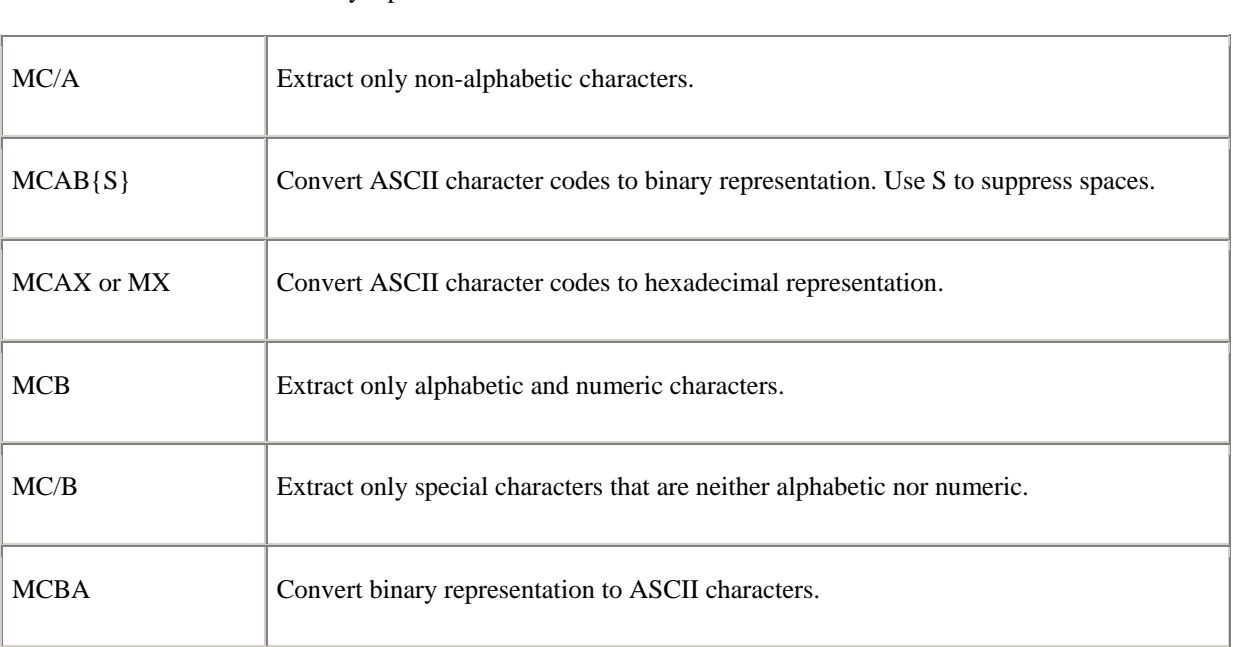

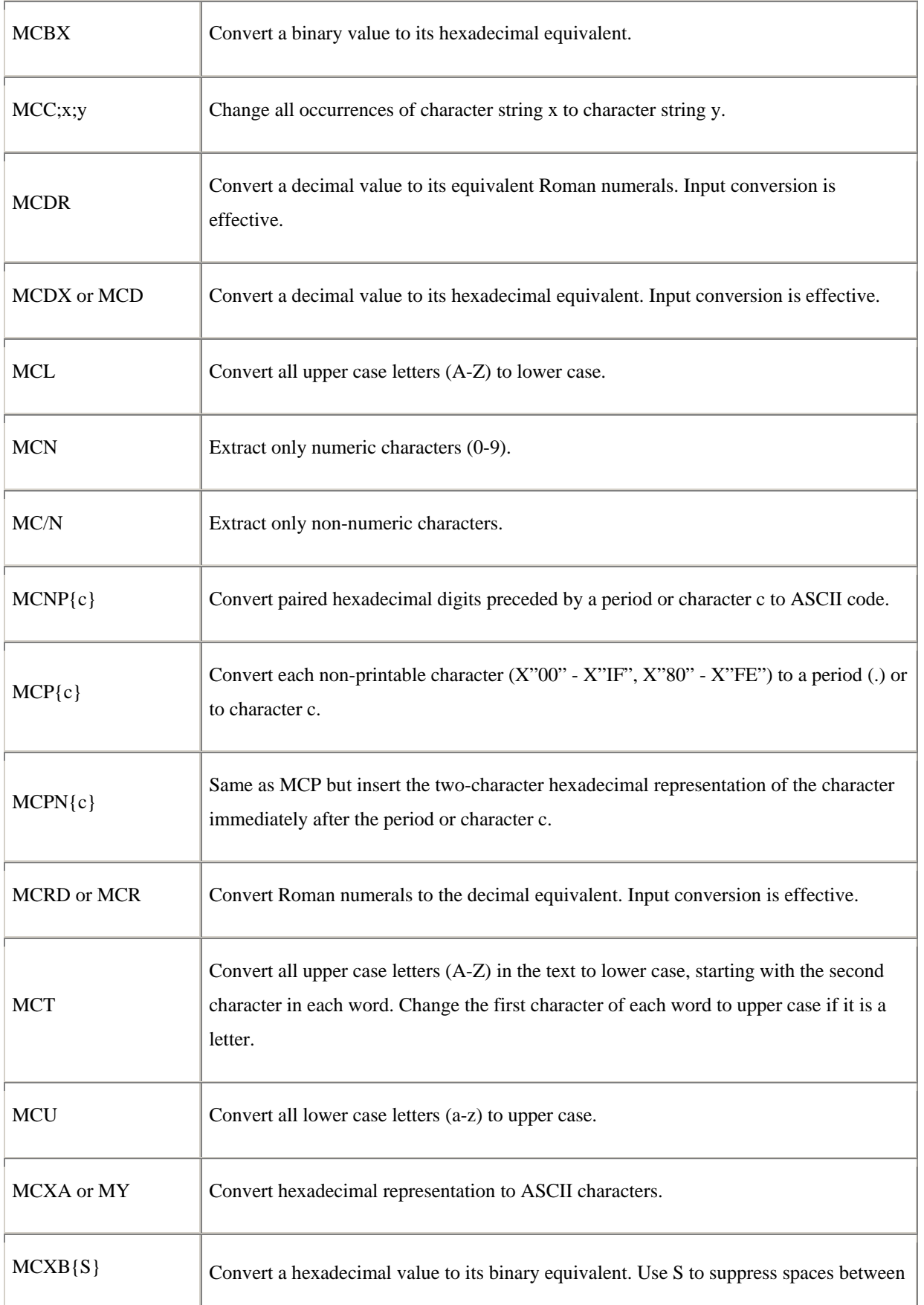

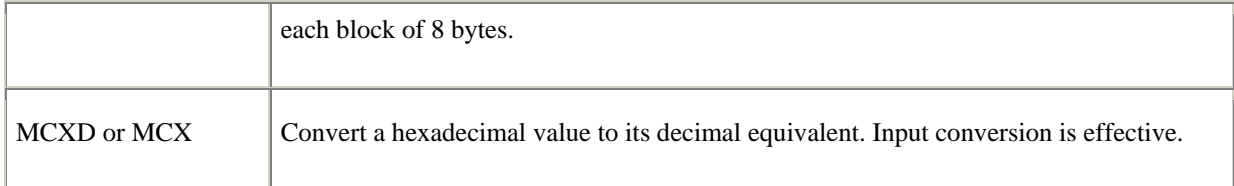

# **Changing Case**

Use the following MC codes to transform text from upper to lower case and visa versa are:

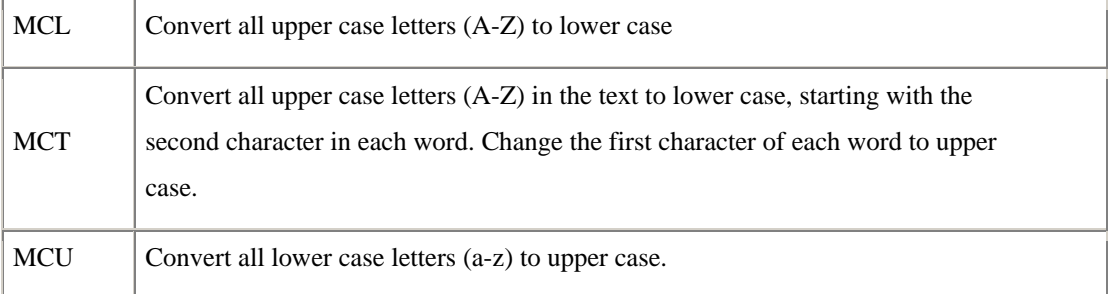

**Input conversion** does not invert. The conversion code will be applied to the input data.

# **EXAMPLE 1**

MCL

Assuming a source value of AbCdEf, MCL will return abcdef.

# **EXAMPLE 2**

MCT

Assuming a source value of AbC dEf "ghi, MCT will return Abc Def "ghi.

# **EXAMPLE 3**

**MCU** 

Assuming a source value of AbCdEf, MCU will return ABCDEF.

# **Extracting Characters**

Use the following MC codes to extract characters from a string:

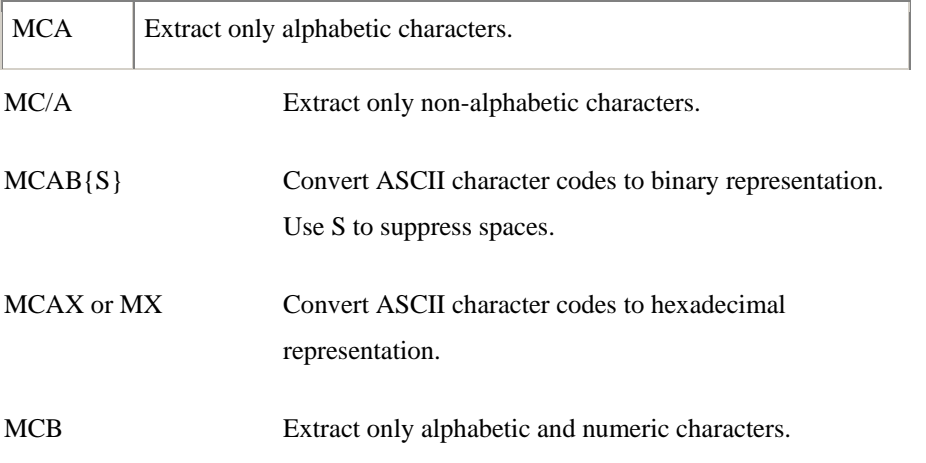

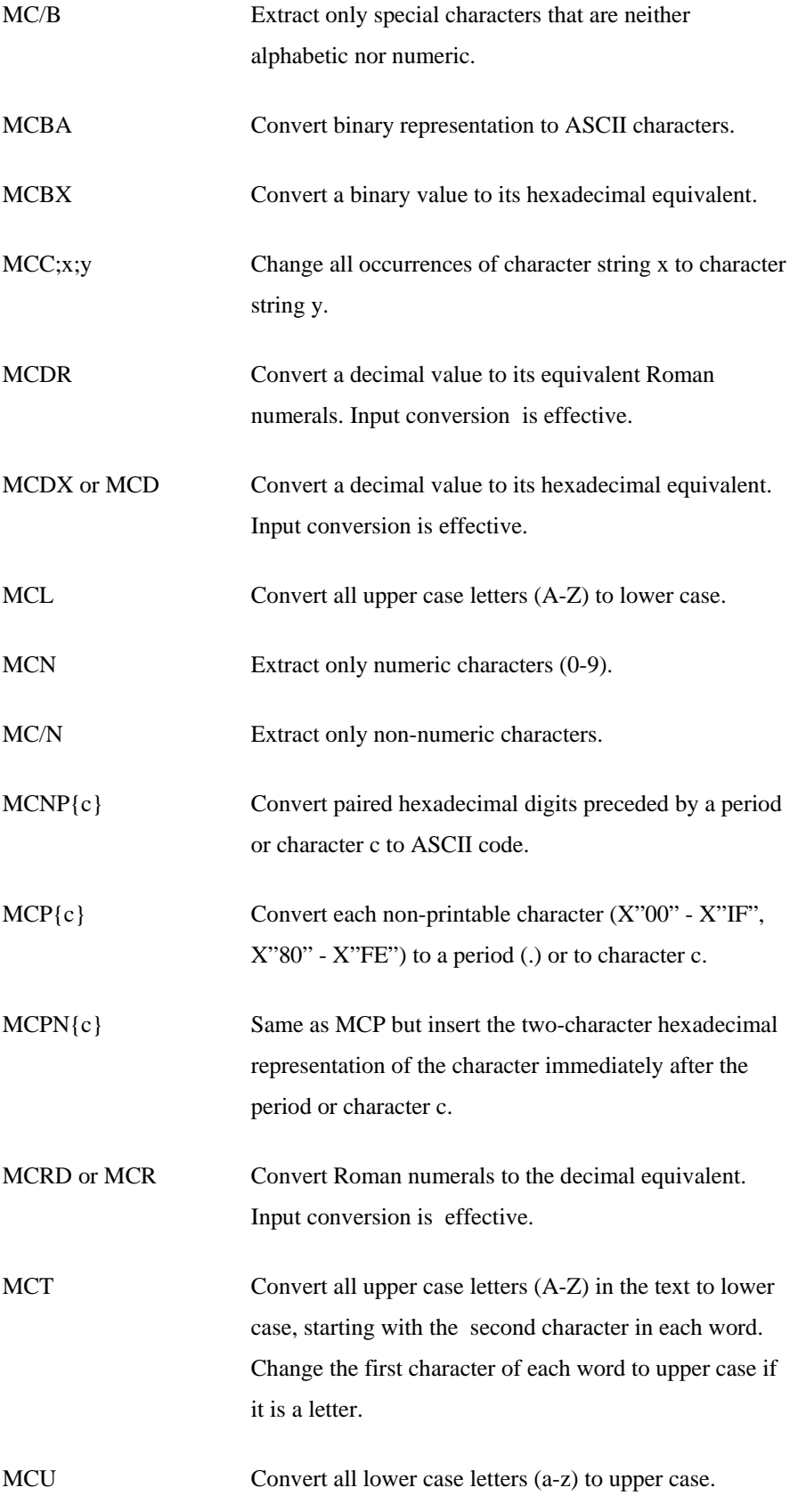

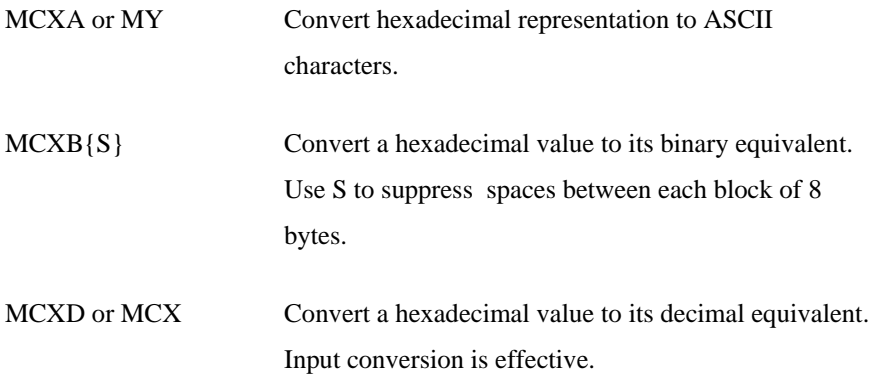

**MCA** Assuming a source value of ABC\*123!DEF, MCA will return ABCDEF.

# **EXAMPLE 2**

MC/A Assuming a source value of ABC\*123!DEF, MC/A will return \*123!

#### **EXAMPLE 3**

MCB Assuming a source value of ABC\*123!DEF, MCB will return ABC123DEF.

# **EXAMPLE 4**

MC/B Assuming a source value of ABC\*123!DEF, MC/B will return \*!

## **EXAMPLE 5**

#### **MCN**

Assuming a source value of ABC\*123!DEF, MCN will return 123.

#### **EXAMPLE 6**

#### MC/N

Assuming a source value of ABC\*123!DEF, MC/N will return ABC\*!DEF

# **Replacing Characters**

Some MC codes replace one set of characters with other characters. These codes can:

- Exchange one character string for another
- Replace non-printable characters with a marker character
- Replace non-printable characters with a marker character and the character's hexadecimal representation
- Replace the marker and hexadecimal representation with the ASCII code

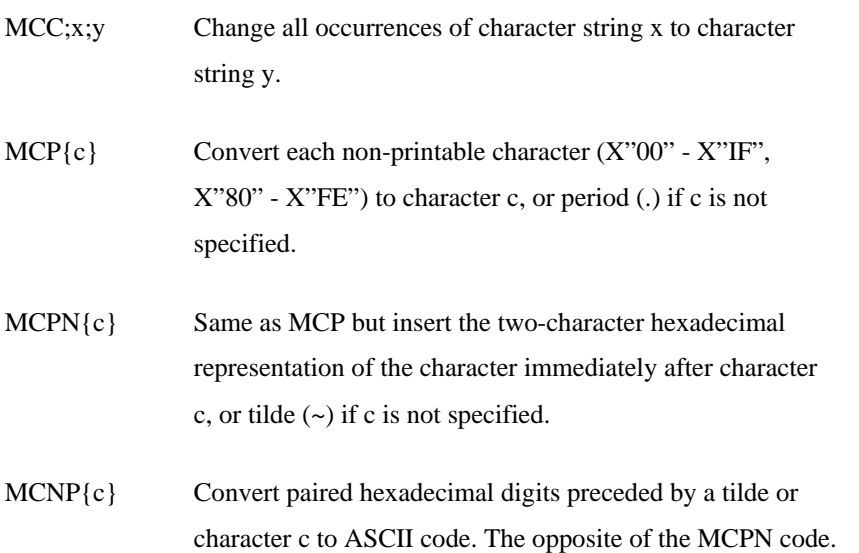

Input conversion does not invert. The original code will be applied to input data.

# **EXAMPLE 1**

# MCC;X5X;YYY Assuming a source value of ABC\*X5X!DEF, MCC will return ABC\*YYY!DEF.

# **EXAMPLE 2**

## **MCPN**

Assuming a source value of ABC]]DEF where ] represents a value mark, MCPN will return ABC.FC.FCDEF.

# **Converting Characters**

The MC codes that convert ASCII character codes to their binary or hexadecimal representations or vice versa are:

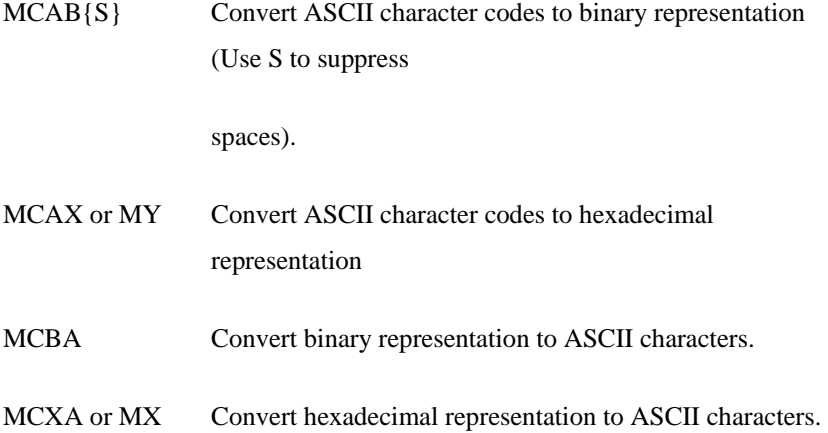

Comments: The MCAB and MCABS codes convert each ASCII character to its binary equivalent as an eight-digit number. If there is more than one character, MCAB puts a blank space between each pair of eight-digit numbers. MCABS suppresses the spaces.

When converting from binary to ASCII characters, MCBA uses blank spaces as dividers, if they are present. MCBA scans from the right-hand end of the data searching for Elements of "eightbit" binary strings. If it encounters a space and the element is not eight binary digits long, it prepends zeros to the front of the number until it contains eight digits and continues until reaching the leftmost digit prepending zeros if necessary, it then converts each eight-digit element to its ASCII character equivalent.

Input conversion does not invert. The original code will be applied to input data.

# **EXAMPLE 1**

#### **MCAX**

Assuming a source value of ABC, MCAX will return 414243.

## **EXAMPLE 2**

**MCXA** Assuming a source value of 414243, MCXA will return ABC.

## **EXAMPLE 3**

#### MCAB

Assuming a source value of AB, MCAB will return 01000001 01000010.

### **MCABS**

Assuming a source value of AB, MCABS will return 0100000101000010.

#### **EXAMPLE 5**

## MCBA

Assuming a source value of 01000001 1000010, MCBA will return AB. Note the missing binary digit at the start of the second element of the source value.

### **EXAMPLE 6**

### MCBA

Assuming a source value of 0100000101000010, MCBA will return AB.

# **Converting Numeric Values**

The MC codes that convert numeric values (as opposed to characters), to equivalent values in other number schemes are:

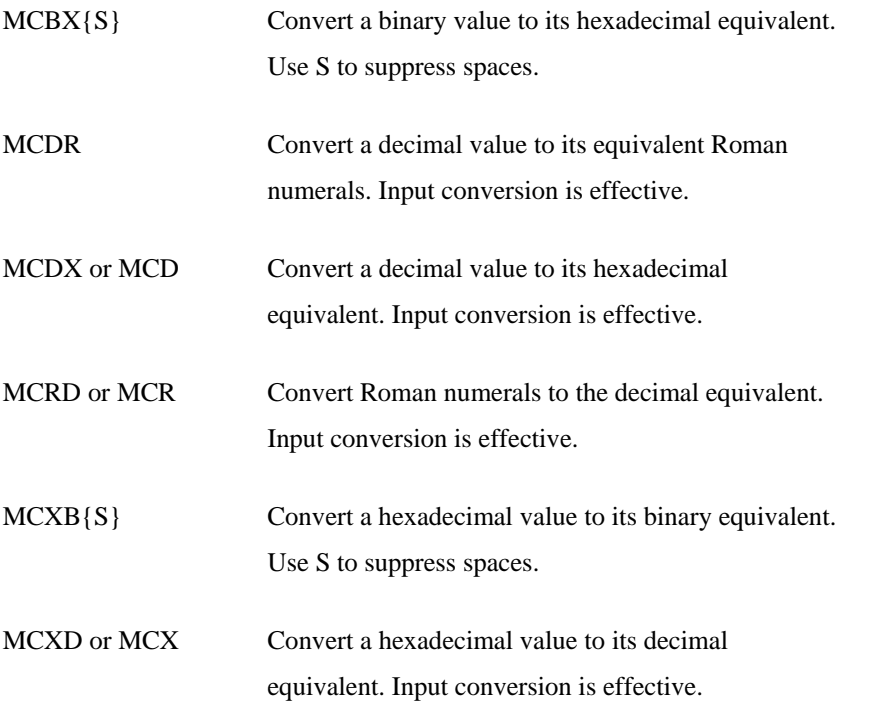

Comments: These codes convert numeric values rather than individual characters. For Example, conversion of the decimal value of 60 is to X"3C" in hexadecimal, or LX in Roman numerals. The value 60 is converted, not the characters "6" and "0".

With the exception of  $MCBX\{S\}$  that handles spaces, all conversion of these codes will stop if they encounter an invalid character that is not a digit of the source number system.

With the exception of MCDR, if the conversion fails to find any valid digits, a zero MCDR will return null.

If you submit an odd number of hexadecimal digits to the MCXB code, it will add a leading zero (to arrive at an even number of characters) before converting the value.

The MCXB and MCXBS codes convert each pair of hexadecimal digits to its binary equivalent as an eight-digit number. If there is more than one pair of hexadecimal digit, MCXB puts a blank space between each pair of eight-digit numbers. MCXBS suppresses the spaces.

When converting from binary to hexadecimal digits, MCBX uses blank spaces as dividers if they are present. MCBX effectively scans from the right-hand end of the data searching for Elements of eight-bit binary digits. If it encounters a space and the element is not a multiple of eight binary digits, it prepends zeros to the front of the number until it contains eight digits. This continues until it reaches the leftmost digit prepending zeros if necessary. Each eight-digit element is converted to a hexadecimal character pair.

Input conversion is effective for MCDR, MCDX, MCRD and MCXD. Input conversion is not inverted for the other codes. The original code will be applied to input data.

#### **EXAMPLE 1**

#### **MCBX**

Assuming a source value of 01000001 1000010, MCBX will return 4142. Would return the same value if there was no space between the binary source Elements.

#### **EXAMPLE 2**

#### **MCRD**

Assuming a source value of MLXVI, MCRD will return 1066.

#### **EXAMPLE 3**

#### **MCDX**

Assuming a source value of 1066, MCDX will return 42A.

# **MD Conversion**

The MD code transforms integers by scaling them and inserting symbols, such as a currency sign, thousands separators, and a decimal point. The ML and MR codes are similar to MD but have greater functionality.

#### **COMMAND SYNTAX**

 $MDn{m}{Z}{,}$  {\$}{ix}{c}

#### **SYNTAX ELEMENTS**

- n a number from 0 to 9 that specifies how many digits are to be output after the decimal point; inserts trailing zeros as necessary. If n is omitted or 0, the decimal point is not output.
- n a number from 0 to 9, which represents the number of digits that the source value contains to the right of the implied decimal point. Uses m as a scaling factor and the source value is descaled (divided) by that power of 10. For Example, if m=1, the value is divided by 10; if m=2, the value is divided by 100, and so on. If m is omitted, it is assumed equal to n (the decimal precision). If m is greater than n, the source value is rounded up or down to n digits. The m option must be present if the ix option is used and both the Z and \$ options are omitted. This to remove ambiguity with the ix option.
- z suppresses leading zeros. Note that fractional values, which have no integer, will have a zero before the decimal point. If the value is zero, a null will be output.
- specifies insertion of the thousands separator symbol every three digits to the left of the decimal point. The type of separator (comma or period) is specified through the SET THOU Command. (Use the SET DEC Command to specify the decimal separator.)
- \$ appends an appropriate currency symbol to the number. The currency symbol is specified through the SET MONEY Command.
- ix aligns the currency symbol by creating a blank field of "i" number of columns. The value to be output overwrites the blanks. The "x"

104
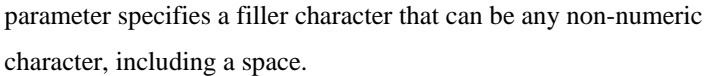

- c appends a credit character or encloses the value in angle brackets ( >). Can be any one of the following:
- Appends a minus sign to negative values; a blank follows positive or zero values.
- C Appends the characters CR to negative values. Two blanks follow positive or zero values.

Input Conversion: works with a number that has only thousands separators and a decimal point.

## **EXAMPLES**

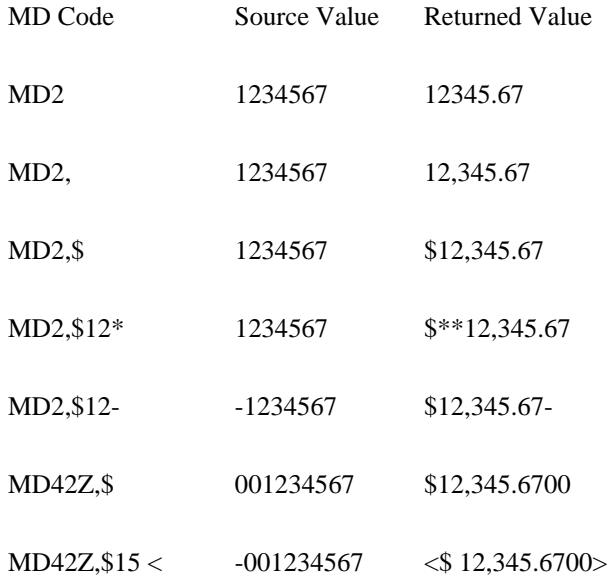

# **MK Conversion**

The MK code allows you to display large numbers in a minimum of columns by automatically descaling the numbers and appending a letter to represent the power of 10 used. The letters and their meanings are:

K 10 /3 (Kilo) M 10 /6(Mega) G 10 /9 (Giga)

### **COMMAND SYNTAX**

MKn

## **SYNTAX ELEMENTS**

n represents the field width and if present will include the letter and a minus sign.

Comments: will not change if a number will fit into the specified field width.

If the number is too long but includes a decimal fraction, the MK code first attempts to round the fractional part so that the number will fit the field. If the number is still too long, the code rounds off the three low-order integer digits, replacing them with a K. If the number is still too long, the code rounds off the next three digits, replacing them with an M. If that is still too long, the code rounds off three more digits, replacing them with a G. If the number still does not fit the specified field, the code displays an asterisk. If the field size is not specified or is zero, the code outputs null.

Input Conversion: does not invert. It simply applies the metric processing to the input data.

## **EXAMPLES**

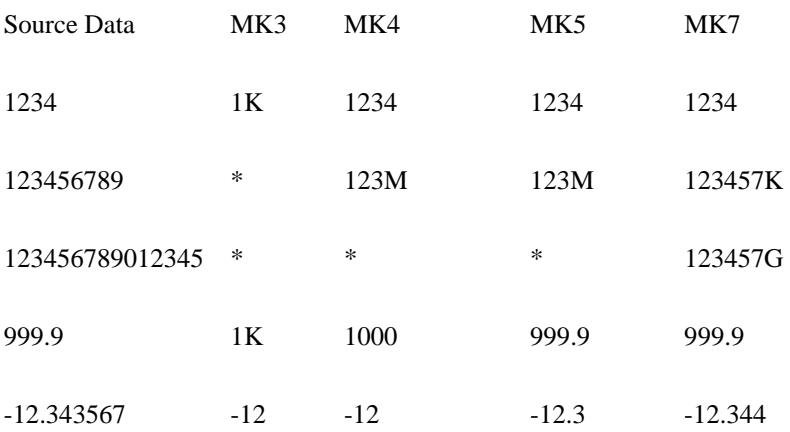

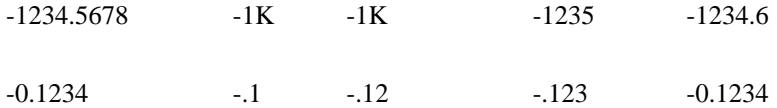

## **Ml/MR Conversion**

ML and MR codes format numbers and justify the result to the left or right respectively. The codes provide the following capabilities:

- Decimal precision and scaling
- Zero suppression
- Thousands separator
- Credit codes
- Currency symbol
- Inclusion of literal character strings

## **COMMAND SYNTAX**

ML{n{m}}{Z}{,}{c}{\$}{fm}  $MR{n{m}}({Z}{,}{c}{$})$ 

## **SYNTAX ELEMENTS**

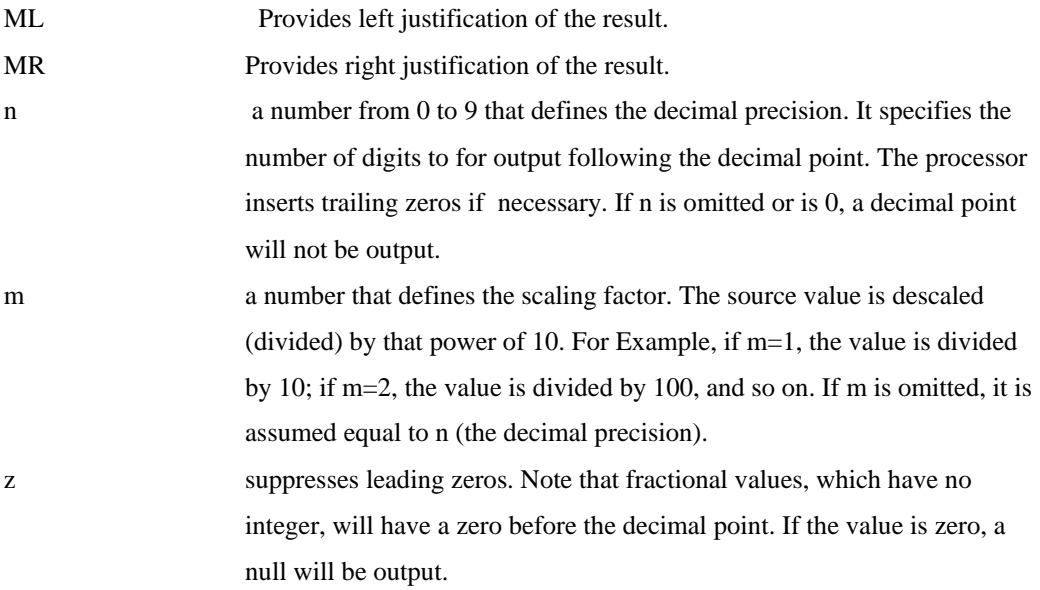

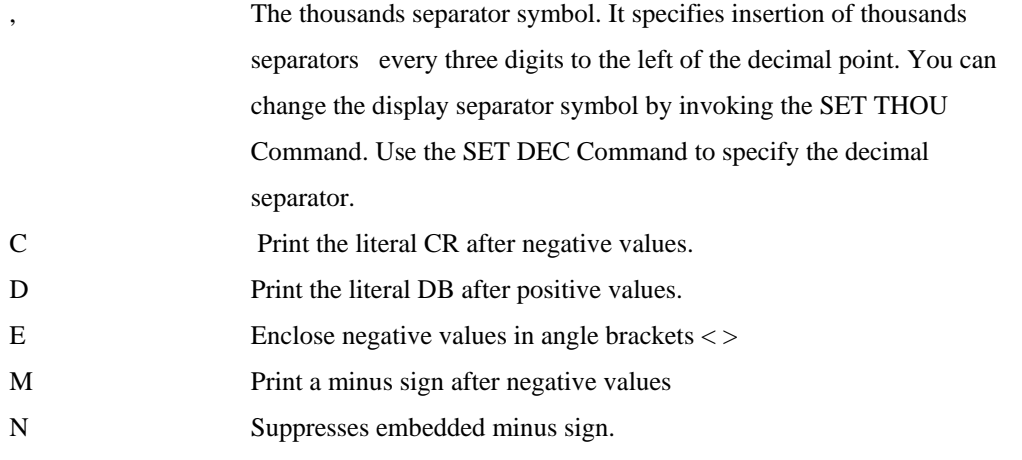

If a value is negative and you have not specified one of these indicators, displays the value with a leading minus sign. If you specify a credit indicator, outputs the data with either the credit characters or an equivalent number of spaces, depending on its value.

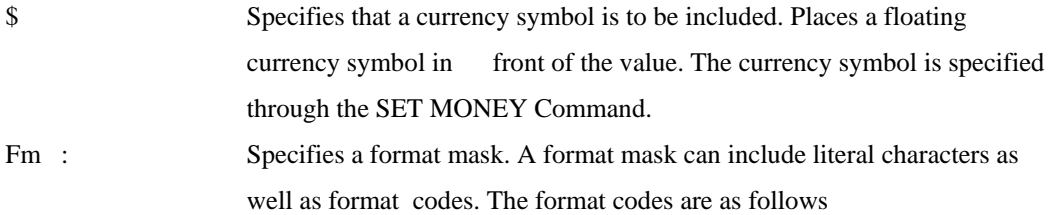

### **CODE FORMAT**

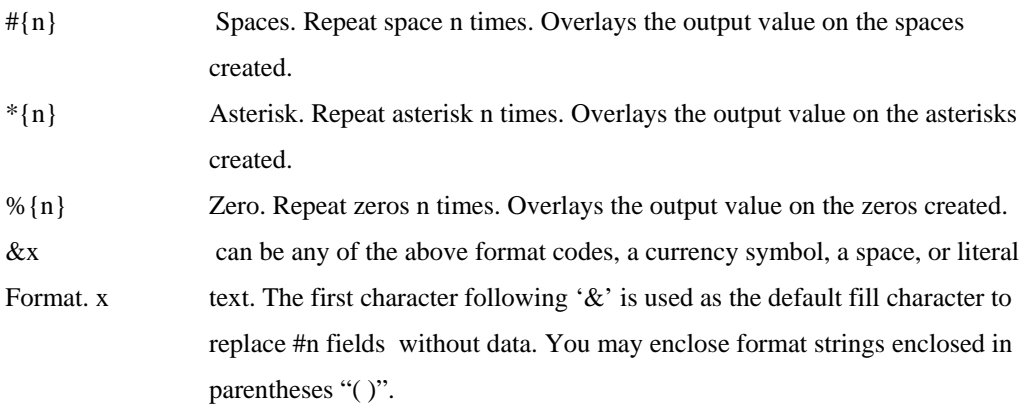

Comments: The justification specified by the ML or MR code applies at different stages from that specified in field 9 of the data definition record. The sequence of events begins with the formatting of the data with the symbols, filler characters and justification (left or right) specified by the ML or MR code. The formatted data is justified according to field 9 of the definition record and overlaid on the output field, which initially comprises the number of spaces specified in field 10 of the data definition record.

Input Conversion: works with a number that has only thousands separators and a decimal point.

## **EXAMPLES**

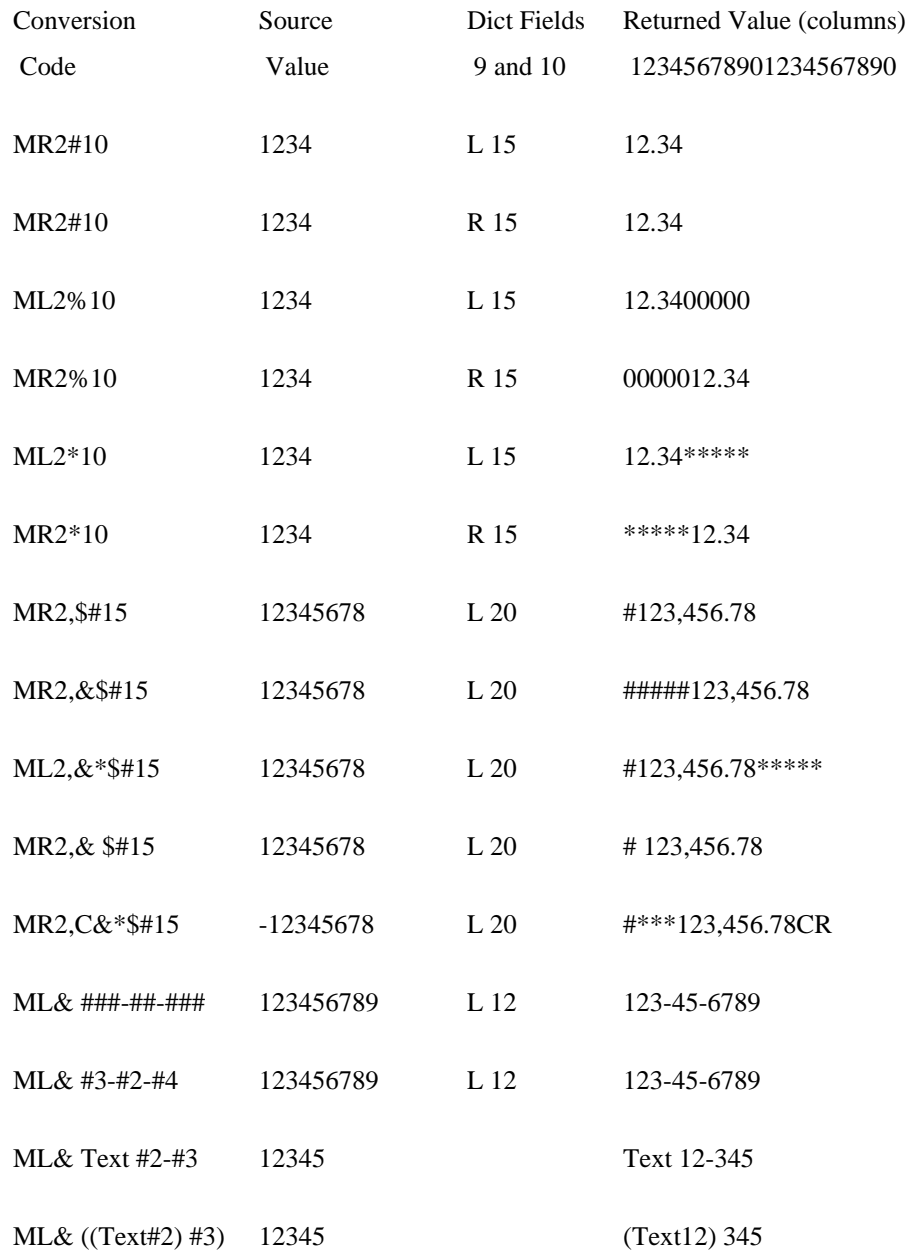

In the last Example, it ignores the leading and trailing parenthesis.

# **MP Conversion**

MP codes convert packed decimals to unpacked decimal representation for output or decimal values to packed decimals for input.

## **COMMAND SYNTAX**

## MP

Comments: The MP code most often used as an output conversion; on input, the MP processor combines pairs of 8-bit ASCII digits into single 8-bit digits as follows:

- Strips off the high order four bits of each ASCII digit.
- Moves the low order four bits into successive halves of the stored byte
- Adds a leading zero (after the minus sign if present) if the result would otherwise yield an uneven number of halves.
- Ignores leading plus signs  $(+)$
- Stores leading minus (-) signs as a four-bit code (D) in the upper half of the first internal digit.

When displaying packed decimal data, you should always use an MP or MX code. Raw packed data is almost certain to contain control codes that will upset the operation of most terminals and printers.

Input Conversion: is valid. Generally, for selection processing you should specify MP codes in field 7 of the data definition record.

## **EXAMPLES**

OCONV -1234 "MP" yields 0x D01234 ICONV 0x D01234 "MP" yields -01234

# **MS Conversion**

The MS code allows an alternate defined sort sequence for sort fields.

### **COMMAND SYNTAX**

#### MS

Comments: Use of the MS code is only relevant when applying in field 8 pre-process codes to a specified field in a sort clause. In all other cases, it will be ignored.

Use the sort sequence defined in a special record named SEQ that you must create in the ERRMSG file. Field 1 of this record contains a sequence of ASCII characters that define the order for sorting.

## **EXAMPLE**

```
SEQ (defined in ERRMSG file) 
 001 aAbBcCdDeEfFgGhHiIjJkKlLmMnNoOpPqQrRsStTuUvVwWxXyY 
  zZ9876543210 ,.?!"";:+-*/^=()[]{}<>@#$%&"~\| 
INV.CODE (data definition record) 
  001 A 
  008 MS 
SORT SALES BY INV.CODE ID-SUPP 
SALES.... 
AbC789 
  ABC789 
  ABC788 
  dEF123
```
# **MT Conversion**

Use the MT code to convert time notations such as 01:40:30 or 1:30 AM between internal and external format.

## **COMMAND SYNTAX**

 $MT{H}{S}$ 

## **SYNTAX ELEMENTS**

H specifies 12-hour format. Uses 24-hour format if omitted S specifies that seconds are to be included.

Comments: Time is stored internally as the number of seconds since midnight. Outputs the stored value in 12 hour or 24 hour (international) format Defines 12:00PM as noon and 12:00AM as midnight Automatically displays AM and PM designators. For Example: 09:40AM and 06:30PM.

Input Conversion: is valid. Generally, for selection processing you should specify MT codes in field 7 of the data definition record.

Considers AM or PM designators; affects the result of the input conversion for certain values by the time\_is\_hours emulation setting.

## **EXAMPLES**

## **Input Conversion**

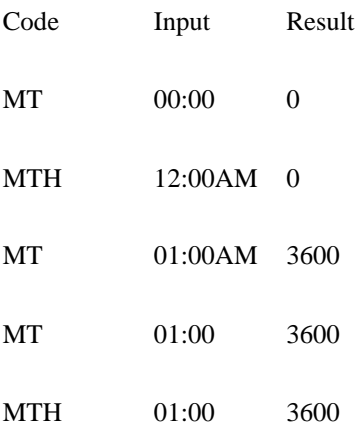

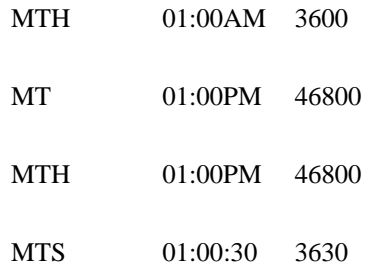

# **Output Conversion**

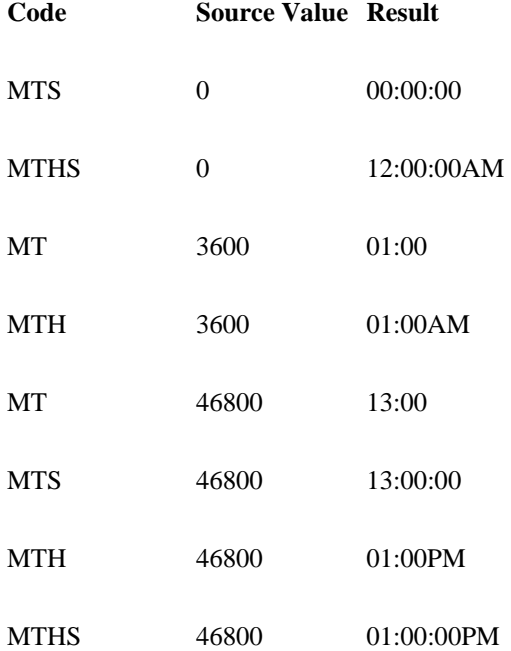

# **P Conversion**

The P code returns a value if it matches one of the specified patterns, which can be combinations of numeric and alphabetic characters and literal strings.

## **COMMAND SYNTAX**

P{#}(element){;(element)}...

## **SYNTAX ELEMENTS**

Comments: Returns a null value if the value does not match any of the patterns. Input Conversion: does not invert. It simply applies the pattern matching to the input data.

## **EXAMPLE 1**

P(2A"\*"3N"/"2A)

Will match and return AA\*123/BB or xy\*999/zz. Will fail to match AAA\*123/BB or A1\*123/BB, and will return null.

## **EXAMPLE 2**

#### P(2A"\*"3N"/"2A);(2N"-"2A)

Will match and return AA\*123/BB, xy\*999/zz, 99-AA or 10-xx. Will fail to match AA&123/BB, A1\*123/BB, 9A-AA or 101-xx, and will return null.

# **R Conversion**

The R code returns a value that falls within one or more specified ranges.

## **COMMAND SYNTAX**

 $Rn,m{;n,m}...$ 

## **SYNTAX ELEMENTS**

n the starting integer of the range. Can be positive or negative.

m the ending integer of the range. Can be positive or negative, but must be equal to or greater than n.

Comments: Returns a null value if the value does not fall within the range(s).

Input Conversion: does not invert. It simply applies the range check to the input data.

## **EXAMPLE 1**

#### R1,10

Will return any value that is greater than or equal to one and less than or equal to 10

#### **EXAMPLE 2**

R-10,10

Will return any value that is greater than or equal to -10 and less than or equal to 10

## **EXAMPLE 3**

R-100,-10

Will return any value that is greater than or equal to -100 and less than or equal to -10

# **S Conversion**

The S code substitutes one value for another.

## **COMMAND SYNTAX**

S;Var1;Var2

## **SYNTAX ELEMENTS**

Var1 specifies the value to be substituted if the referenced value is not null or zero. Can be a quoted string, an FMC (field number), or an asterisk. An asterisk indicates that you should use the value of the referenced field.

Var2 specifies the value for substitution if the referenced value is null or zero. Can be a quoted string, an FMC (field number), or an asterisk.

### **EXAMPLE 1**

#### S;\*;"NULL VALUE!"

If the referenced field is null, this Example will return the string "NULL VALUE!". Else, it will return the referenced value.

### **EXAMPLE 2**

## S;\*;3

If the referenced field is null, this Example will return the content of field 3 of the data record. Else, it will return the referenced value.

## **EXAMPLE 3**

## S;4;5

If the referenced field is null, this Example will return the content of field 5 of the data record. Else, it will return the content of field 4.

# **T Conversion**

The T code extracts a character substring from a field value.

## **COMMAND SYNTAX**

 $T{m,}n$ 

## **SYNTAX ELEMENTS**

m specifies the starting column number.

n The number of characters for extraction.

Comments: If specifying m, the content of field 9 of the data definition record has no effect - it counts and extracts characters from left to right, for n characters.

If m is not specified, the content of field 9 of the data definition record will control whether n characters are extracted from the left or the right-hand end of the value. If field 9 does not contain an R, extracts the first n characters from the value. If field 9 does contain an R (right justify), extracts the last n characters from the value.

Input Conversion: does not invert. It simply applies the text extraction to the input data.

## **EXAMPLES**

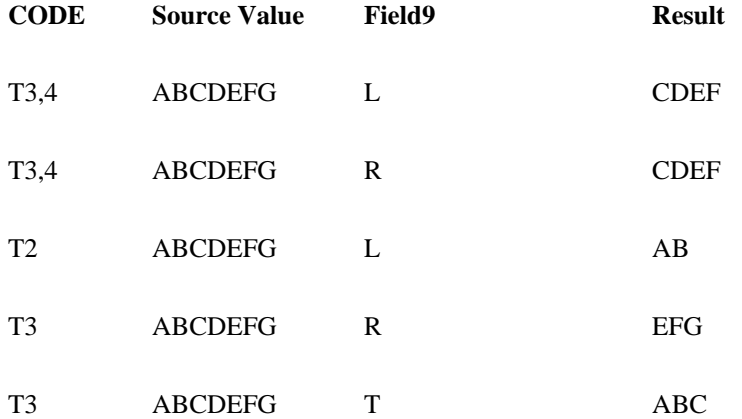

# **T File Conversion**

Tfile codes provide a method for retrieving data fields from any other file to which the user has access.

## **COMMAND SYNTAX**

T[\*|DICT]file-specifier;c{n};{i-fmc};{o-fmc}

## **SYNTAX ELEMENTS**

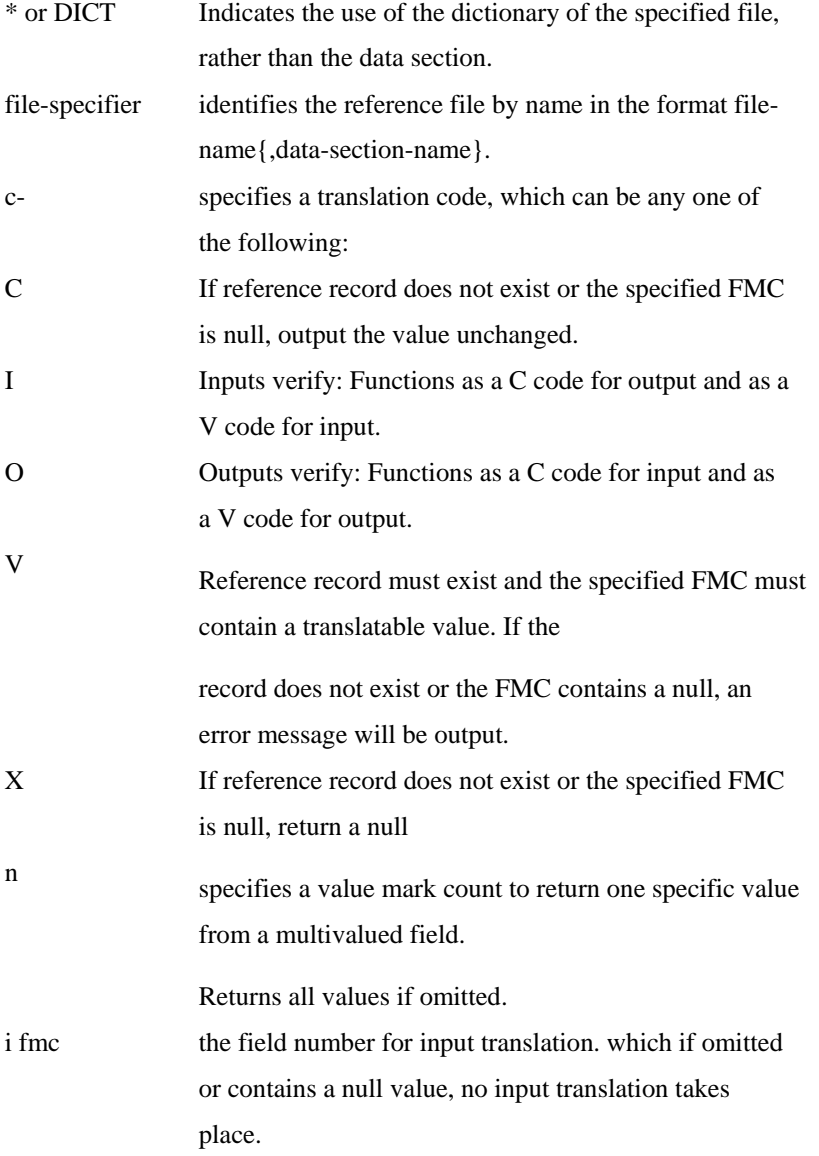

## o fmc is the field number for output translation. If the value is null, no output translation takes place.

Comments: Uses the current data value as the record key for searching the specified reference file.

Returns a data field or a single value from a data field, from the record

Use Tfile codes in fields 7 or 8 of the data definition record. Use field 8 if translation of a multivalued field or comparisons and sorts are required.

If you apply selection criteria, you can either use field 8, or field 7 and set up special records in the reference file to perform any input translation you require.

The special records in the reference file have as record keys values that the field subject to translation may be compared with in a jQL sentence. Field i-fmc within these records contains the translate value that will be compared to values on file. Typically, values in a jQL sentence are output values, so that the special input translation records are effectively the inverse of the output translation records.

Tfile codes can be "embedded" in other conversion codes but you must still follow the syntactical conventions of the "host" code. For Example, if you include a Tfile code in an F code conversion, enclose the Tfile code in parentheses.

Output conversion is valid. The Tfile code has a parameter (o-fmc) that specifies the field in the translation record to use for output conversion.

Input conversion is valid. The Tfile code has a parameter (i-fmc) that specifies the field in the translation record to use for input conversion.

#### **EXAMPLE 1**

#### TSALES;X;;2

Using this Tfile code in field 8 of a data definition record, which also has a 0 in field 2, will cause the key of the current record to be used as the key when accessing the reference file SALES; returns null if the record cannot be found; returns the value of field 2 if the record is found.

#### **EXAMPLE 2**

#### TSALES;C;;2

Using this Tfile code in field 8 of a data definition record, which also has a 6 in field 2, will cause the content of field 6 from the current record to be used as the key when accessing the reference file SALES. If the record cannot be found, or if found, field two is null, returns the content of field 6 of the current record. If the record is found, and field 2 contains a value, it returns that value.

#### **EXAMPLE 3**

## A;3(TSALES;X;;2)

Using this embedded Tfile code in field 8 of a data definition record will cause the use of field 3 of the current record as the key when accessing field 2 of the reference file SALES. Returns null if the record cannot be found; returns the value of field 2 if the record is found.

# **U Conversion**

Use the U code to execute a system subroutine to process values.

### **COMMAND SYNTAX**

Uxxxx

## **SYNTAX ELEMENTS**

XXXX The hexadecimal identity of the routine

Comments: jBASE user exits are customized routines specially produced to perform extraordinary processing. Input Conversion: Routine dependent

# jQL Output (Reports)

By default, displays output from a jQL Command on your terminal, in columnar format, with a pause at the end of each page (Full screen).

## **OUTPUT DEVICE**

You can redirect the output to a printer (or the currently-assigned Spooler device) by using the LPTR format specifier or the P option.

## **REPORT LAYOUT**

If the columnar report will not fit in the current page width of the output device, it will be output in "non-columnar" format where each field of each record occupies one row on the page.

## **PAGING**

If the displayed report extends over more than one screen, press <ENTER> to view the next screen. To exit the report without displaying any remaining screens, press <Control X> or "q"

# jQL Basic Subroutines

jBASE jQL enables users to call Basic subroutines from within correlatives and conversions.

There are two flavors of subroutine and each requires a different include file. For Advanced Pick subroutines, the developer must include the following header file from the "include" subdirectory in the jBASE release directory.

qbasiccommonpick

For Sequoia subroutines, the developer must include the following header file from the "include" subdirectory in the jBASE release directory.

qbasiccommonseq

# **Record Structure**

The fields of a file definition record that affect jQL reports are:

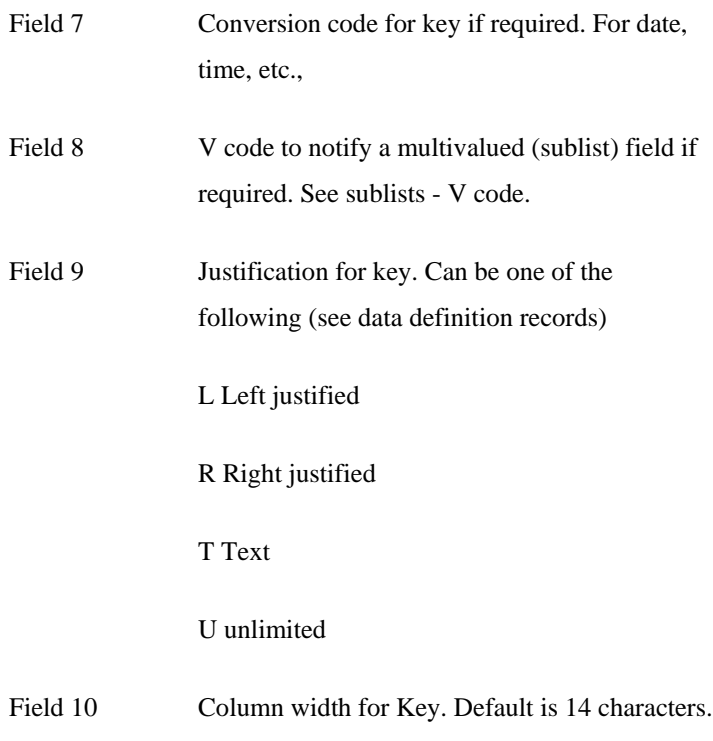

## **Sublist – V Code**

 Use the COUNT and LIST commands to access file records which contain sublists, with the COUNT and LIST Commands.. For the commands and the modifier to function correctly, you must include the V processing code in field 8 of the file definition record. See File Specifiers topic in the jQL Sentence Construction Chapter for more details.

## **COMMAND SYNTAX**

V;field-no

### **SYNTAX ELEMENTS**

### **Field No. The number of the field, which contains the sublist**

### **EXAMPLE**

Consider the stock file used by a camera factory where each data record can represent either an assembly or a component part. Take as an Example the record set that defines a simple camera assembly. The data records contain the following data.

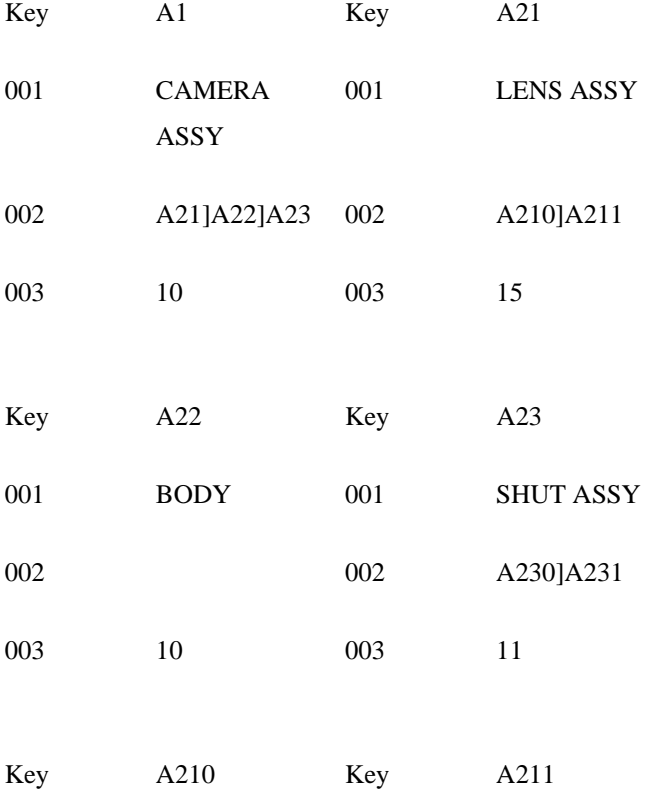

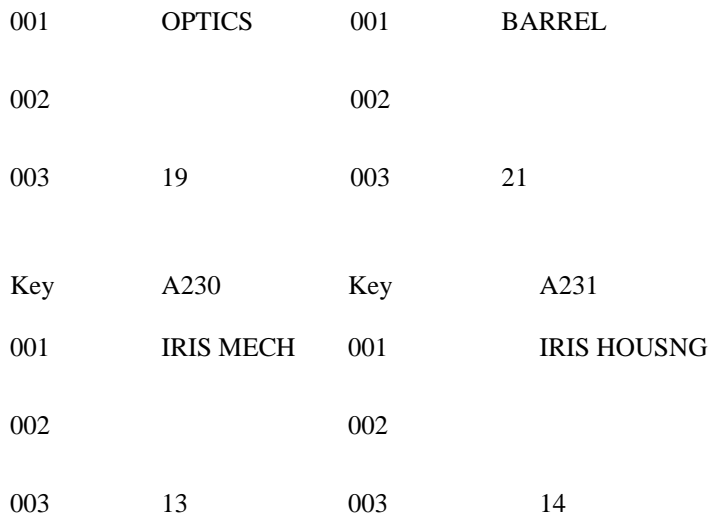

The key is the part number, field 1 contains the description, field 2 is a multivalued list of components that go to make up the part, and field 3 is the current stock level. Record A1 represents assembled cameras. It points to the used sub-assemblies (A21, A22 and A23) to make each camera. The sub-assemblies in turn point to their component parts; A21 points to A210 and A211, A22 does not have any components, and A23 points to A230. Having established the logical data relationships, we now need to ensure that the system understands that field 2 is a multivalued sublist. We do this by updating field 8 in the file definition record to read "V;;2",

like this:

To create three data definition records in the dictionary of STOCK - one for each field, use the following titles DESC, COMPONENTS, and QTY.

The final step is to issue a COUNT or LIST Command which uses the WITHIN modifier:

LIST WITHIN STOCK "A1" DESC COMPONENTS QTY PAGE 1 Time Date LEVEL STOCK Description.... Components Qty 1 A1 CAMERA ASSY A21 10 A22 A23 2 A21 LENS ASSY A210 15 A211 3 A210 OPTICS 19 3 A211 BARREL 21 2 A22 BODY 10 2 A23 SHUTTER ASSY A230 11 A231 3 A230 IRIS MECH 13 3 A231 FILM MECH 14

8 RECORDS LISTED

# Calling Subroutines from Dictionary Items

The syntax for calling a subroutine from a dictionary item is:

B; {filename} subname

Or

CALL {filename} subname

## **SYNTAX ELEMENTS**

filename is ignored but provided for compatibility with older systems subname is the name of the called subroutine (or function). This subroutine must reside in one of the libraries defined by the user.

The subroutine can be called as a conversion (attribute 7 of the dictionary item) or as a correlative (attribute 8 of the dictionary item). Data is passed to and from the subroutine with named COMMON elements. In each subroutine the following line must be included:

```
INCLUDE /usr/jbc/include/qbasiccommonpick (Unix) 
OR 
INCLUDE \jbase30\include\qbasiccommonpick (Windows)
```
For ex-Sequoia users, you may INCLUDE the file qbasiccommonseq, which provides compatibility with that platform.

The INCLUDE file defines the named common that is used by jQL. The named common consists of 2 arrays: access and newpick.

#### **USAGE**

access

access(1) Data file open variable

access(2) Dictionary file open variable

access(3) Data item currently being processed

access(4) Item count

access(5) Attribute being processed. This is the value in attribute 2 of the calling dictionary item.

access(6) Value mark counter access(7) Sub value mark counter access(8) reserved access(9) reserved access(10) Item id access(11) Data file name access(12) reserved access(13) reserved access(14) Multivalue number from an exploded select-list (3.3.8 and above) access(15) reserved access(16) reserved access(17) reserved

By default, jBASE will only call a subroutine once per item. This is normally desirable, since value and sub value manipulation can be done within the subroutine. In addition, it is clearly more efficient to only call the subroutine once per item. However, for backward compatibility, jBASE can be configured to call the subroutine for every value and sub value processed. If this is required then set jql\_mv\_subcall = true in usr/jbc/Config\_EMULATE. If this setting is in place, access(6) and access(7) are incremented appropriately as each value and sub value is processed. Otherwise the values in access(6) and access(7) have no meaning.

#### newpick

 $newpick(1)$  through  $newpick(11)$  – reserved

newpick(12) - On entry to the subroutine this will contain the value of the data passed from jQL to the subroutine. By default, this will be all the data defined by the calling dictionary item (i.e. all values and sub values). However if "jql\_mv\_subcall = true" is set, then the subroutine is called for every value/sub value and newpick(12) contains just each value or sub value as it is processed.

It is worth noting that a subroutine can be called as part of a multi-valued correlative. For example, the calling dictionary item could look like:

 $<1>$ S  $<2>17$ <8>F;"ABCD"]CALL SUB1

In this instance, the data defined by the calling dictionary item is "ABCD". But if the calling dictionary item is:

<1>S <2>17 <8>CALL SUB1

Then the data passed to the subroutine in newpick(12) is simply the contents of attribute 17 of the current item, which may be multi/sub valued.

On exit of the subroutine, newpick(12) contains the value used by jQL.

### **EXAMPLE**

```
COMMENTS (in DICT of SALES file) 
001 A 
002 3 
003 Comments 
004 
005 
006 
007 B;comments 
008 
009 T 
010 25
```
ABC Grade 1 DEF Grade 2

```
comments (jBC subroutine in available library) 
001 SUBROUTINE comments 
002 INCLUDE qbasiccommonpick 
003 * Interpret Comment code 
004 IF newpick(12) = "A" THEN newpick(12) = "Grade 1"
005 IF newpick(12) = "B" THEN newpick(12) = "Grade 2"
006 RETURN 
LIST SALES COMMENTS 
SALES........ Comments................
```
#### **PERSISTENT VARIABLES**

When calling subroutines from dictionary items it is sometimes advantageous for the values of variables to persist between CALLs, for the duration of the jQL execution. An example of how persistent variables can be employed is when it is necessary to READ from a file in the subroutine. Rather than open the file every time the subroutine is called (i.e. for each record processed by jQL), it is more efficient to open the file when the first record is processed and keep the file open variable available for subsequent records. This can be achieved with the following code in the subroutine:

```
... 
IF UNASSIGNED(CustFileVar) THEN 
     OPEN "CUSTOMER" TO CustFileVar ELSE 
          GOSUB FatalError 
          ABORT 
     END 
END 
...
```
In order that the variables are persistent, a compiler directive must be supplied:

#### The (V) option to BASIC

The -JCV option to jbc

The -V option to jbccom

Persistent variables should be treated as COMMON variables. The one exception is that they are initialized for each jQL command. If a subroutine is called from two or more dictionary items in the same jQL command then the variables will be shared in the same way that COMMON variables are. If the subroutine is called recursively, then the variables will be shared between each level of recursion, in the same way that COMMON variables are.

# Data Definition Records

Data definition records (sometimes known as field definition records) define the characteristics of each field in a data file. They specify the output format and the type of processing required to generate each column of a jQL report.

Use data definition records to:

- Specify default output.
- Associate field names with field numbers (column headings).
- Perform output formatting.
- Calculate new values based on the source data
- Perform processing via conversion codes.

Although normally used to define a single physical field in a file, use the data definition records for operations that are more complex.

#### **EXAMPLE**

To "join" or derive data from other fields or files

To verify the presence (or absence) of records in other files

To format their output in the most easily understood manner (to convert numeric 0 and 1 flags to "Yes" or "No", for Example, or to output text like "Overdue" if one date field is older than another).

To generate statistical data like record sizes or counters

The data definition records are usually located in the dictionary of the data file (but not always see the USING Clause and the Default Output Specification topics). You can set up any number of data definition records. Often, there are several definitions for each field, each one used by a different set of reports which have different output requirements.

You associate the data definition record with a particular field in the data file by specifying the target fields FMC (field-mark count) in field 2 of the data definition record. The FMC refers to (points to) the field number (also known as the line number) of the data within the records of the data file.

## **Default Data Definition Records**

When issuing a jQL Command without containing specific references to data definition records, nor do you suppress the output of the report detail, the system will attempt to locate any default data definition records, which may be set up.

For Example: if you issue the Command "LIST SALES", the system will look in the dictionary of the SALES file for a data definition record named "1". If it finds "1", this will become the default output for column two. The system will then look for a data definition record named "2" and so until the next data definition record is not found. If "1" is not found in the file dictionary, the system will search the default dictionaries for the same sequence of data definition records. When you issue a jQL Command, which does not contain specific references to data definition records, the system will first attempt to locate each data definition record in the dictionary of the file (or in the file specified in a USING clause). If no data definition is found in the dictionary (or the file specified in a USING clause), the system will look for the data definition in the file defined by the JEDIFILENAME\_MD environment variable.

For Example: if you issue the Command "LIST SALES VALUE", the system will look in the dictionary of the SALES file for a data definition record named "VALUE". If it cannot find "VALUE" in the file dictionary, the system will look in the file specified by the JEDIFILENAME\_MD environment variable. In this way, you can set up data-specific, file-specific or account-specific defaults for use with any jQL Command.

## **Record Layout**

All data definition records are defined in the same way:

Field|Description

1. D/CODE|Defines the record as a data definition record. Must be one of the following codes:

A Marks a normal data definition record.

S Obsolete but still supported. Was like the A type, but suppressed default column headings when field 3 was blank. Replaced by the A type with a backslash in field 3 to defeat heading.

X Forces the definition to be ignored if selected as part of a default set of data definitions. Use only when explicitly named. See Default Output Specification later.

2. FMC (field-mark count)|A field number or special FMC (see Special Field-mark Counts for more details). A field number refers to the corresponding field (or line) in a record. The special FMC codes are:

0 Refers to the record key - field number 0 (zero).

9998 Ordinal number of record at output (used for numbering or counting).

9999 Size of the record in bytes (excluding the key).

3. Column heading|

- Heading text, null, or a backslash followed by text.
- Entering more characters here than the width in field 10 allows, increases the width to accommodate the heading text (this field wins).
- If the statement uses the COL-HDR-SUPP output modifier or the "C" option it displays no column headings.
- Uses heading text as the column heading. If the text is less than the column width, it will be padded with dots.
- Use spaces to produce a blank heading.
- Use value marks, (ctrl ]), as NEWLINE characters to place the following text on a new line. If this field is left null, uses the key of the data definition record as the column heading.
- Text following a backslash "\" character will be used as the column heading. If nothing follows the backslash, the column heading will be null.
- 4 6|Not used.

7. Input/Output conversion codes|Used for processing the data after sort and selection but before output. See Conversion Codes. Multiple conversion codes, separated by a value marks, will be processed from left to right.

8. Pre-process conversion codes|Used for processing the data before sort and selection and before field 7 codes. See Conversion Codes later. Multiple conversion codes, separated by a value marks, will be processed from left to right.

9. Format|Specifies the layout of the data within the column. Can be any of the following:

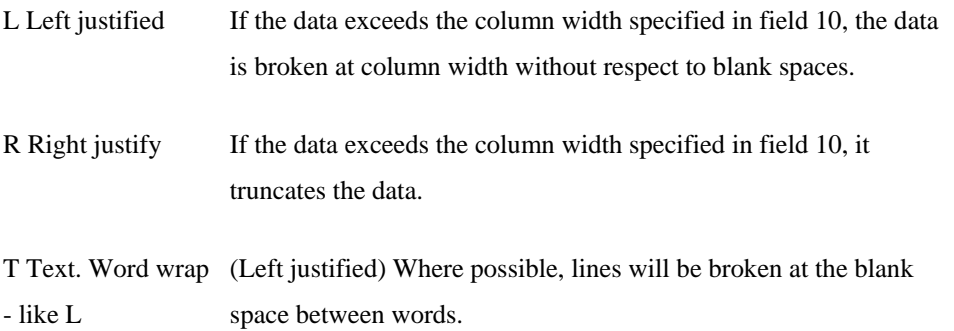

U Unlimited. Data is output on one line ignoring column boundaries.

10. Width|Numeric value specifying the column width; If the number of characters in field 3 (the heading) is greater than the number entered here, the number of characters in field 3 will be used.

## **Special Field-mark Counts**

Three special FMCs (field-mark counts) are recognized: 0, 9998 and 9999.

#### FMC 0 - RECORD KEY

Setting field 2 of the data definition record to 0 (zero) causes the system to work with the record key. In this way, you could set up a data definition record which would allow a the record keys to be output in a column other than the first, and to use any column heading.

Typically, you would also use the ID-SUPP modifier or the "I" Command option to suppress output of the record key in the first column.

#### FMC 9998 - RECORD COUNT/NI OPERAND

Setting field 2 of the data definition record to 9998 causes the system to return a record (or line) count equal to the number of records output so far in the report.

You could also use function operators within an A or F conversion code in field 7 or 8 of the data definition record to achieve the same result. Function code operand NI yields the same value as an FMC of 9998.

FMC 9999 - RECORD SIZE/NL OPERAND

Setting field 2 of the data definition record to 9999 causes the system to return the record size in bytes. The size does not include the key but does include all field marks within the record. You could also use function operators within an A or F conversion code in field 7 or 8 of the data definition record to achieve the same result. Function code operand NL yields the same value as an FMC of 9999.

## **Default Output Specification**

Default output specifications work in two ways, depending on whether the default definitions are explicit or implicit.

## **Explicit Defaults**

If you specify and use a data definition record for output, the system will search the implied dictionary first (or the dictionary specified in a USING clause). If the data definition is not found in the implied dictionary, the system will look for the data definition in the file defined by the JEDIFILENAME\_MD environment variable.

## **Implicit Defaults**

If you do not explicitly specify or use any data definition records for output, the system will search for a predefined series of records based on the search criteria outlined in the preceding section.

You can therefore set up a series of data definition records, which the system will use if a jQL Command sentence does not include any explicit output file, Ids.

You must name these "default" records in a numeric sequence starting at 1 (1, 2, 3, and so on). The fields, which these records define, will be output in the same sequence as the keys but they do not need to follow the same sequence as the fields in the file.

When a jQL Command sentence with no explicit output fields is issued, the system first looks in the dictionary for a data definition record named 1, then for a record named 2, then 3, and so on until it fails to find a record with the next number. Will use the record if it has a D/CODE of A; it ignores the record if it has a D/CODE of X, but it will not break the sequence. Will skip a record with a D/CODE of X if it was found as the result of a search for defaults;

Under normal circumstances it can be used in the same way as any other data definition record. This means that when you first set up a series of "default" data definition records, you should put an A in the D/CODE field of each. If you subsequently need to remove one from the sequence, you can simply change the D/CODE field to an X. This way you do not break the sequence or have to copy the remaining "default" records to new names in order to fill the gap. You can still use a data definition record with a number for a key in the same way as any other data definition record.

## **Predefined Data Definition Records**

Some predefined data definition records are automatically available so that, if appropriate data definition records are not included in a files dictionary, you can still generate a report. These records are recognized when used in a jQL Command sentence.

The predefined data definition records are named \*A0 to \*Annn. The numeric portion of the key corresponds to the position of the field they report on and the column heading will be the same as the DDR name.

# I-TYPES

The jBASE jQL processor supports I-TYPES as imported from PRIME or Universe. The jBASE query language, jQL, has been enhanced to support D and I type attribute definition records.

## **Formats**

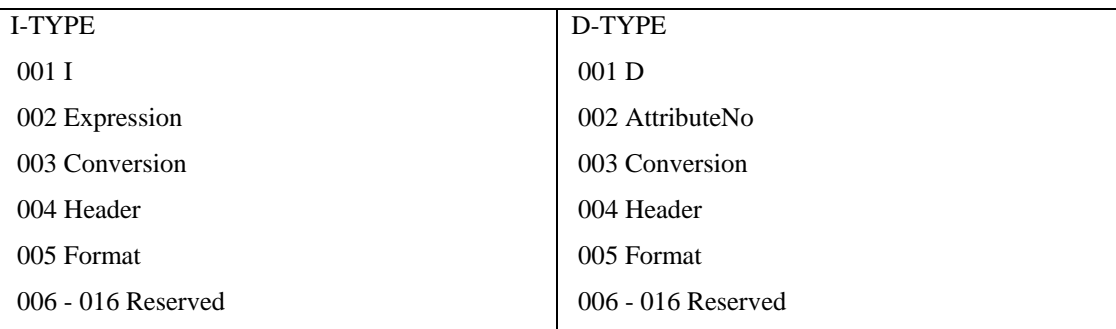

# **Expression**

This can be one or more of the following types:

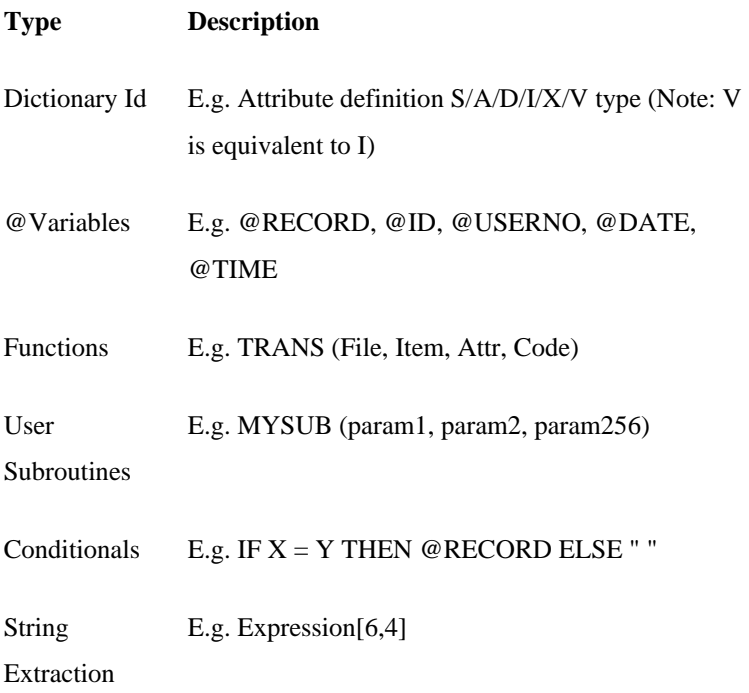

You can define multiple expressions within the same I-TYPE.

#### **EXAMPLE**

Expression ; Expression ;

Expressions can be parenthesized, contain numeric constants, string literals, enclosed in single or double quotes, and extended operators such as EQ, NE, LE, GT, CAT, AND, OR, MATCHES.

## **User Subroutines**

You can add additional functionality by calling user written basic subroutines, which you should compile and catalog and add the library location to the library path in the JBCOBECTLIST environment variables.

The first parameter of the called routine is the result parameter; used as the evaluated value of the subroutine e.g.

FRED

```
 001 SUBROUTINE FRED(Result, Param1) 
 002 IF Param1 > 100 THEN Result = 1 ELSE Result = 0 
 003 RETURN
```
One or other of the following formats can call subroutines from an I-TYPE.

FRED(param1 {,param2 }) or SUBR("FRED",param1 {,param2 })

Conversion

The Conversion attribute provides support for normal queries output conversions. E.g. D2, MT,

F;, TFile etc

Header

This attribute specifies the column heading text for display.

Format

The format attribute can be specified as follows:

 Length {Padding} Justification { Conversion } { Mask } Where:

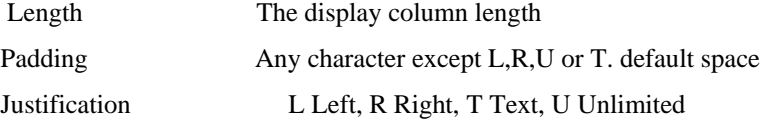

n Number of digits after decimal point.

- \$ Precede with current currency sign.
- , Insert thousandths separator every third digit.

Z Suppress leading zeroes.

Mask Output pattern. e.g. ##-###-##

NOTE: Spurious trailing spaces can give invalid conversion errors.

# **ICOMP**

Using an I-TYPE for the first time in a query, i.e. jQL Command, the expression attribute will be "compiled", to produce internal op codes and parameter definitions. This mechanism provides greater efficiency at run time. However to ensure it compiles all I-TYPE definitions, rather than on an ad hoc basis, a utility, ICOMP, has been provided.

Called as:

ICOMP {DICT} FileName {RecordList | \* }

Where:

FileName The name of the file to convert RecordList The list of the Record identifiers

NOTE: ICOMP will always attempt to convert the dictionary section of a file. If RecordList is omitted, it compiles all I-TYPE definitions. ICOMP will also respect a preceding SELECT list.